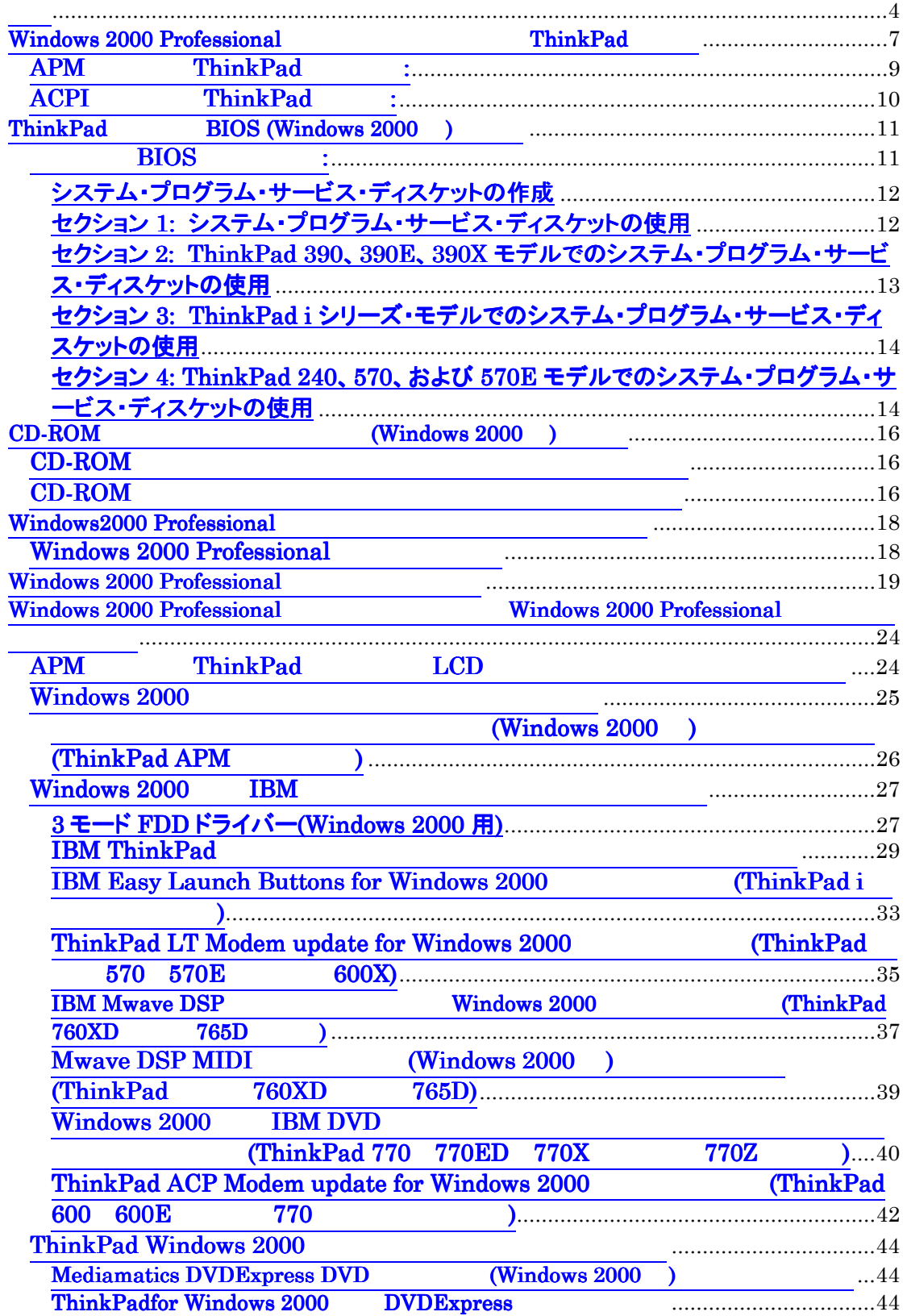

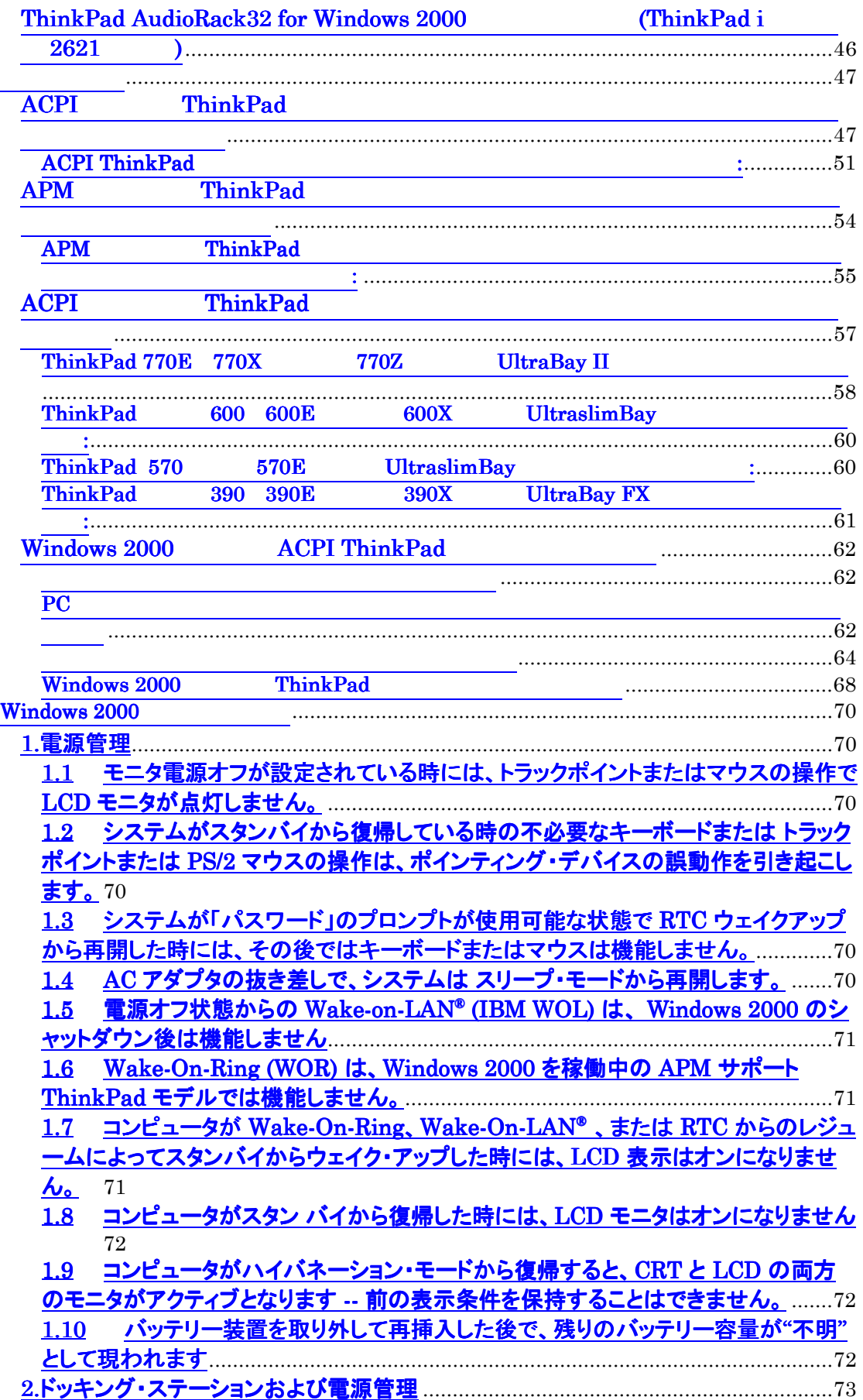

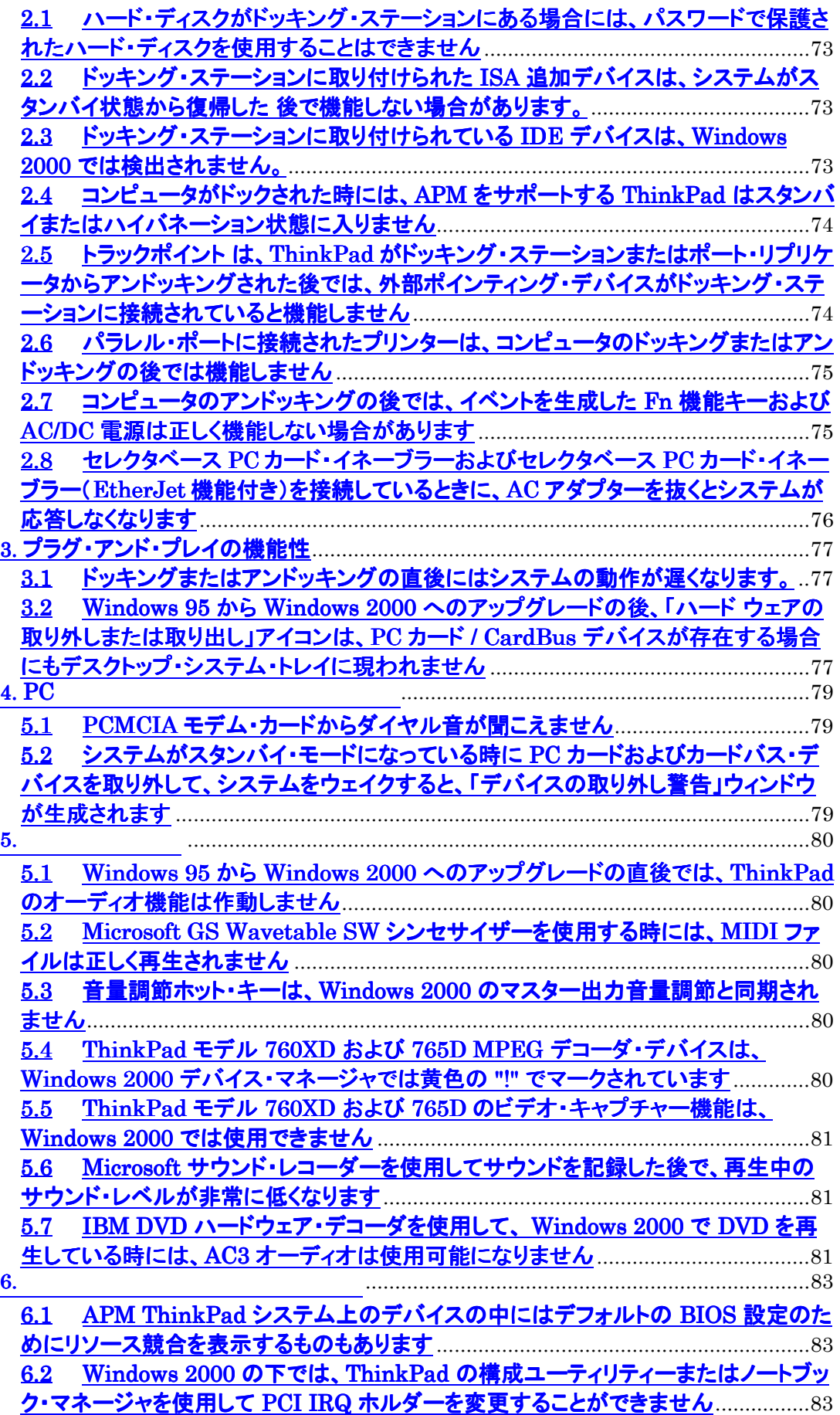

<span id="page-3-0"></span>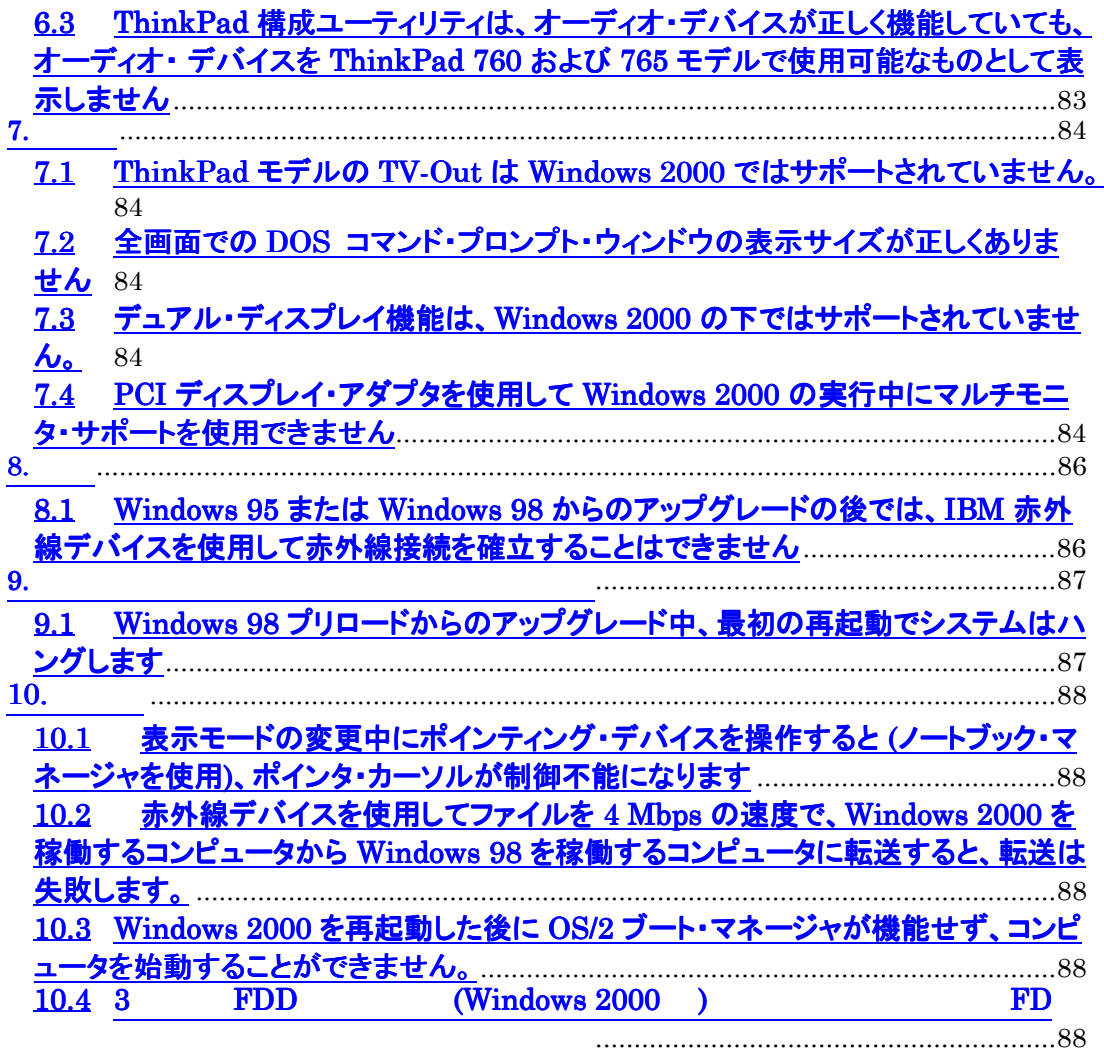

Microsoft® Windows® 2000 Professional テム のインストールとアップグレードおよびシステム BIOS の更新のためのステッ ThinkPad (  $\left( \begin{array}{c} \lambda & \lambda \\ \lambda & \lambda \end{array} \right)$ 

: IBM IBM Microsoft

考慮事項:

Windows  $2000$  ThinkPad Windows 2000 ThinkPad IBM

Windows  $2000$ 

ThinkPad Windows 2000

#### Windows 2000 Professional

#### Windows 2000 Professional

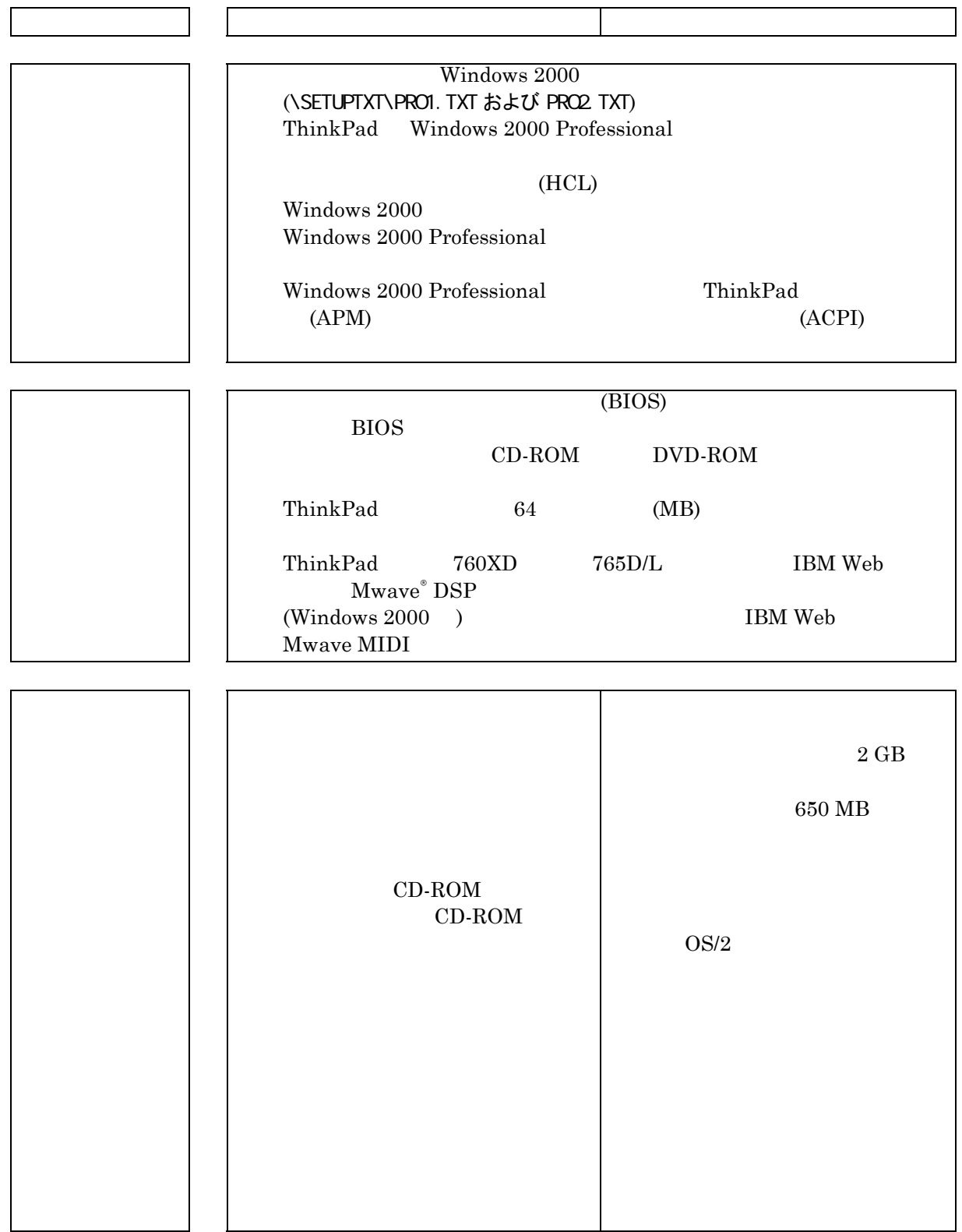

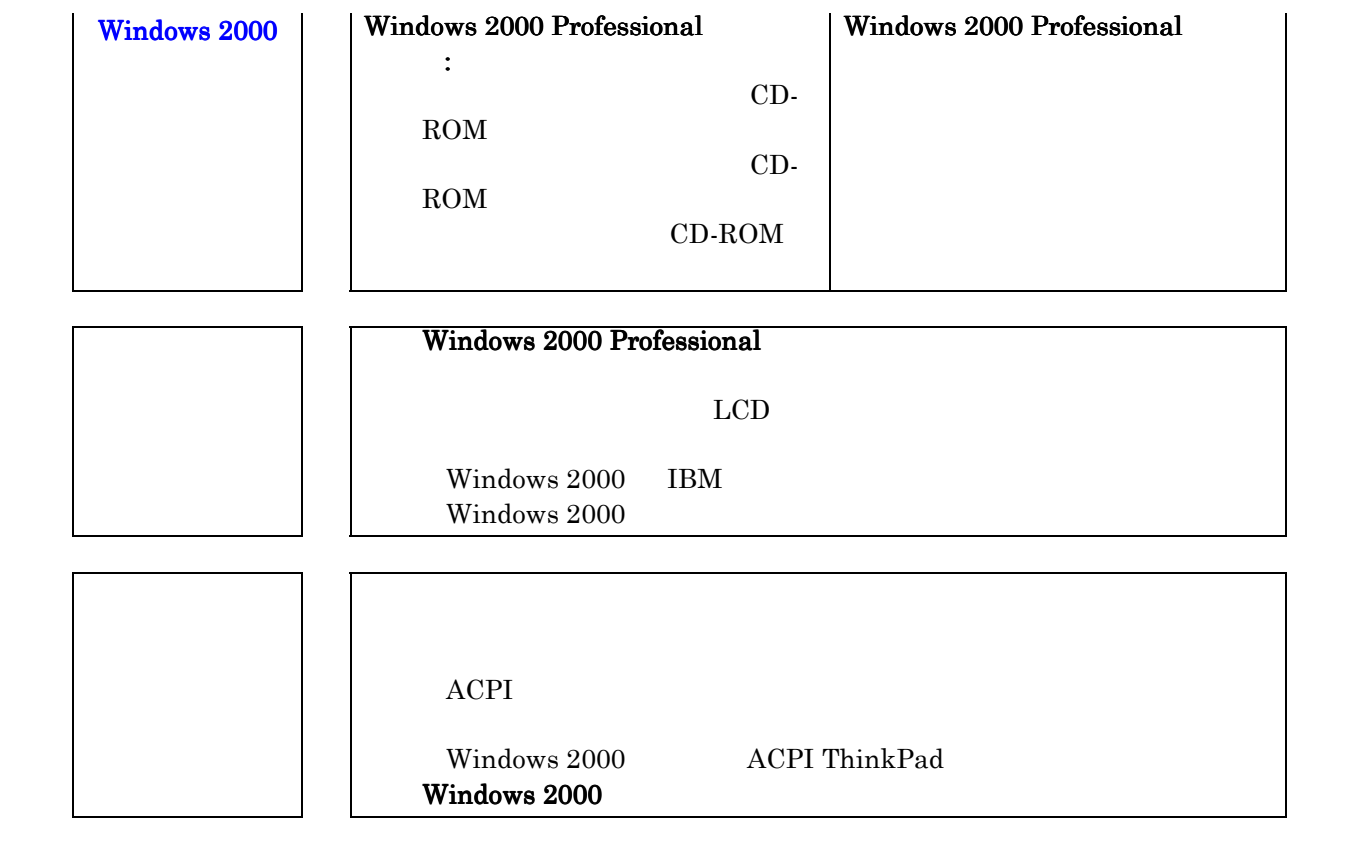

<span id="page-6-0"></span>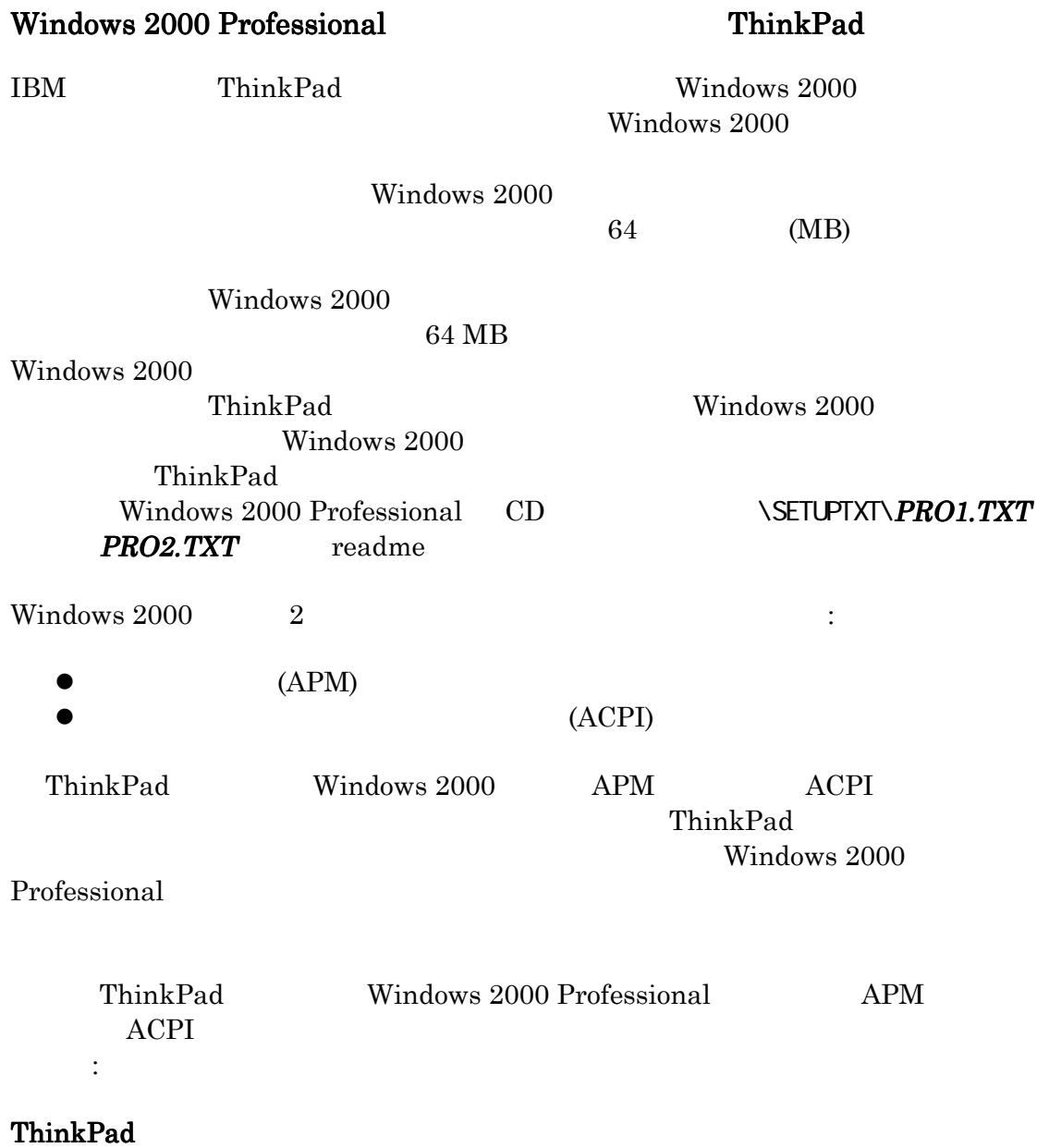

## ThinkPad APM ACPI 240 X

#### ThinkPad 380

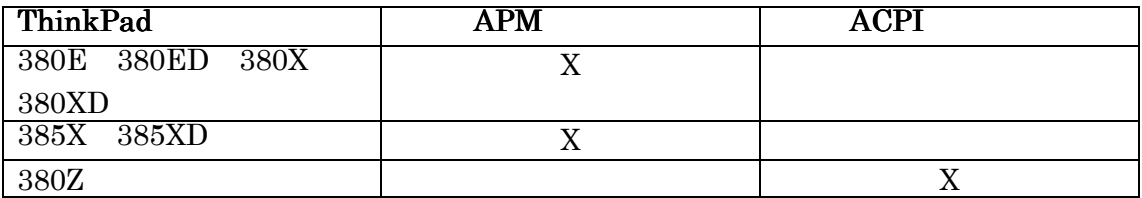

#### ThinkPad 390

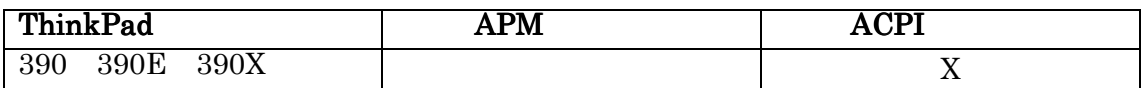

## ThinkPad 560

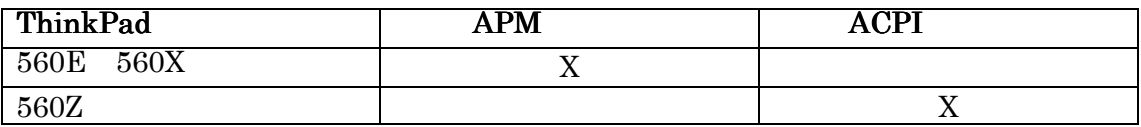

#### ThinkPad 570

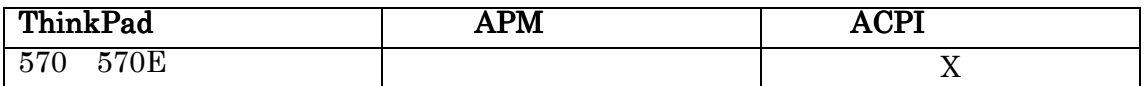

## ThinkPad 600

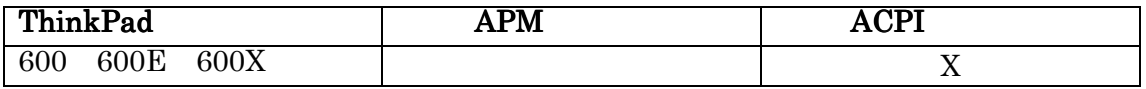

#### ThinkPad 760/765

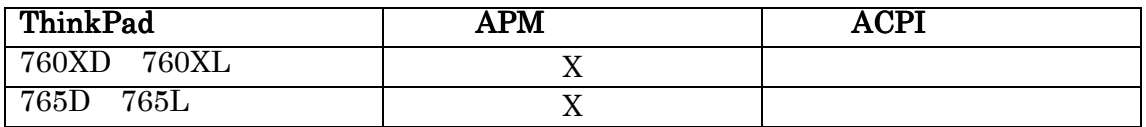

## ThinkPad 770

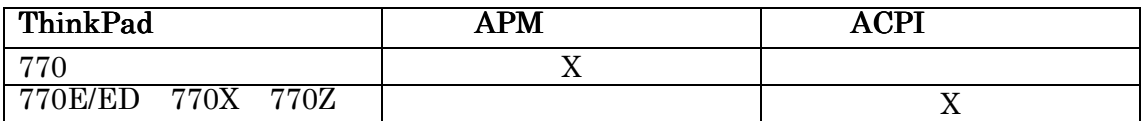

#### ThinkPad i 26xx

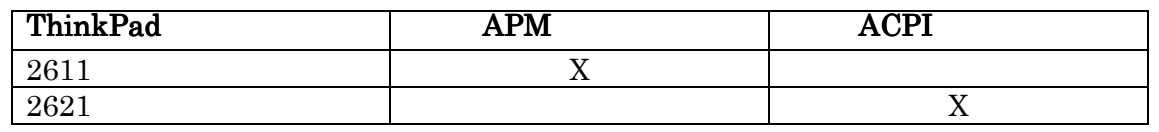

<span id="page-8-0"></span>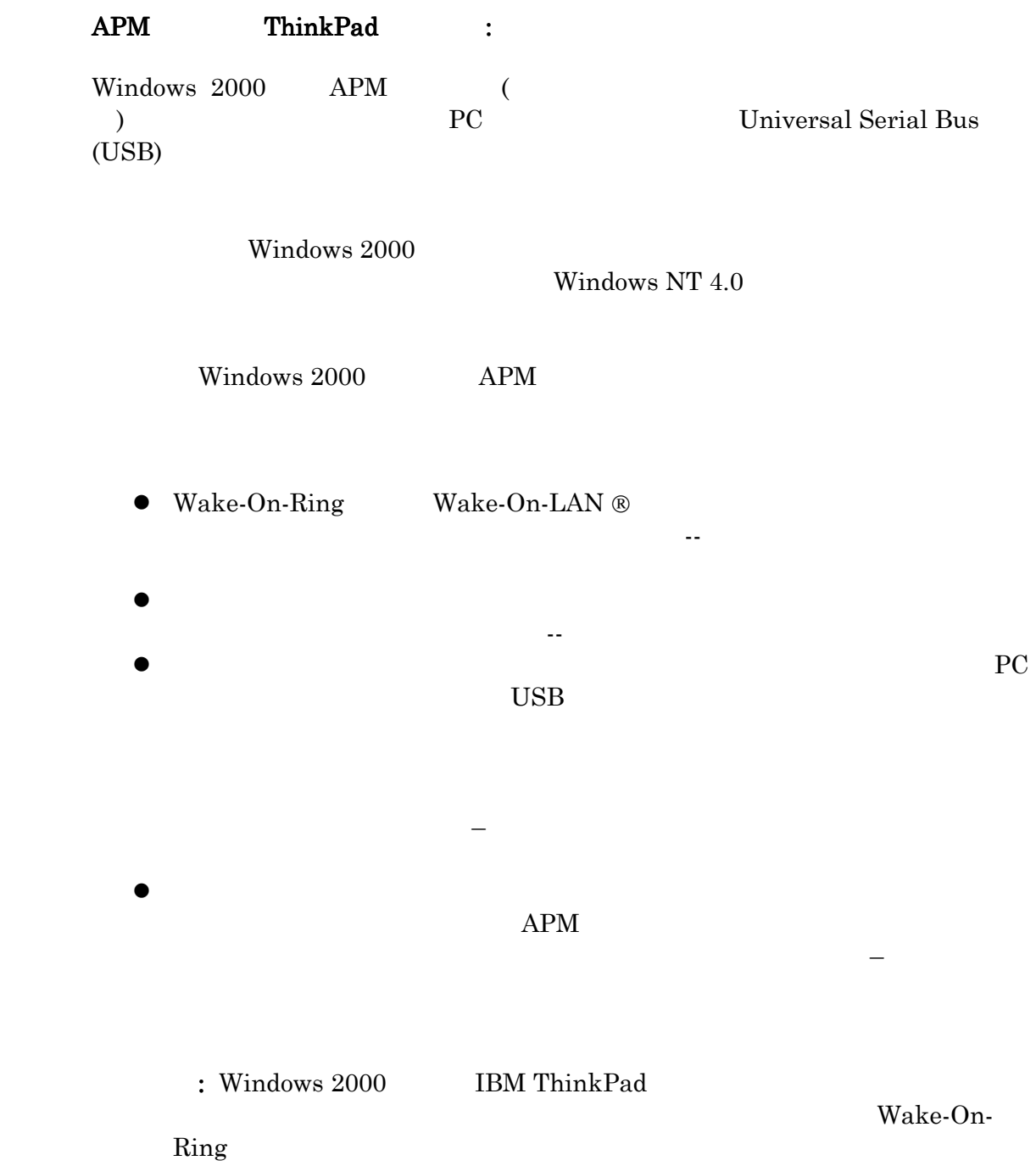

## <span id="page-9-0"></span>ACPI ThinkPad : ACPI ThinkPad は、Windows 2000 の電源管理およびプラグ・アンド・プレイ・  $ACPI$  $($  CPU  $)$ ThinkPad UltraBay IDE  $\Gamma$ Windows 2000 ACPI 2000 ACPI 2000 ACPI 2000 ThinkPad BIOS Windows  $2000$ Windows 2000 **BIOS** 重要な注意事項 :

Windows 2000 **ThinkPad BIOS** ThinkPad ACPI Windows 2000

<span id="page-10-0"></span>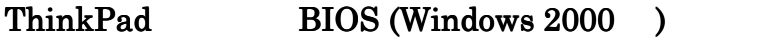

Windows 2000 (Daniel Strategy ) BIOS

コンピュータ ThinkPad (BIOS のコンピュータ decay at Alberta はなり

ACPI Windows 2000

 $\text{Windows } 2000 \qquad \qquad \text{BIOS}$ 

ThinkPad BIOS

Windows

 $2000$  BIOS

 $\label{thm:2000} \text{Windows2000 Professional} \qquad \qquad \text{BIOS}$ 

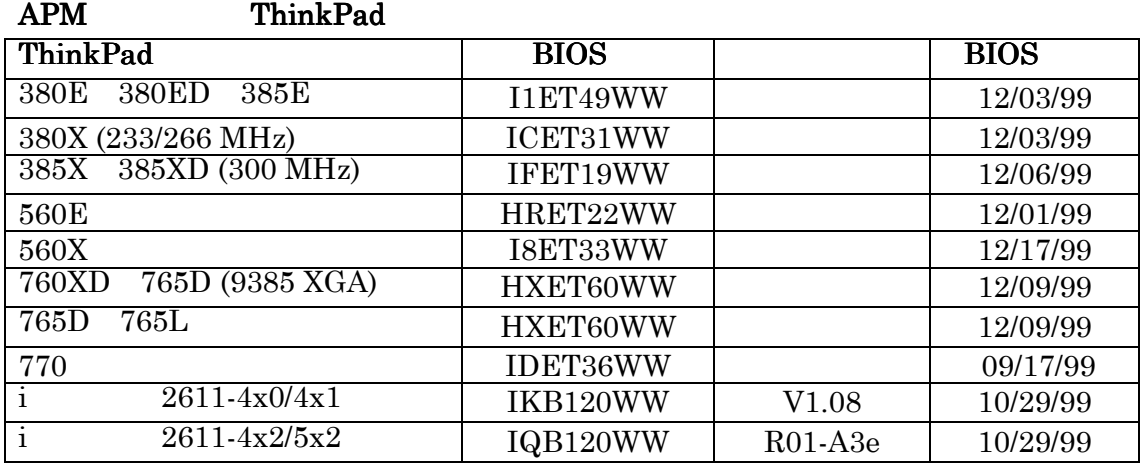

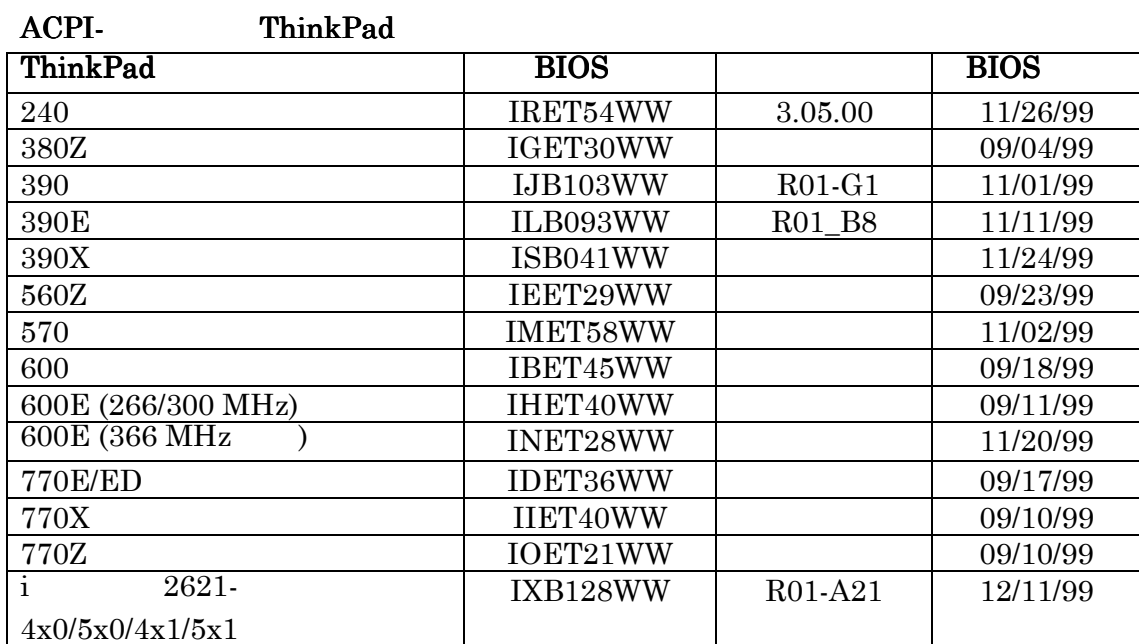

#### BIOS :

ThinkPad BIOS

<span id="page-11-0"></span>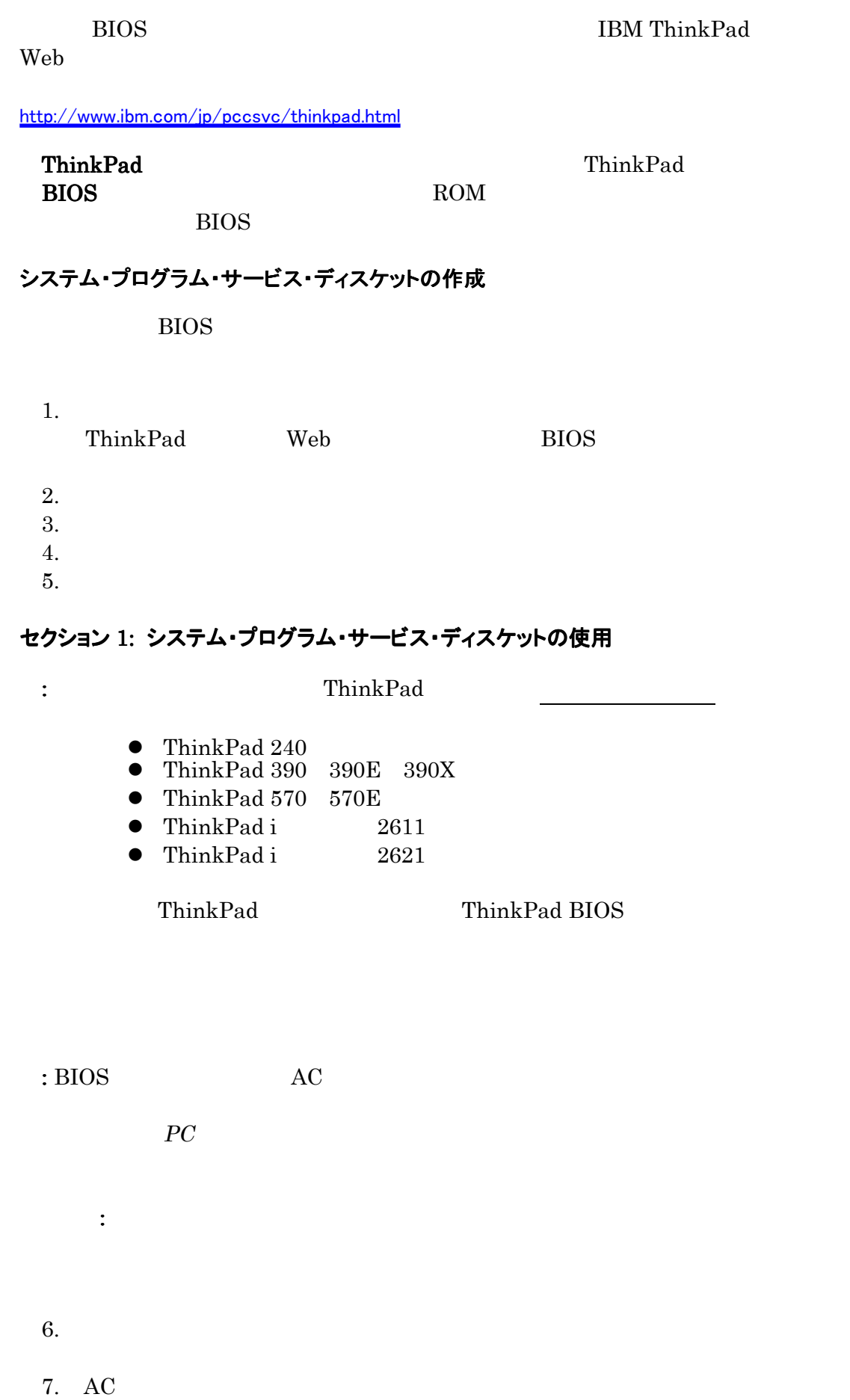

<span id="page-12-0"></span>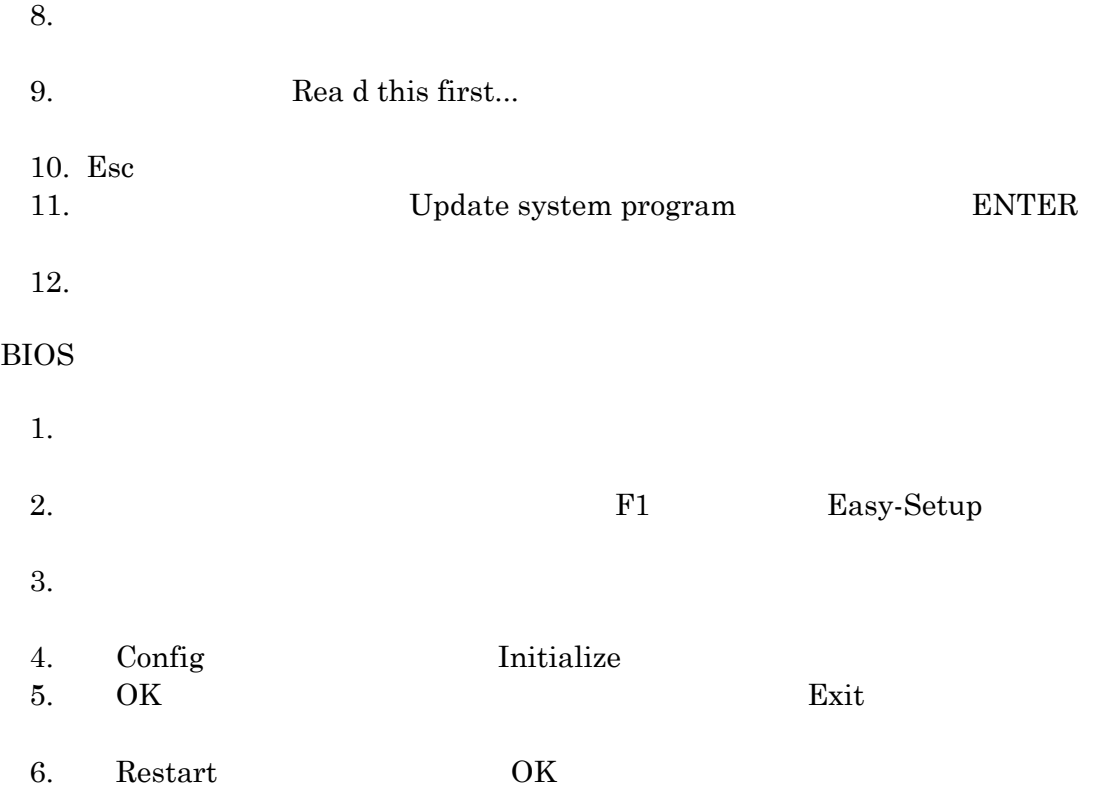

## セクション 2: ThinkPad 390、390E、390X モデルでのシステム・プログラム・サービス・ ディスケットの使用

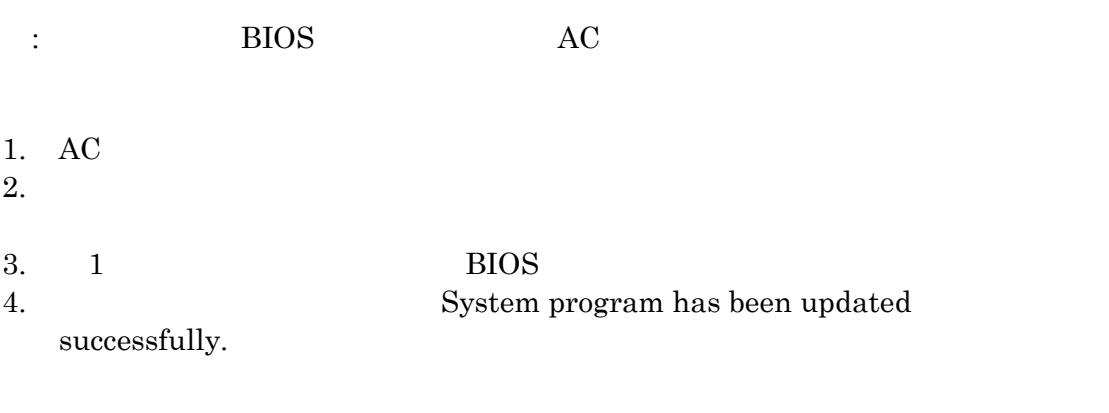

BIOS **DES** 

 $\mathbb{R}^n \times \mathbb{R}^n \times \mathbb{R}^n$ 

<span id="page-13-0"></span>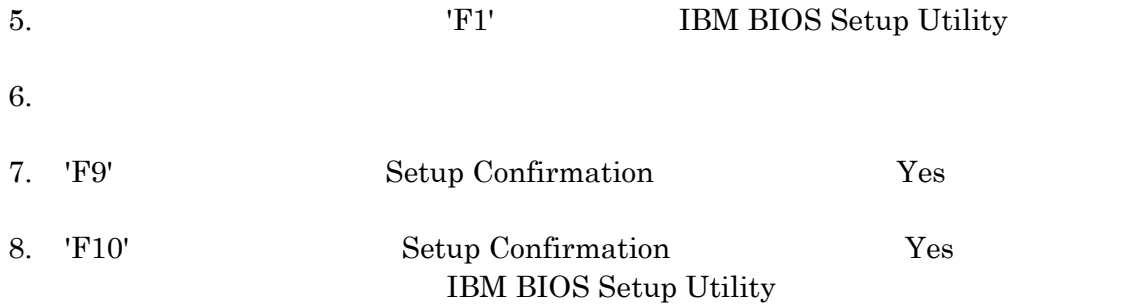

## セクション 3: ThinkPad i シリーズ・モデルでのシステム・プログラム・サービス・ディスケッ トの使用

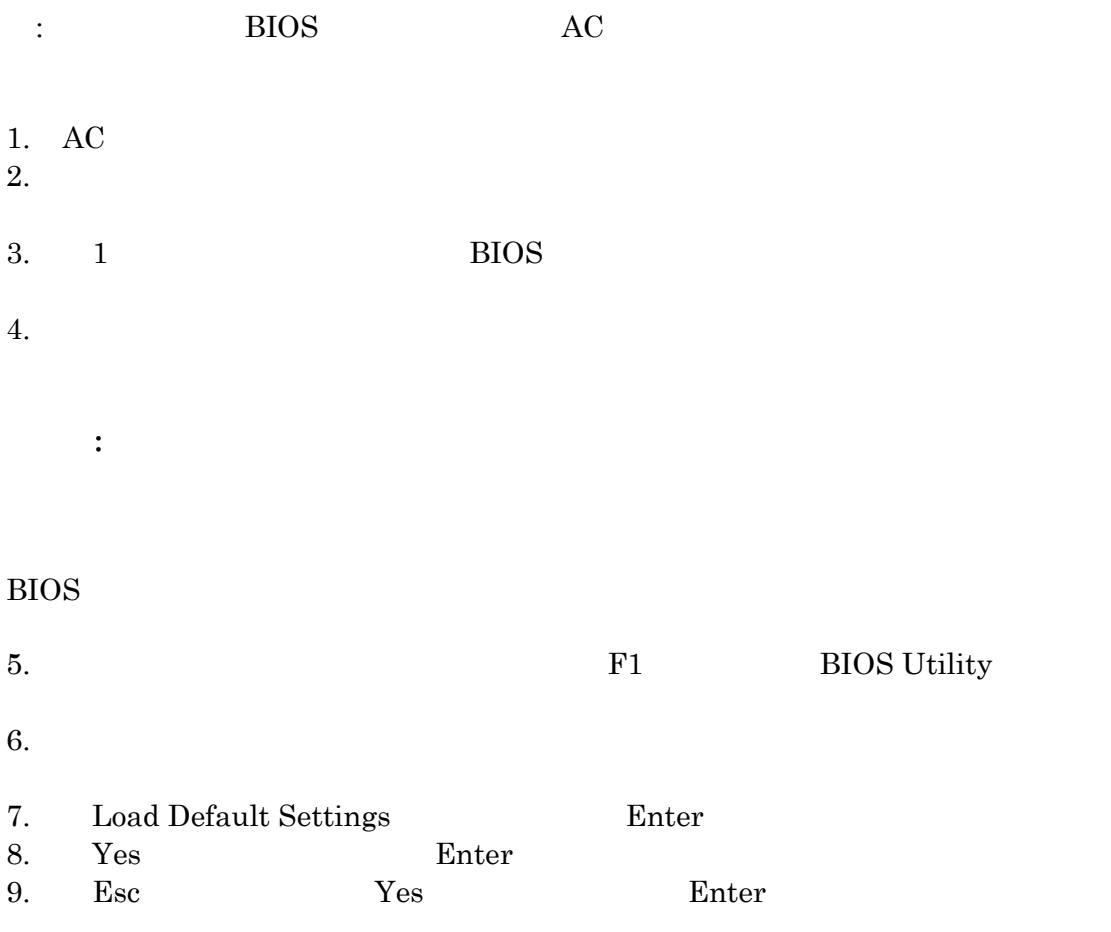

#### セクション 4: ThinkPad 240、570、および 570E モデルでのシステム・プログラム・サービ ス・ディスケットの使用

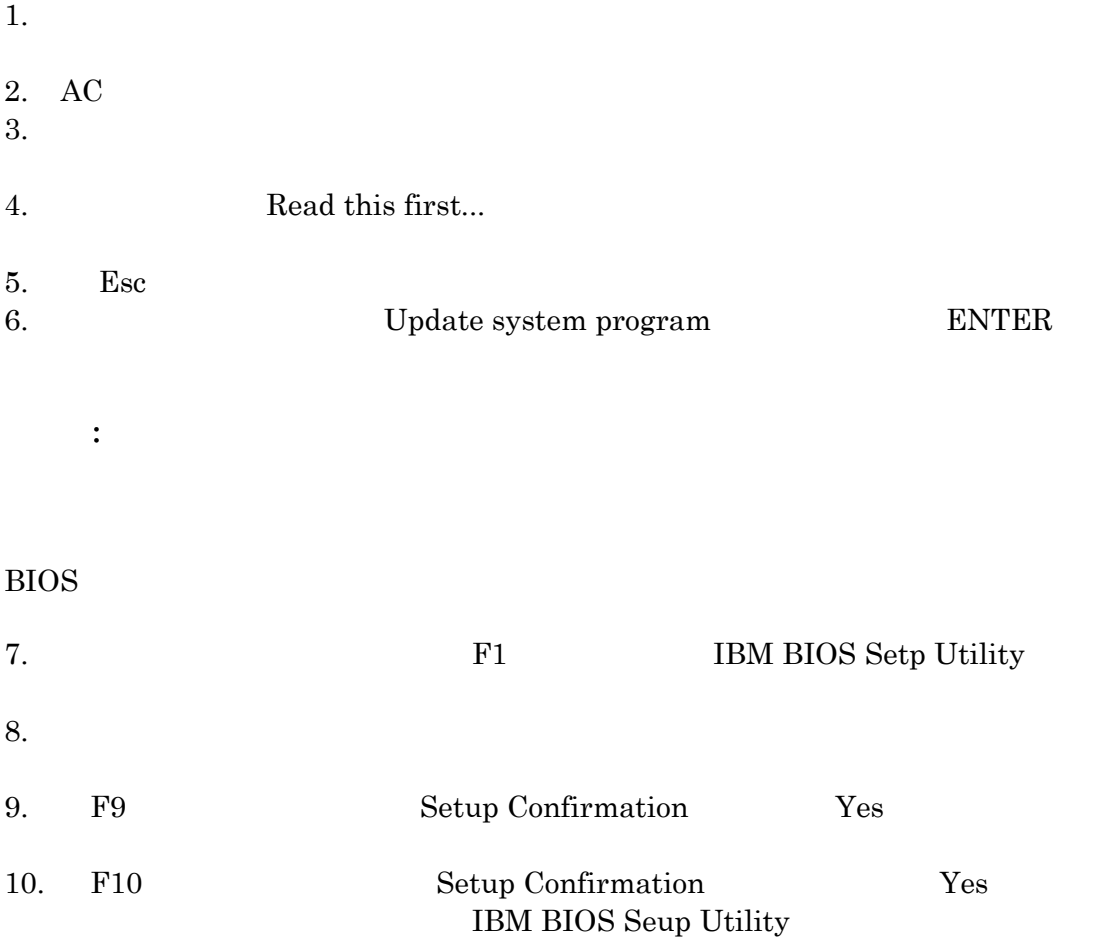

<span id="page-15-0"></span>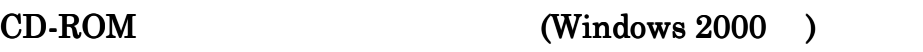

**にいます。** 

CD-ROM

CD-ROM ThinkPad Windows 2000

Windows 2000

CD-ROM Windows 2000

- $\bullet$  LG CRN-8241B
- Sanyo CRD-S372B
- Sanyo CRD-S372BV
- $\bullet$  Sanyo CRD-S372BVA

CD-ROM

ThinkPad

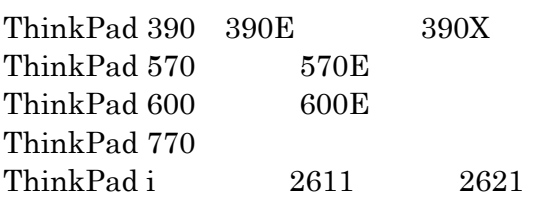

#### CD-ROM

CD-ROM CD-ROM CD-ROM

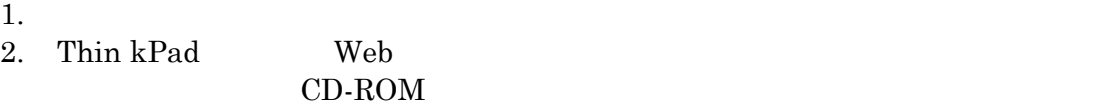

 $3.$ 

 $4.$ C: \[temp\_directory]\LOADDSKF. EXE cdfvdec28.dsk A:  $C \setminus [temp\_di \, rectory]$  Web  $\rm A$ 

ェア・ディスケットを作成するには、次のようにします。:

#### CD-ROM

 $CD$ -ROM

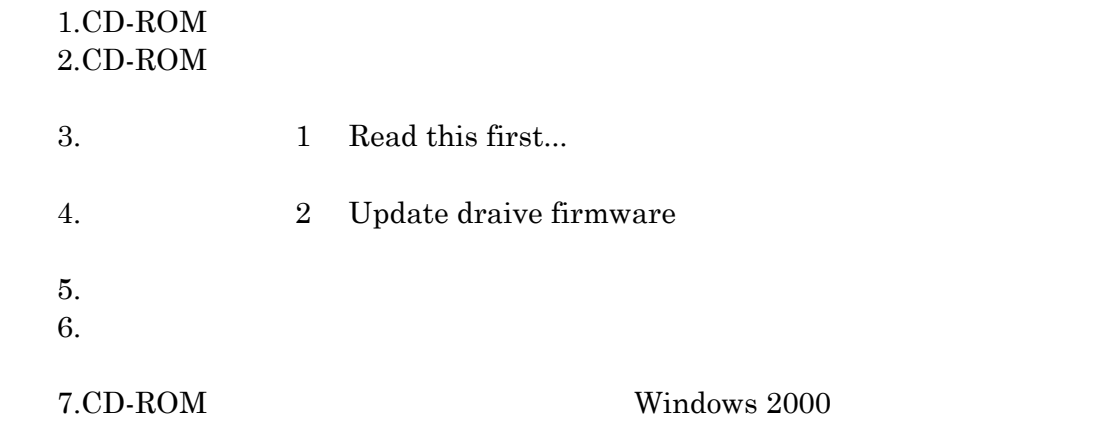

## <span id="page-17-0"></span>Windows2000 Professional

## Windows 2000 Professional

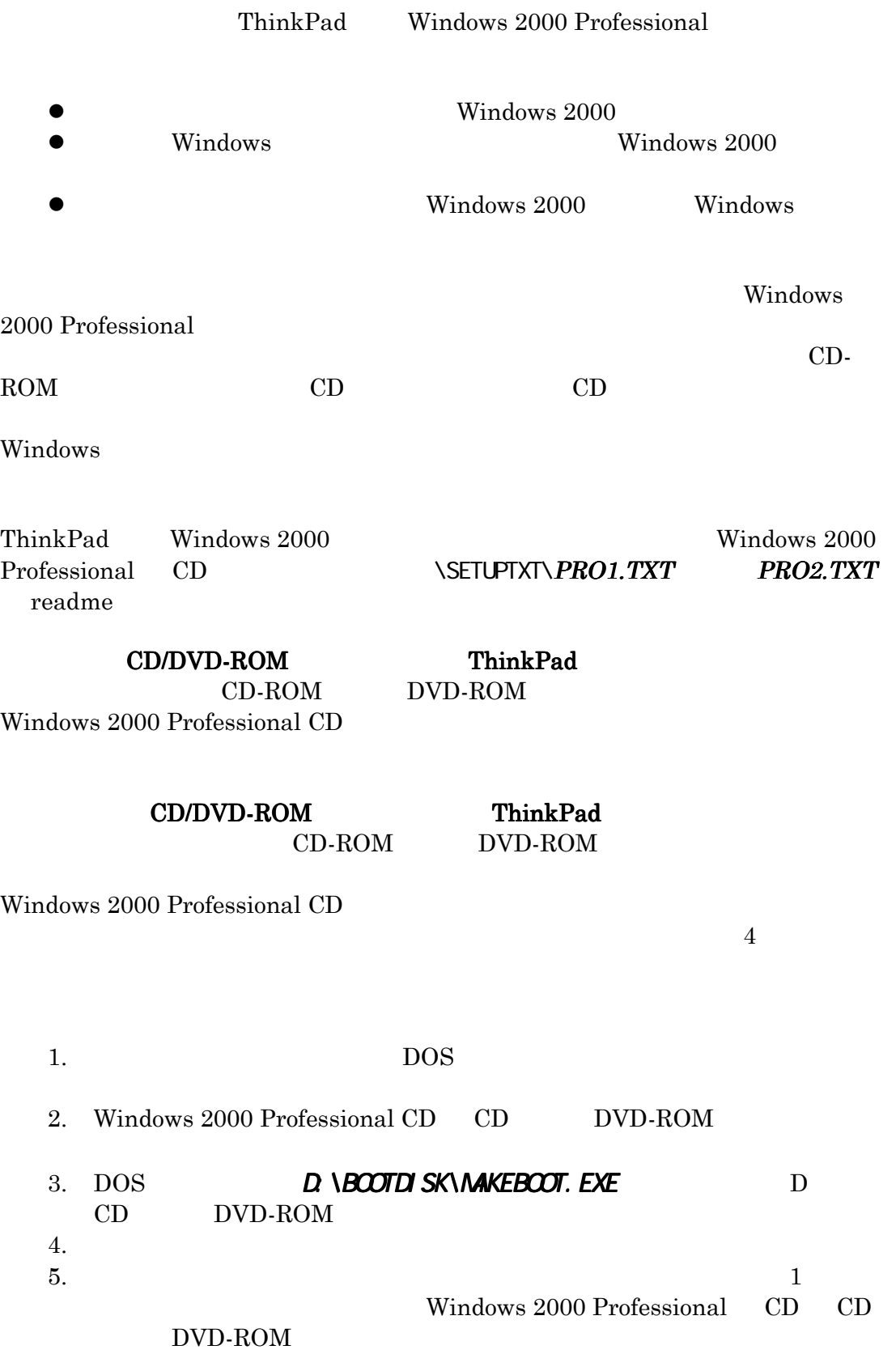

<span id="page-18-0"></span>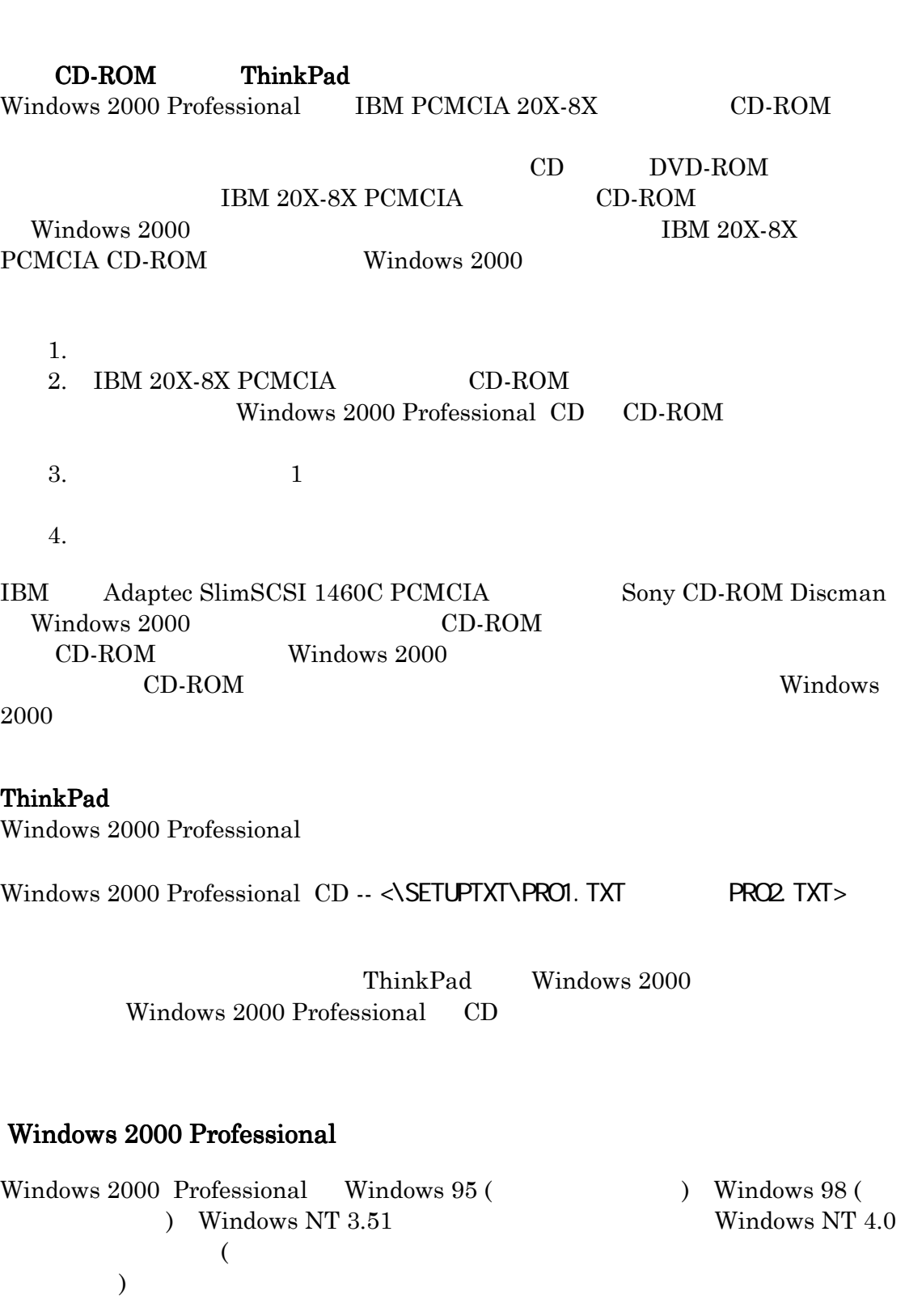

Windows 2000 Professional

6.  $Windows 2000$ 

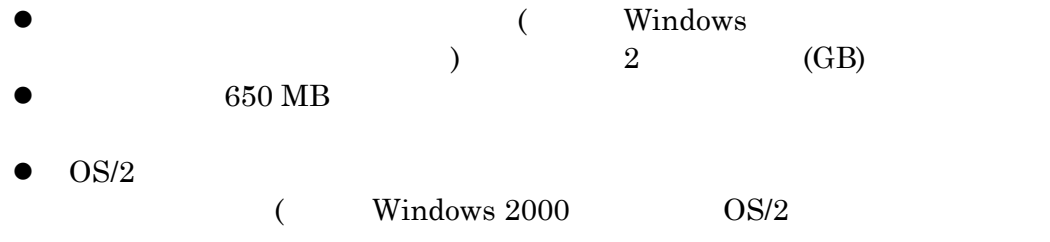

Windows 2000 Professional

Windows 2000 Professional

: Windows 2000 Professional  $\overline{\text{Windows}}$  2000

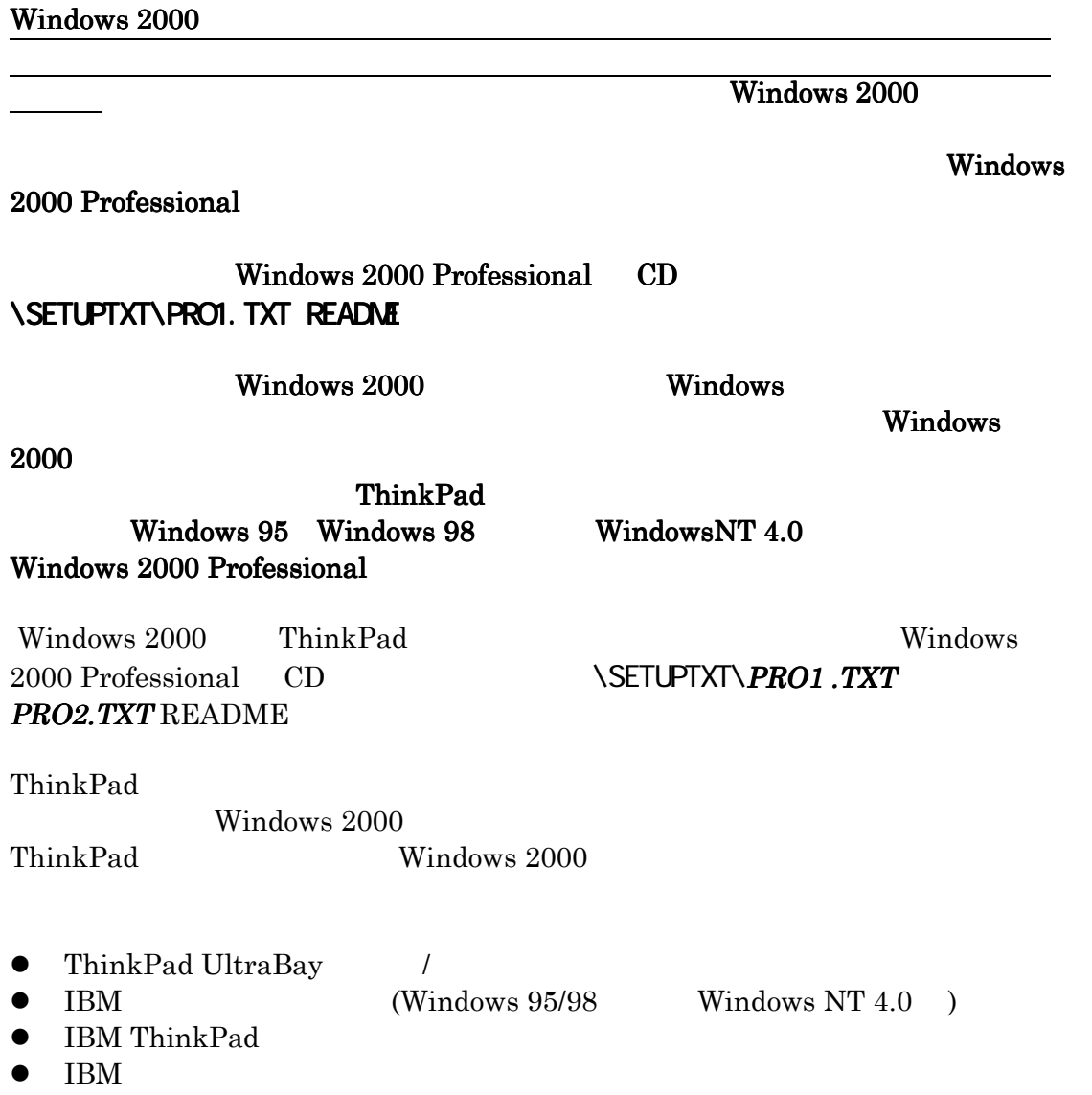

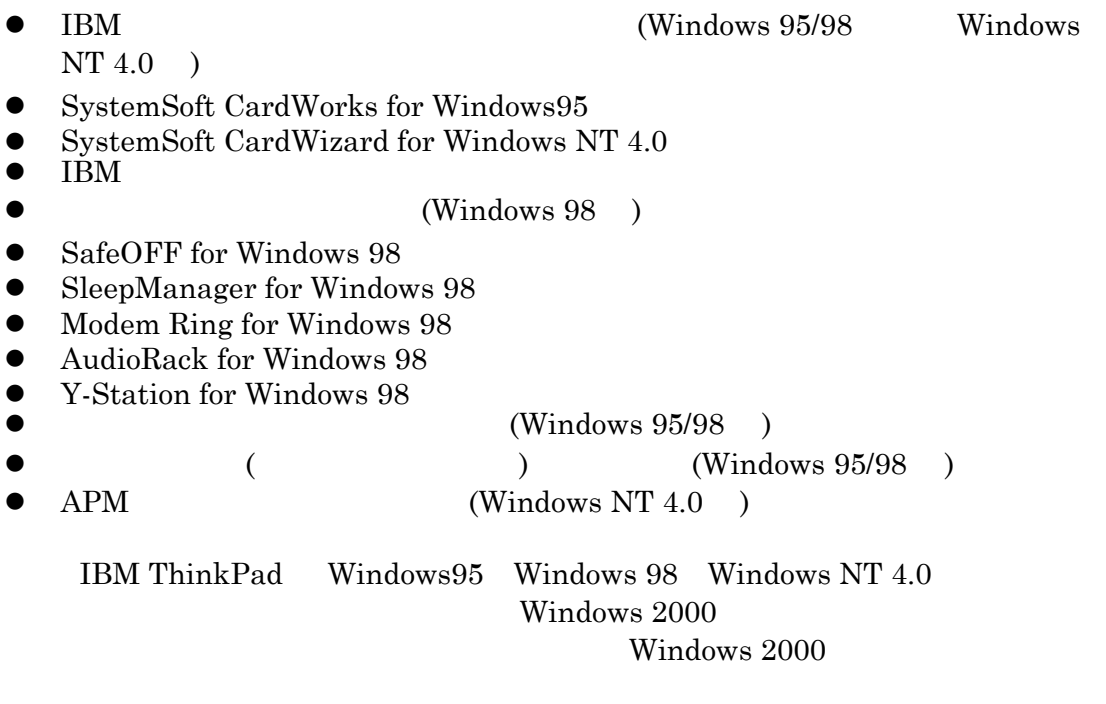

#### Mediamatics DVDExpress

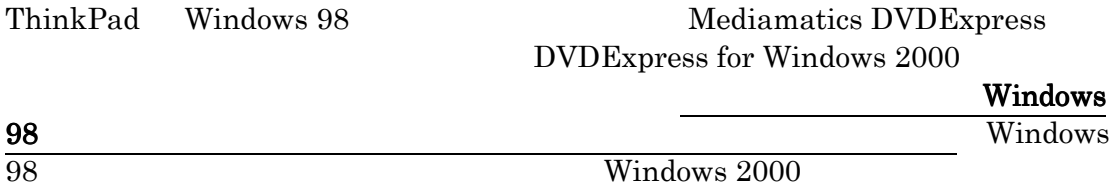

Windows 2000 Professional

- **•** Access ThinkPad  $\bullet$
- $\bullet$  Universal Management Agent

#### Windows 2000

Windows 2000 Professional

- $\bullet$  Access ThinkPad  $1.0$   $1.1$   $3.0$   $4.0$
- $\bullet$  AOL  $4.0$
- Audio Station 2.00.48 2.00.59
- ConfigSafe  $2.0.02$
- Cossession 6.0b3 7.0b
- $\bullet$   $1.6.719$   $7.11$
- $\bullet$  DVP  $3.0c$   $4.0$   $5.0$
- version  $2.1$
- $\bullet$  FaxWorks 300g058

 $\bullet$  GolfPro 1.1 • IBM  $2.5.1$   $2.5.2$   $3.0$   $3.02.689$  $\bullet$  IBM Internet Connect 2.0  $\bullet$  IBM Marketing Screen Saver  $1.0$  $\bullet$  IBM owner Privileges 1.1 • IBM Secure VPN<br>• IBM Undate Com IBM Update Connector 2.01 3.05  $\bullet$  IntelliLink 1.8  $\bullet$  IntelliSync $\bullet$  IntelliSync $\theta$ 7 ● Intel Video Phone 2.0 3.0 SK2112RO TS1110RO  $\bullet$  LAN Desk  $3.0 \quad 3.1$  $\bullet$  LCF 3.1 • Mediamatics DVDExpress  $4000183$   $4.00.009$   $4.00.018.1.4$ 4.00.018.2.3  $\bullet$  4.00.121 5000012 5.01.0545E  $\bullet$  MS Office 2000 MBE • National Golf Course  $10\quad 52297\quad 1.00$ • Net Meeting  $2.0 \t2.1$ • Netfinity $3.0 \t 4.0 \t 5.0 \t 5.10$ ● Netscape Communicator 5.01.05431 • Norton Mobile Essentials  $0.95$  2.0  $\bullet$  Norton  $5.0$   $5.01.00$   $5.01$  NAV98 • Lotus Organizer  $2.1$   $2.11$ ● PC Data Vaulting 3.0 • PC-Doctor DOS  $2.0x$  $\bullet$  PCN  $1.6.719$  2.0.1737 • Prodigy  $14505$ ● Quicken 2000 • RealPlayer G2 4.40.147 6.0.6.33 • Ring Central  $4.10.78$   $4.10.97$ ● Ring Central Fax 44088 44094 4.40.102 4.40.121 4.40.141 4.40.147  $\bullet$  RSA Secure PC 2.0 Lotus SmartSuite 98<br>SoftDVD 1.12 3.98  $\bullet$  Software Selections 1.0 • ThinkPad on the Net  $1.1 \t1.2 \t1.3 \t1.3A$ ● Tranxit 2.1001 2.1004 3.00.05 3.00.11 3.00.21 • Trip Maker  $1997SE$  1.1B ● Universal Management Agent 1.0 1.1 1.101  $\bullet$  UMS 1.1 2.0  $\bullet$  UMS / Web  $2.0$ ● Via Voice Mic Patch micr770 • Wall St Money  $1.5$  $\bullet$  WinCim  $3.0$   $3.0.2$  OS World Book 2.0

Windows 2000Professional

Windows 2000 Professional

Windows 2000 Professional CD README.DOC

Windows NT 4.0  $\mu$  Windows 2000  $\mu$ Windows NT 4.0 Windows 2000

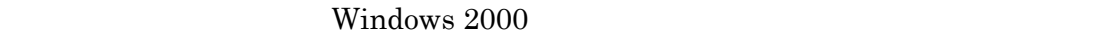

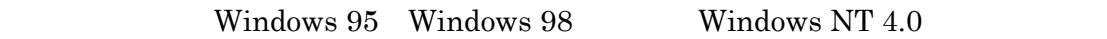

- 1.  $CD-ROM$  DVD-ROM Windows
- 2. Windows 2000 Professional CD CD-ROM DVD-ROM Windows CD Windows 2000
	- a.
	- b.  $D \setminus i$  386 $\setminus$ winnt 32. exe  $D$ CD DVD-ROM c. Enter
	- d. Windows 2000
- Windows 2000

Windows 2000 Professional CD

## <span id="page-23-0"></span>Windows 2000 Professional Windows 2000 Professional APM ThinkPad LCD APM ThinkPad Windows 2000 Professional  $LCD$ Windows 2000  $\rm LCD$  $APM$ ThinkPad • ThinkPad 560E 560X z ThinkPad 380E 380ED 385E 380X 385X 385XD • ThinkPad 760XD 760XL • ThinkPad 765D 765L ThinkPad 770  $\bullet$  ThinkPad i 2611  $\rm LCD$  $1.$  Windows 2000  $\ldots$  $2.$  $3.$  $4.$  $5. \quad \text{OK}$  $6.$

#### <span id="page-24-0"></span>Windows 2000

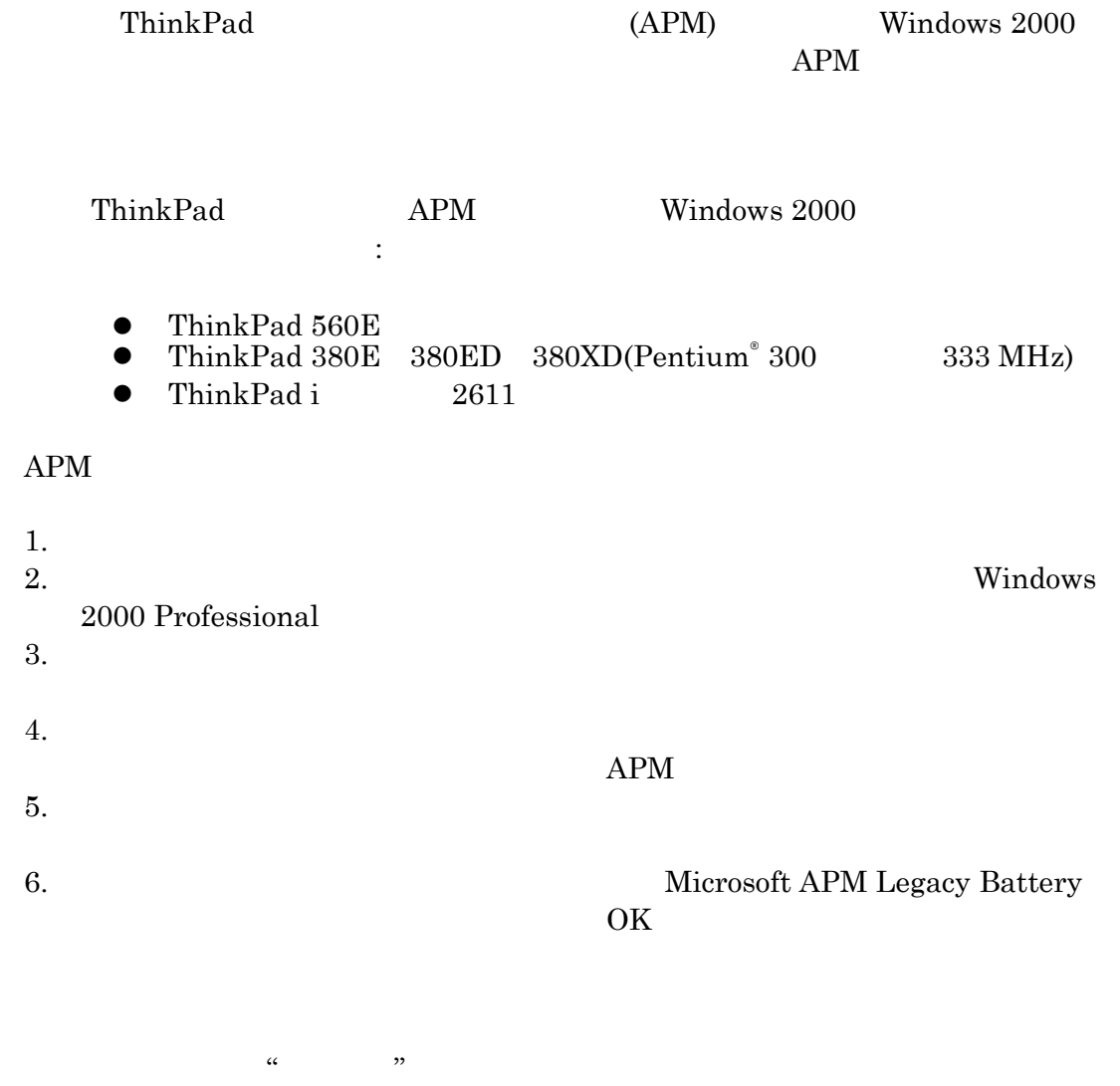

- z 次の順でクリックします。「スタート」 「設定」 →「コントロール 「コントロール「コントロール・パネ
- $\bullet$
- $\bullet$

<span id="page-25-0"></span>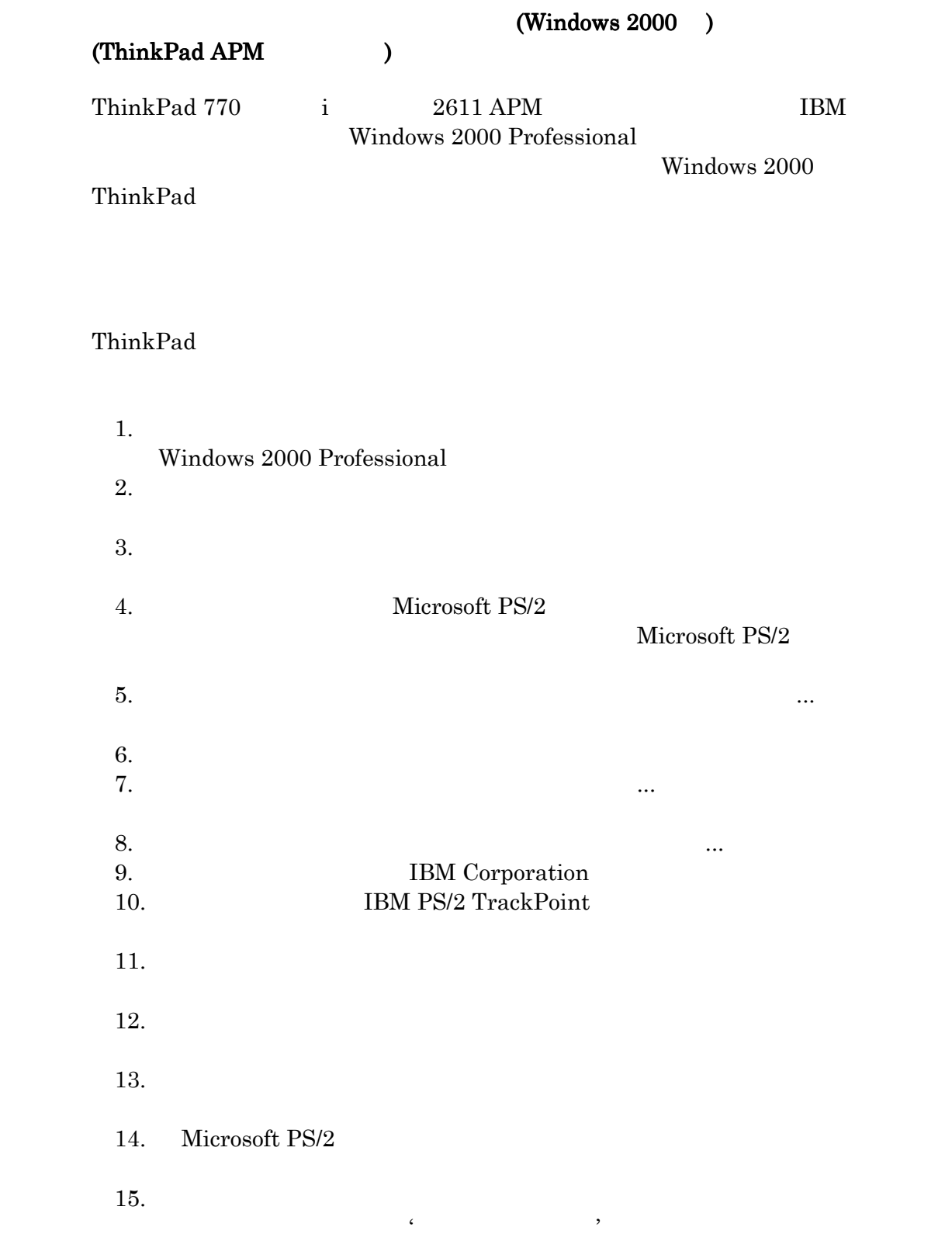

<span id="page-26-0"></span>Windows 2000 IBM Windows 2000 **EXAMPLE 2000 EXAMPLE 2000** Windows 2000 Windows 2000 ThinkPad  $(IO)$  (I/O) (IBM ) TBM ThinkPad IBM Web

[http://www.ibm.com/jp/pc](http://www.ibm.com/jp/pccsvc/thinkpad.html)csvc/thinkpad.html

ThinkPad ThinkPad ( ) examples  $\tilde{D}$ 

Windows 2000

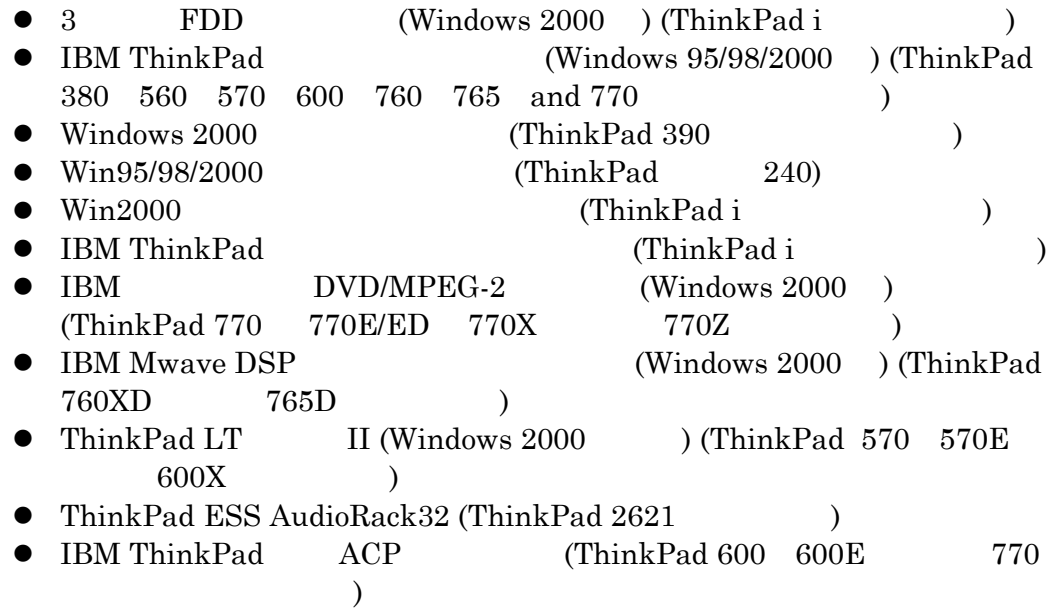

## 3 モード FDD ドライバー(Windows 2000 用)

ThinkPad i

FDD  $\mathbf{S}$ 

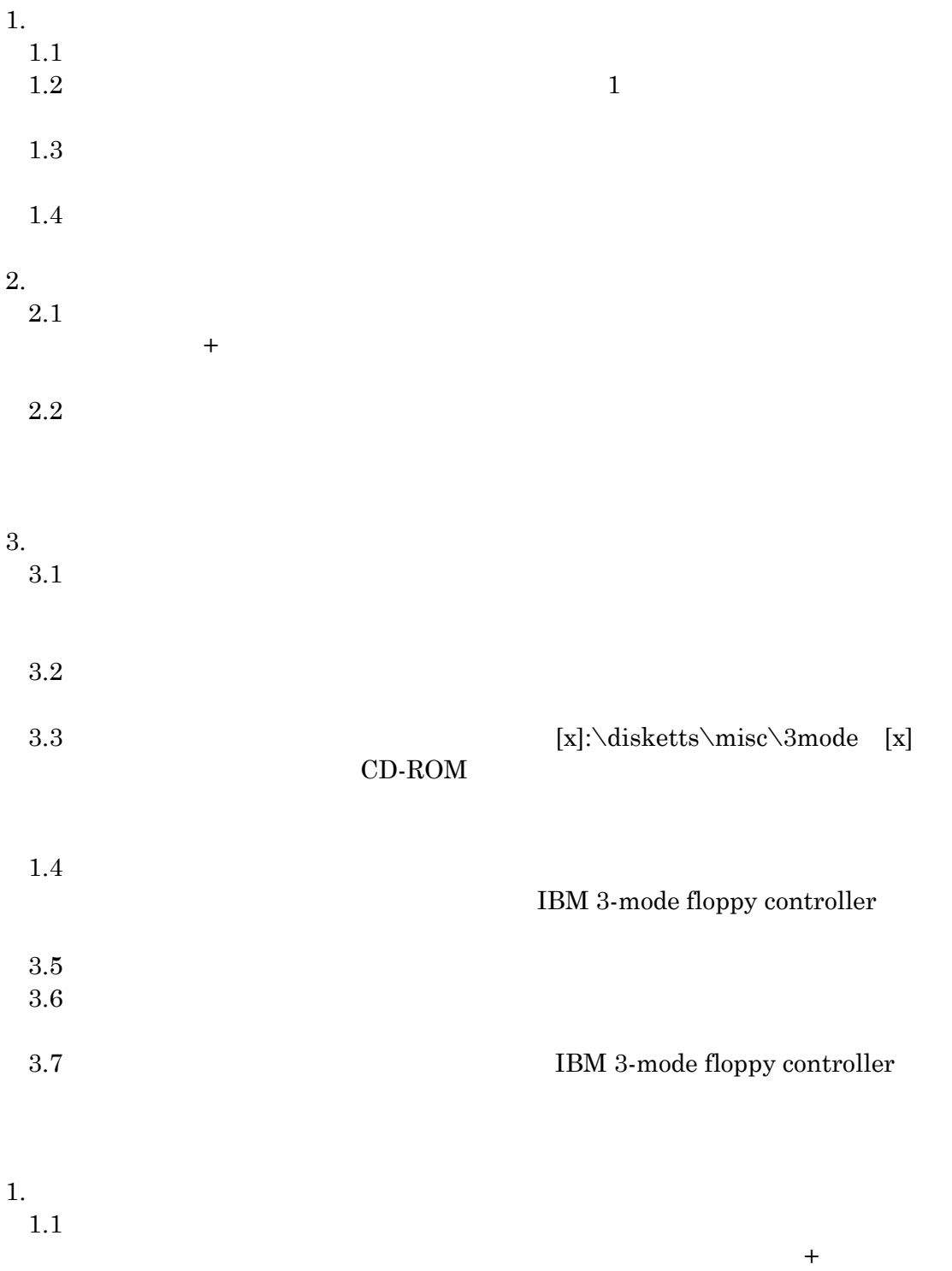

<span id="page-28-0"></span>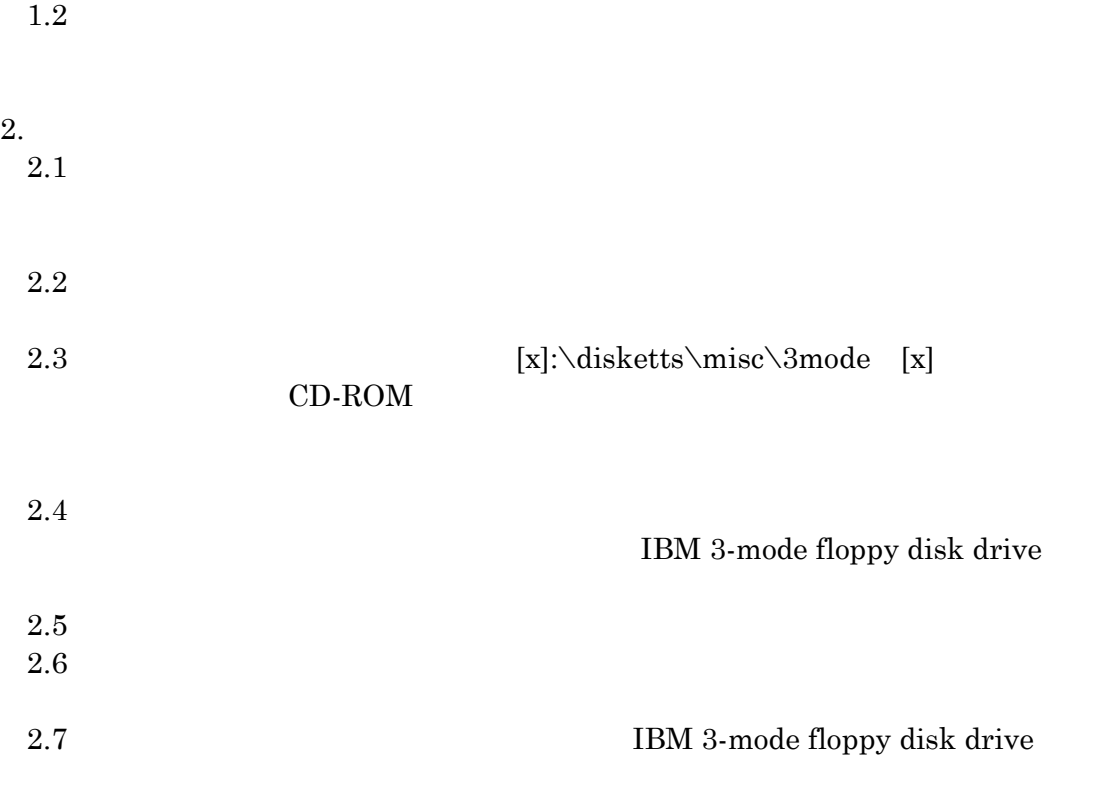

#### リックして設定の変更を有効にします。再起動後に3モード FDD が使用可能となり

#### IBM ThinkPad

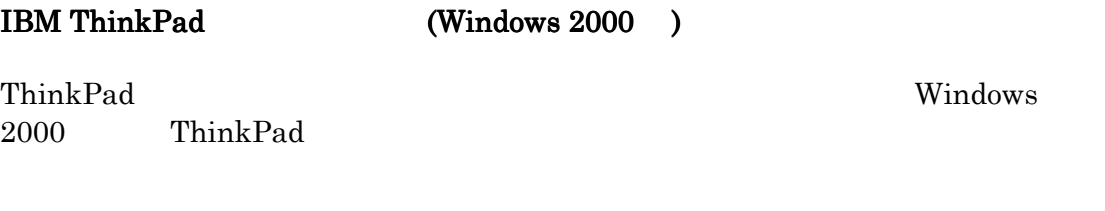

ThinkPad Windows 2000

Windows 2000

: ThinkPad 240 390 390E 390X i

Windows 2000

**IBM Web** <http://www.ibm.co.jp/pccsvc/thinkpad.html>

- $\bullet$  Utility Setup Diskette for Windows 2000
- Utility Data Diskette I II III

ThinkPad 1. Windows 2000 Professional 2. ThinkPad Utility for Windows 2000  $3.$ 4. C: \[default\_subdirectory] \SETUP. EXE C default\_subdirectory 5. ENTER 6. **CHAUSE SECURE THE PADE THINKPad** C: \ThinkPad  $7. \t3$ 8. インタット ThinkPad Utility Data ThinkPad Utility Data • ThinkPad Utility Data I for Windows  $2000 - \text{ThinkPad}$  760/765 600 770 ● ThinkPad Utility Data II for Windows 2000 –ThinkPad 380 ThinkPad Utility Data III for Windows 2000 –ThinkPad 560 570 9. OK 10. ThinkPad Fn "On Screen Display for Windows 2000" OK  $:$ ThinkPad 570  $\qquad 600$ 11.  ${}^{4}$  Personalization Editor"  $\overline{\text{OK}}$  $12.$ : IBM Windows NT 4.0 Windows 2000 ThinkPad

ール中にメッセージ「エラー」としても、このシステムでも実行できません。

 $\bullet$  Utility Diskette for DOS Personalization

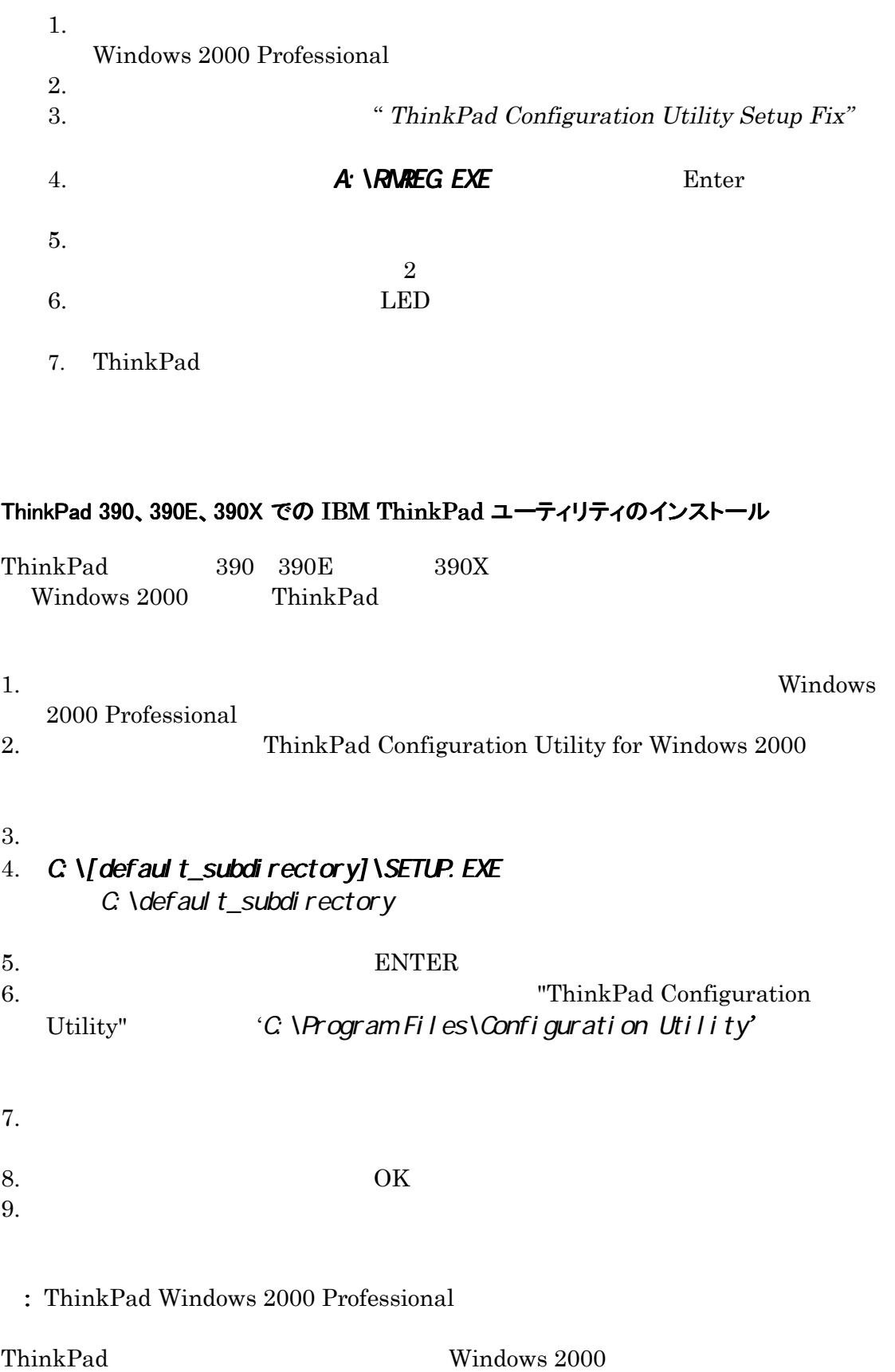

 $\mathbb{R}^n$ : はつしょう エーティーディーディ・プログラム しゅうしょうしょうしょうしょう  $1.$ Windows 2000 Professional 2. ThinkPad  $3.$  $4.$  $\overline{a}$  $5.$ 6.  $\hspace{1.6cm}$  ? 7. OK 8.  $\blacksquare$  $9.$  $10.$  Windows 2000 Professional 11. ThinkPad

: dll -> \system32\mycplapp.cpl

ThinkPad i シリーズ・モデルへの IBM ThinkPad ノートブック・マネージャのインストール

ThinkPad i ThinkPad (Windows 2000 )

 $1.$ Windows 2000 Professional

2. ThinkPad Configuration Utility for Windows 2000

## $3.$ 4. C: \default\_subdirectory\SETUP.EXE C: \default\_subdirectory

5. ENTER

<span id="page-32-0"></span>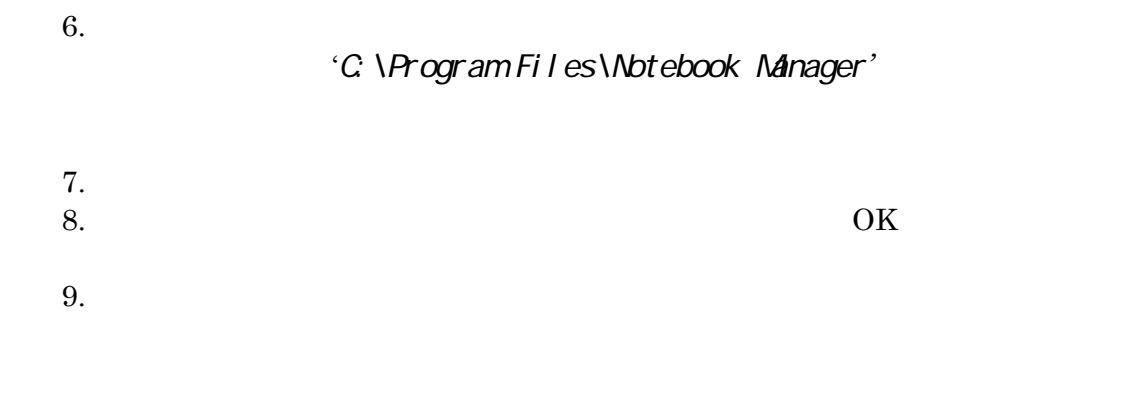

ThinkPad 240 での IBM ThinkPad 構成ユーティリティのインストール

# ThinkPad 240 ThinkPad (Windows 2000 )  $1.$ Windows 2000 Professional 2. ThinkPad Configuration Utility for Windows 2000  $3.$ 4. C: \default\_subdirectory\SETUP. EXE C: \default\_subdirectory 5. ENTER  $6.$ 'C: \ThinkPad'  $7.$  OK IBM Easy Launch Buttons for Windows 2000 (ThinkPad i  $\lambda$ IBM Easy Launch buttons Customization Utility for Windows 2000 **Web** Easy Launch Buttons Utility the state of the state  $\mathbf{U}$ Web *Web* 7 Easy Launch Buttons for Windows 2000

ということに注意してください。Web 用のユーティリティをダウンロードする時に ThinkPad i

ThinkPad i ThinkPad Easy Buttons Utility for Windows 2000

- $1.$ 
	- Windows 2000 Professional
- 2. Easy Launch Buttons for Windows 2000
- 

#### $3.$ 4. C: \default\_subdirectory\SETUP.EXE C: \default\_subdirectory

- 5.  $E NTER$ error of the buttons of the buttons of the buttons of the buttons of the buttons of the buttons of the buttons of the buttons of the buttons of the buttons of the buttons of the buttons of the buttons of the buttons of the
	- 'C: \ThinkPad\Easy Launch buttons'

- $7.$
- 8. Solution  $\alpha$
- $9.$

<span id="page-34-0"></span>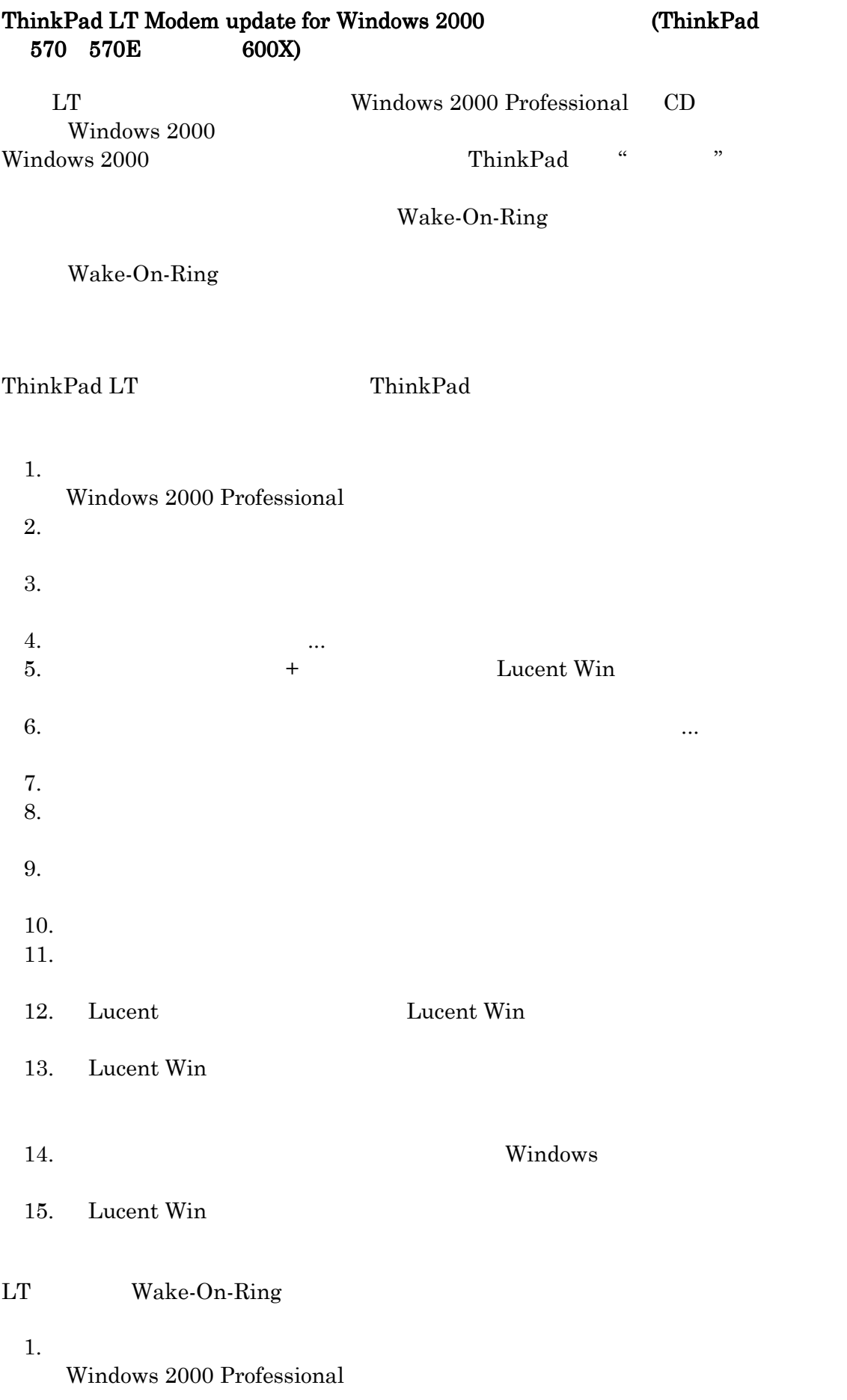

 $2.$  $3.$ 4.  $\cdots$ <br>5.  $\cdots$ Lucent Win  $6.$ 

7. OK
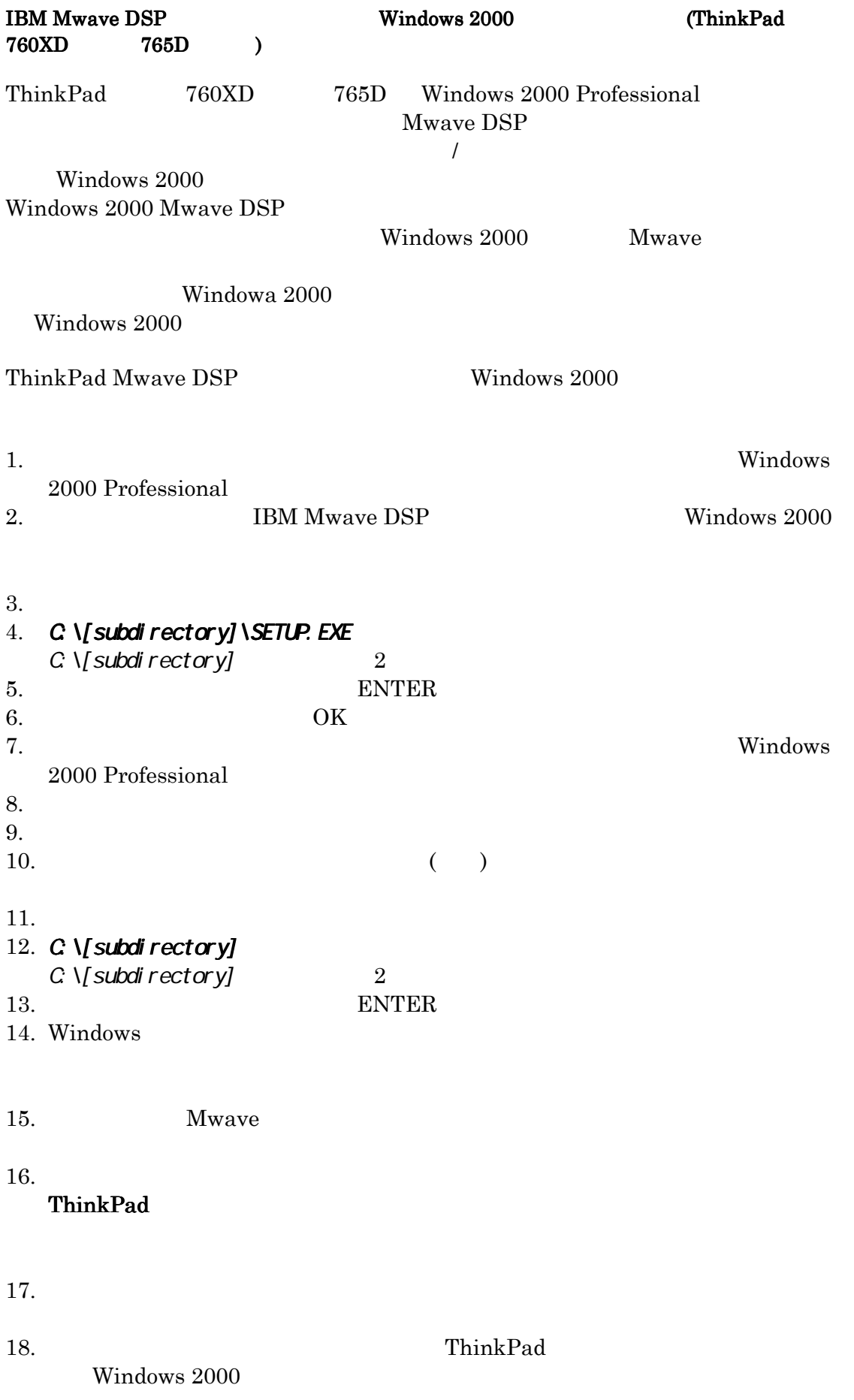

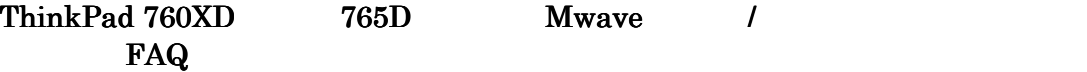

- Q: Windows 2000 の環境下での IBM ThinkPad データ / ファクシミリ・モデムによってサポ ートされる FAXプロトコルとは?
- A: 米国、カナダ、および日本ではクラス 1 および クラス 2 プロトコルがサポートされます。 サポートのある他の諸国では、ファクシミリ・サポートはクラス 2 だけです。
- Q: IBM ThinkPad データ / ファクシミリ・モデムは、電話応答機器またはスピーカーホン機 能をサポートしますか?

A: ThinkPad / **Windows2000** 

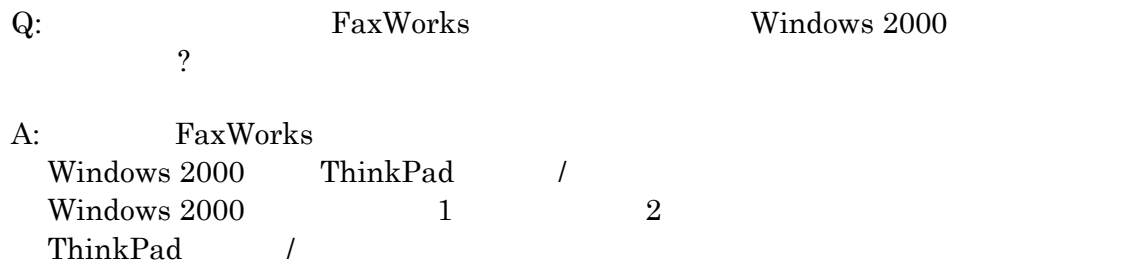

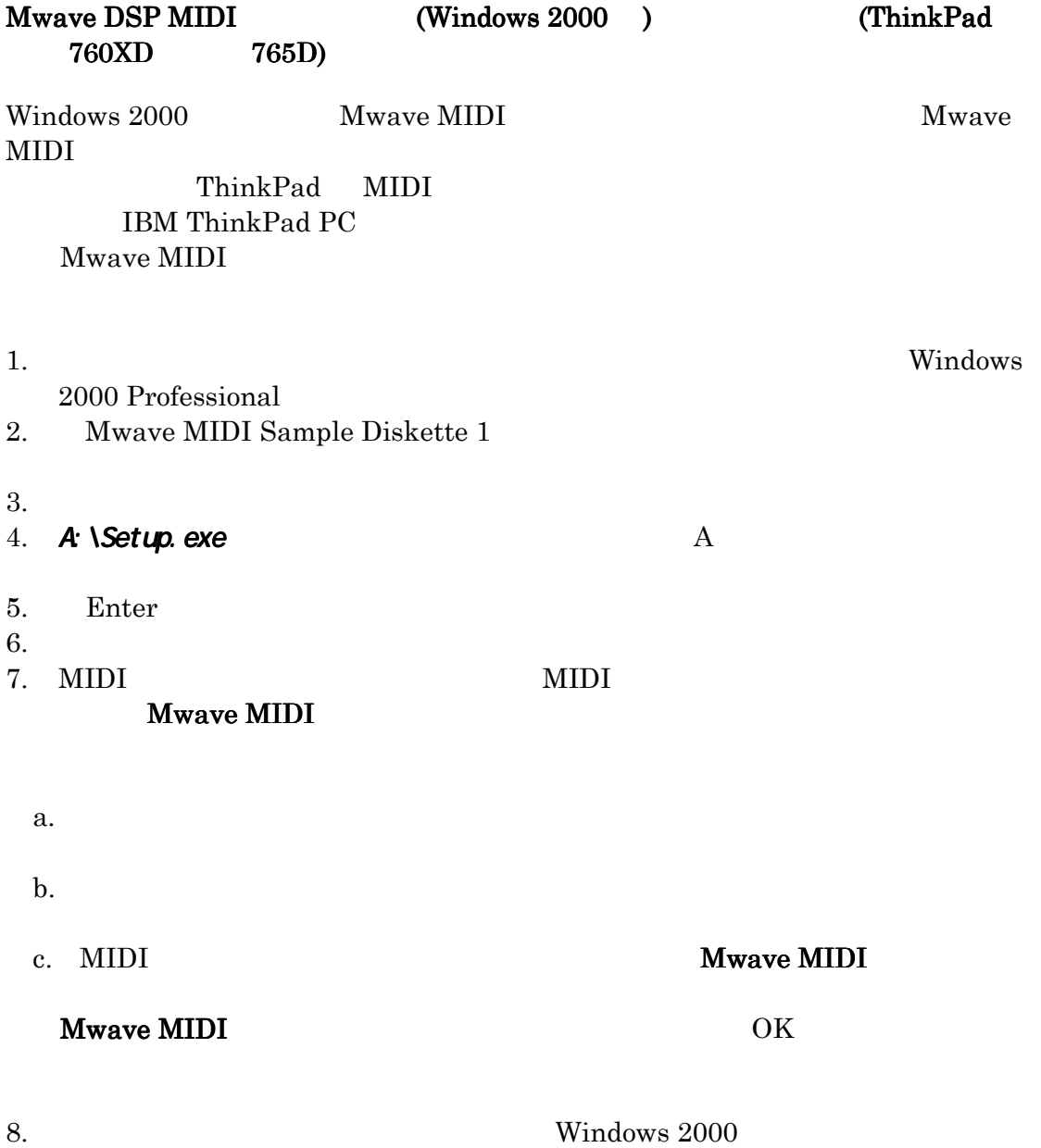

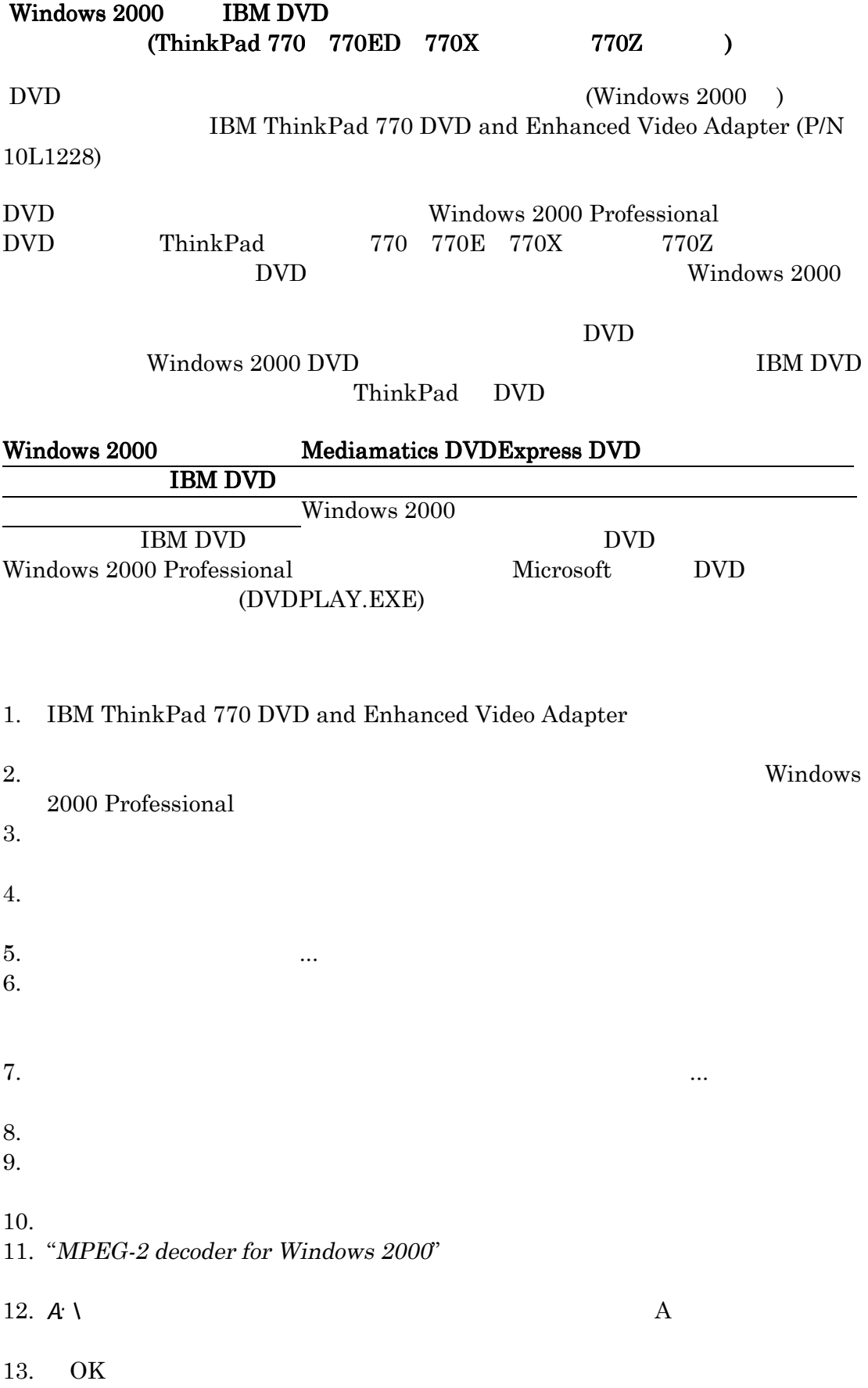

 $14.$ 

 $15.$ 

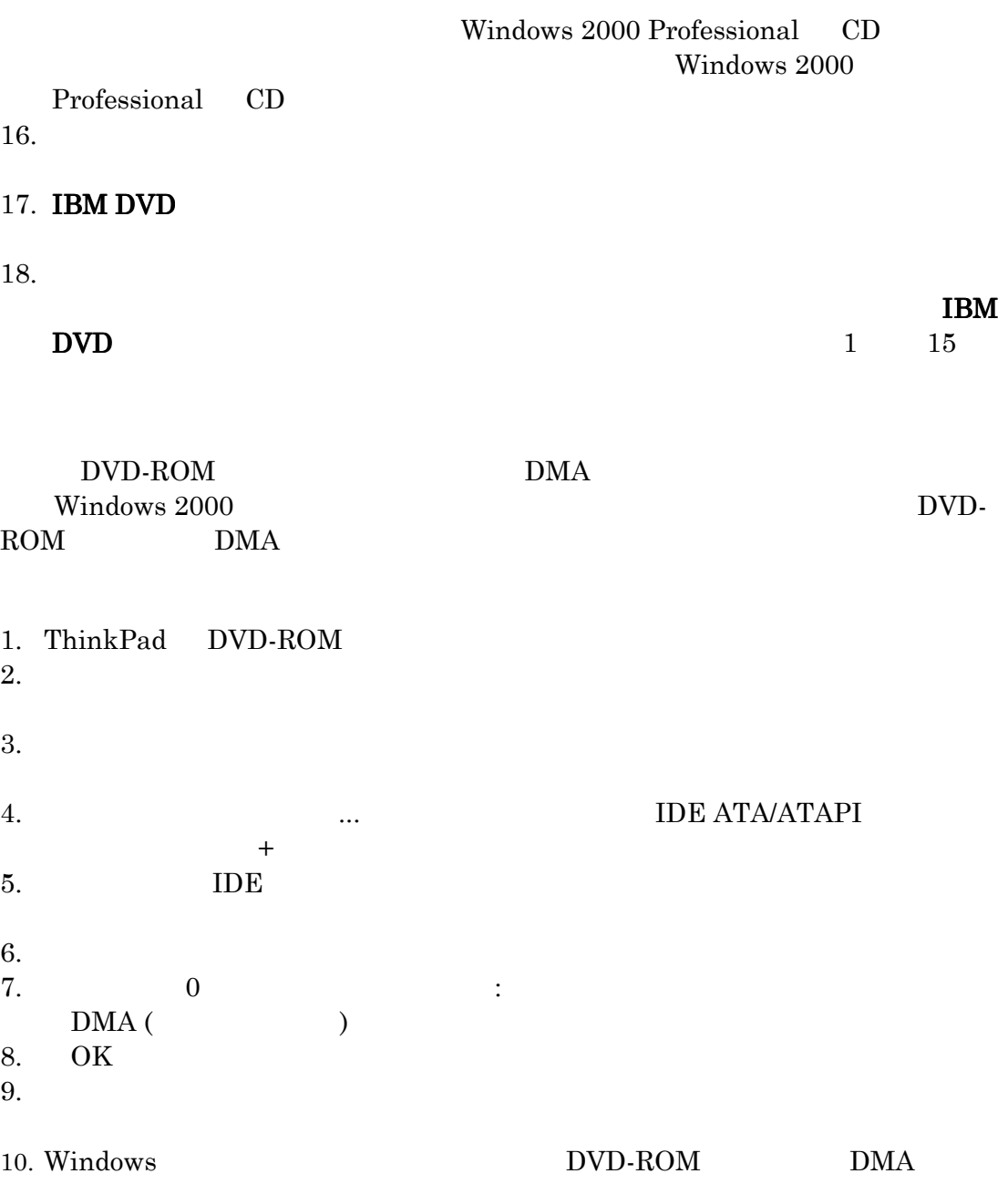

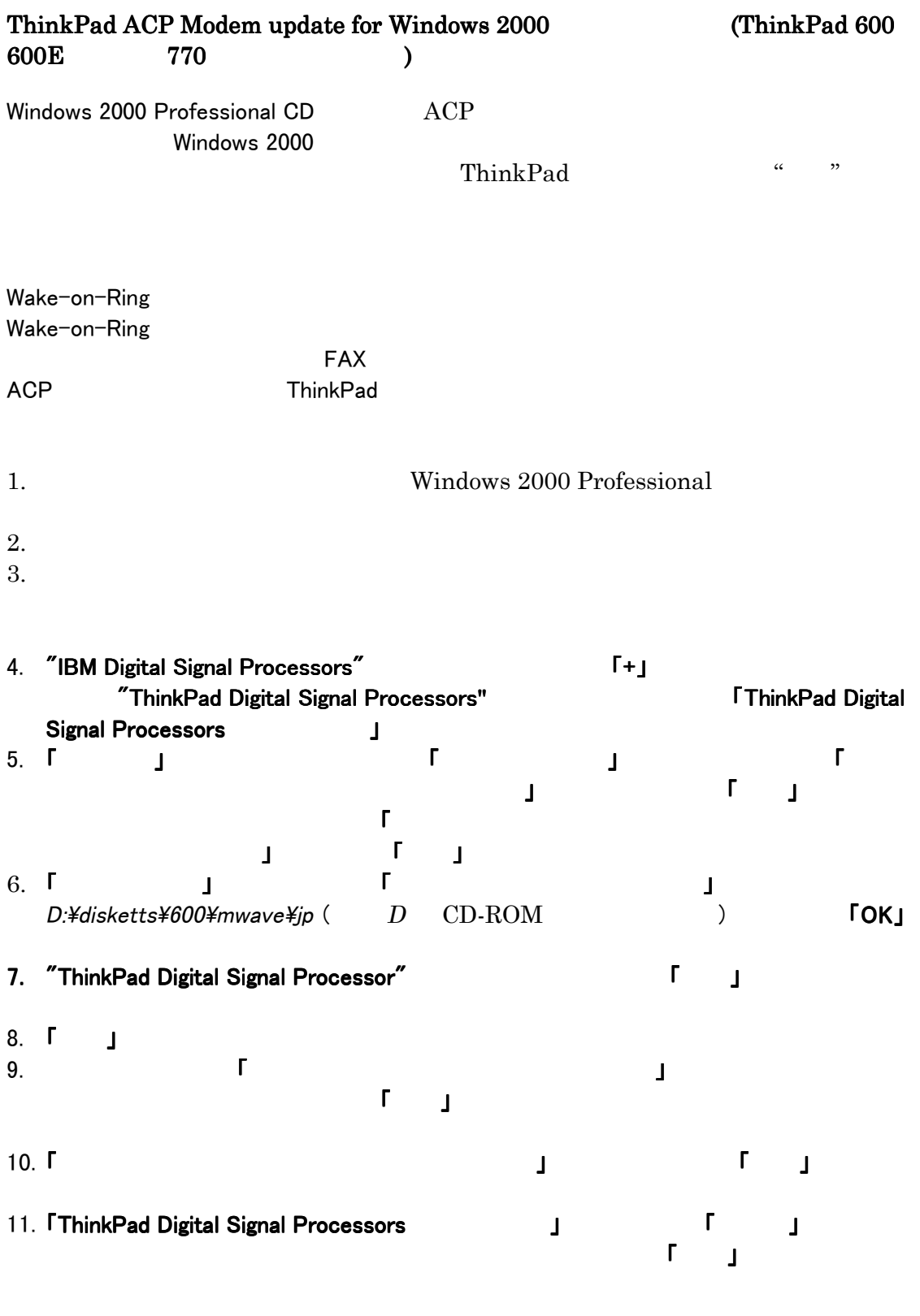

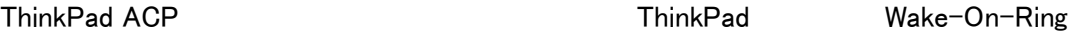

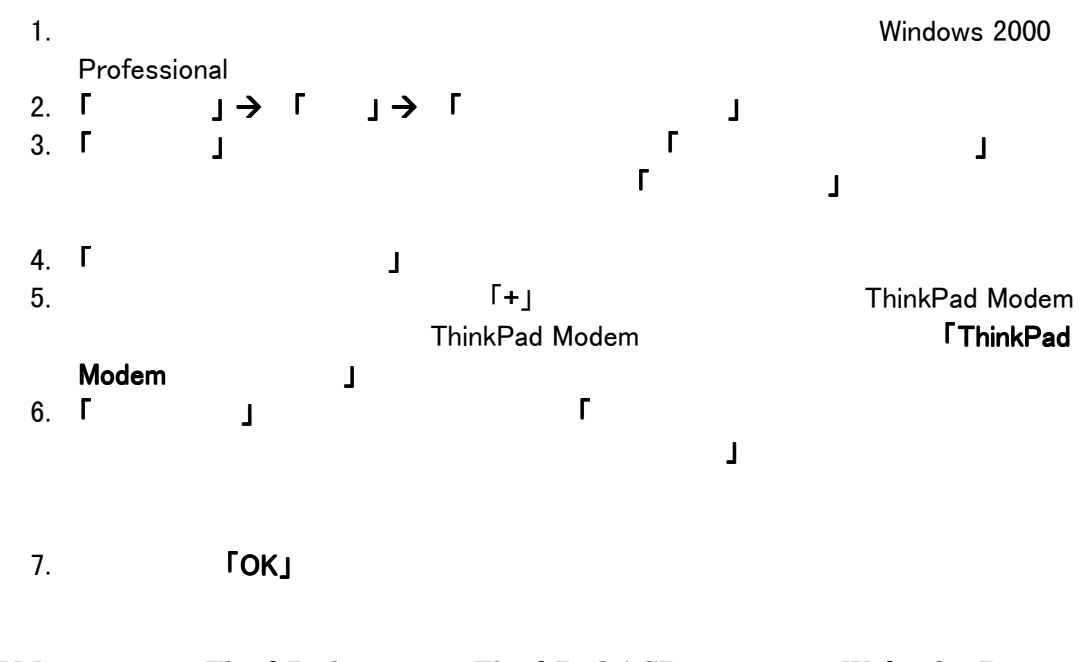

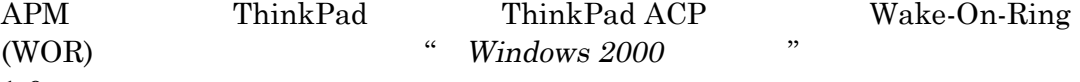

 $1.6$ 

# ThinkPad Windows 2000

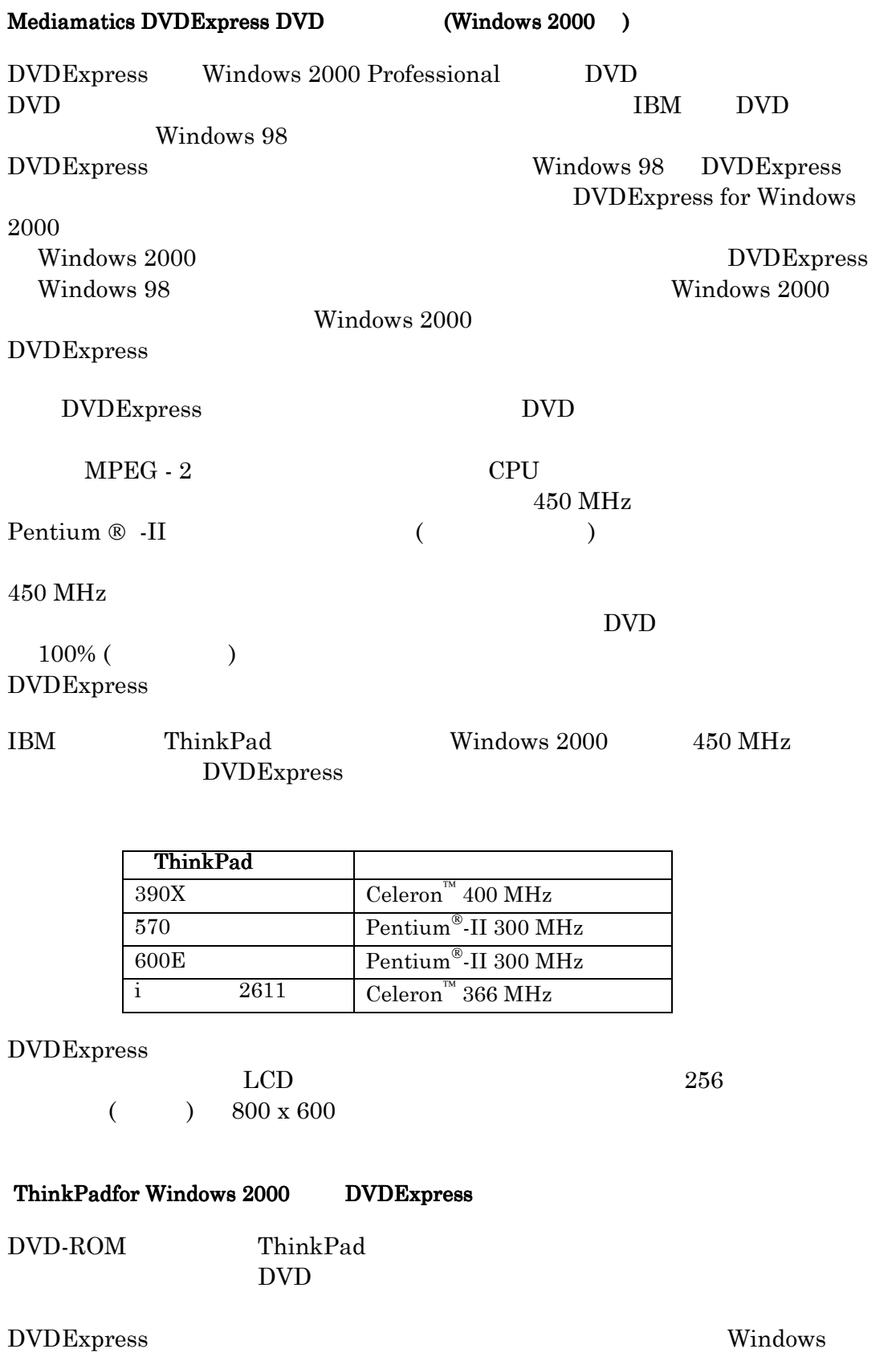

System Solution CD DVD-ROM

DVDExpress

 $\rm Setup$ 

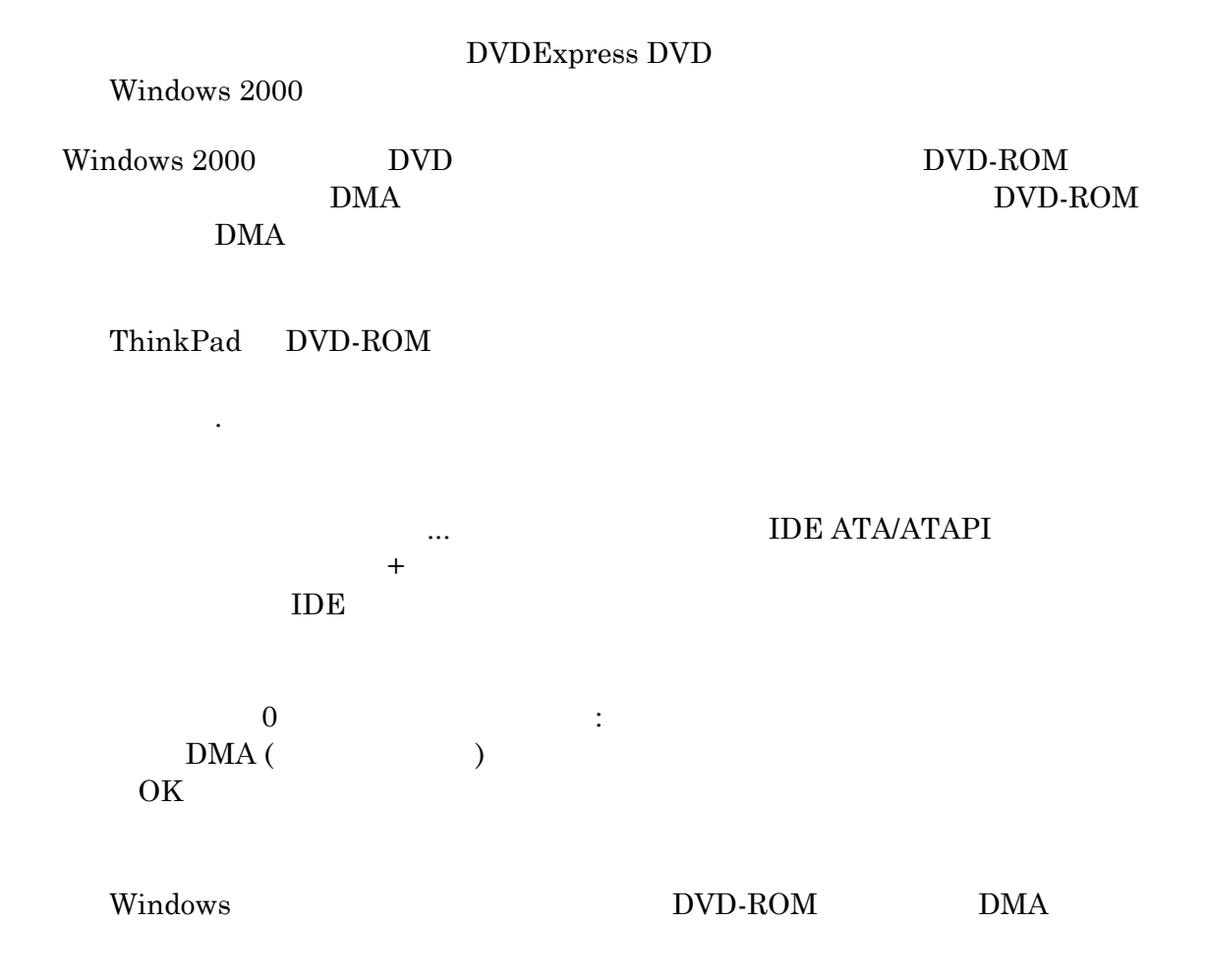

: インストールを続行する前に、ライセンス契約のすべての条件を読み通し、

## ThinkPad AudioRack32 for Windows 2000 (ThinkPad i  $2621$  )

AudioRack32 Windows 2000

**MIDI** AudioRack

Windows 2000 AudioRack32 ThinkPad

Windows 2000

CD WAVE

Professional

Easy Launch Buttons for Windows 2000

C: \[subdirectory] \SETUP. EXE C: \[subdirectory]

ENTER

ウェルカム画面で「次へ」をクリックします。. ThinkPad AudioRack32 (C:\Program Files\AudioRack'

 $2$ 

AudioRack CD CD CD

 $\rm OK$ 

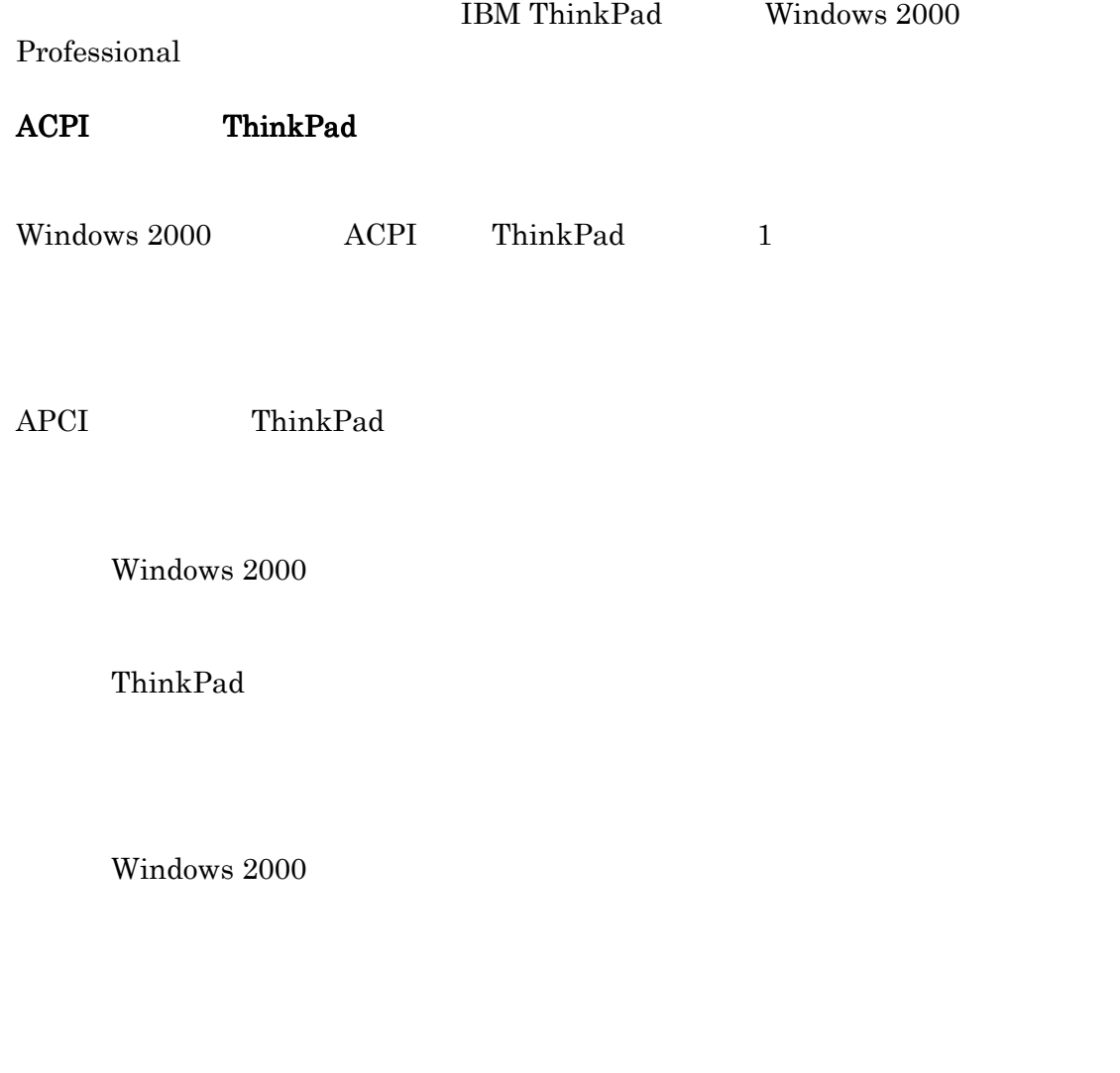

 $\begin{array}{lll} \text{Windows } 2000 & \text{ } \end{array} ,$  $\alpha$   $\beta$ 

Windows 2000

# ACPI ThinkPad

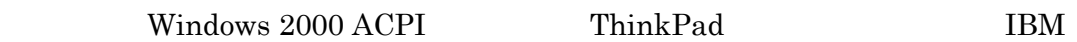

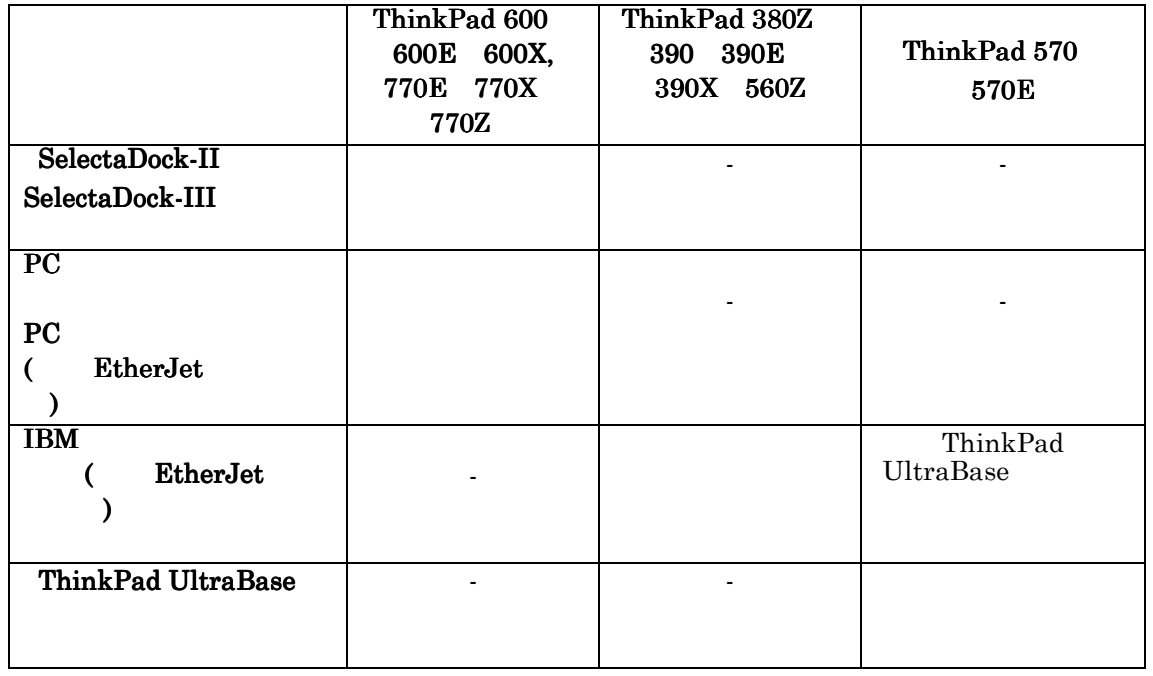

Windows 2000 ThinkPad

PC 30 and 20 and 20 and 20 and 20 and 20 and 20 and 20 and 20 and 20 and 20 and 20 and 20 and 20 and 20 and 20  $\begin{tabular}{ll} \bf Windows\ 2000 & \tt ACPI &\tt ThinkPad \\ \end{tabular}$ 

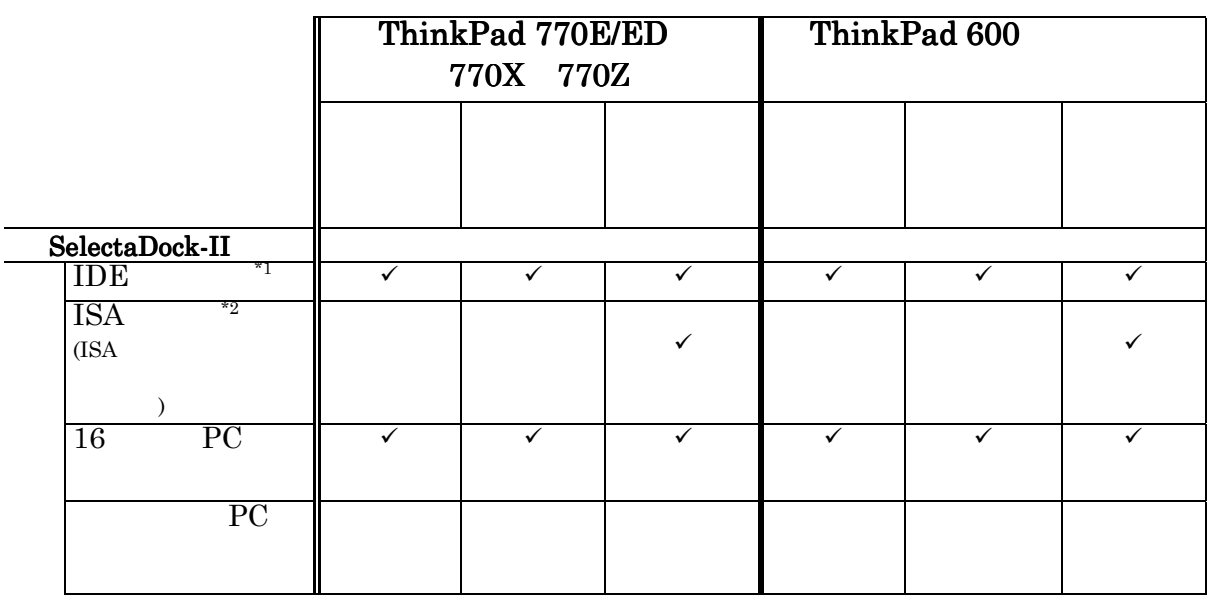

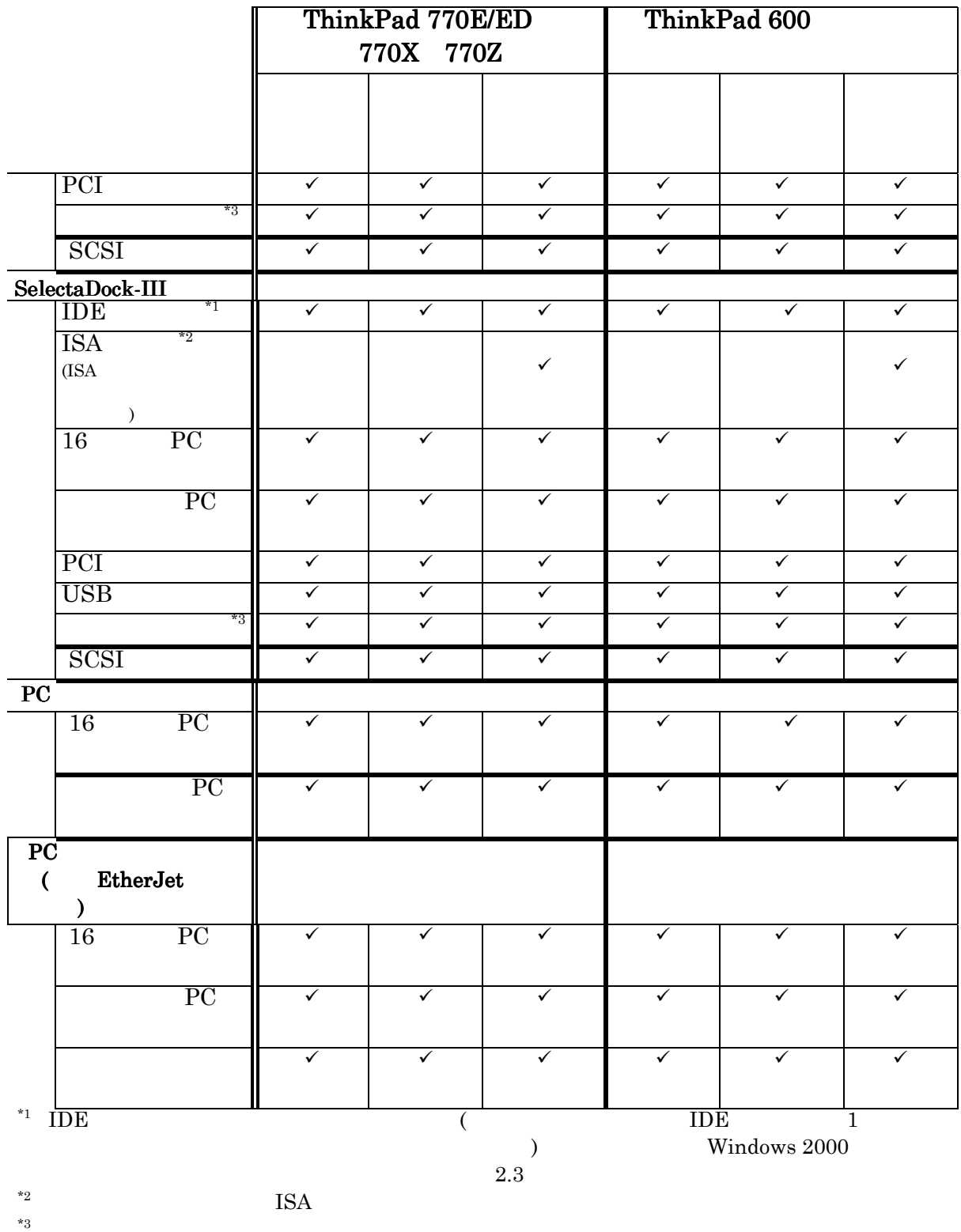

 $*3$ 

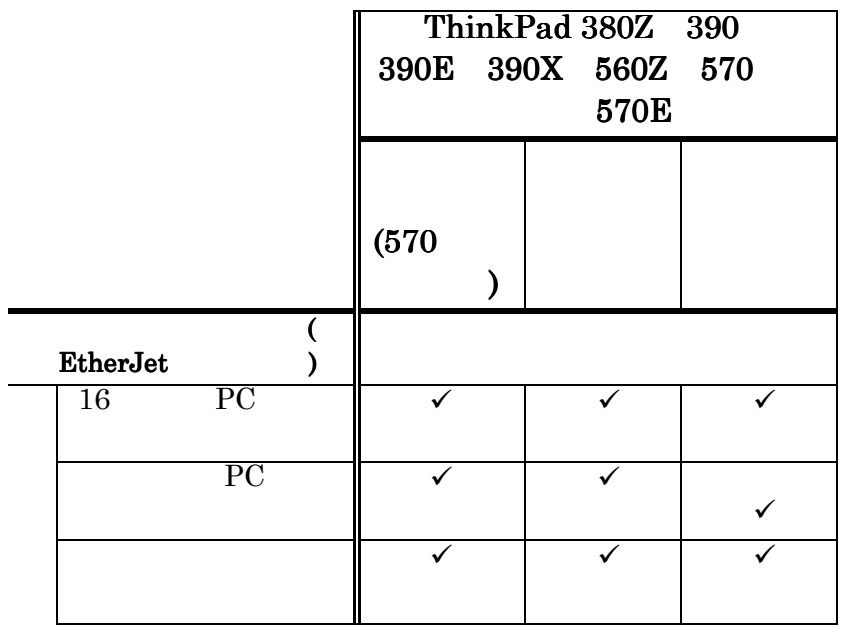

#### $\begin{split} {\bf ACPI\ ThinkPad} \end{split}$

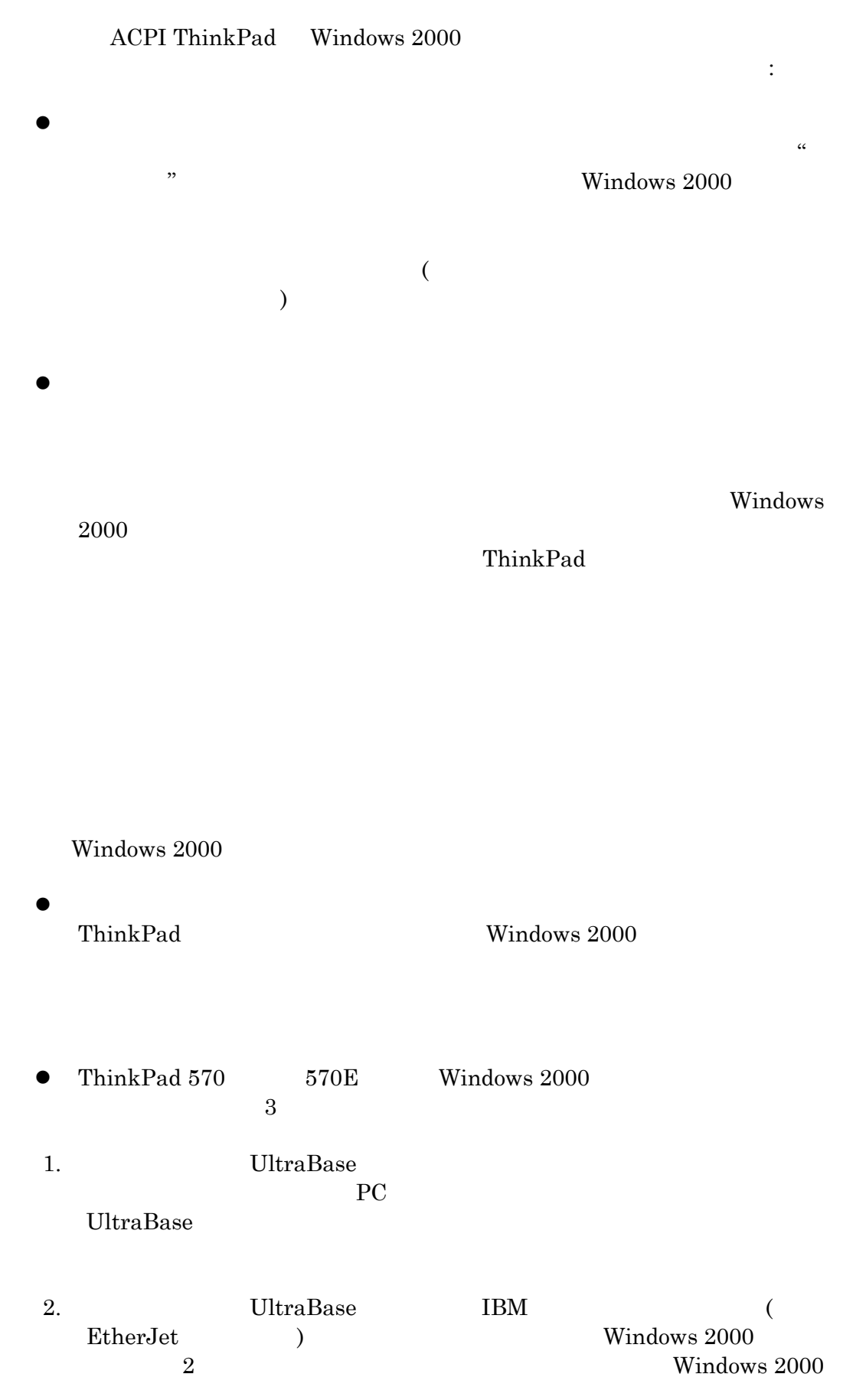

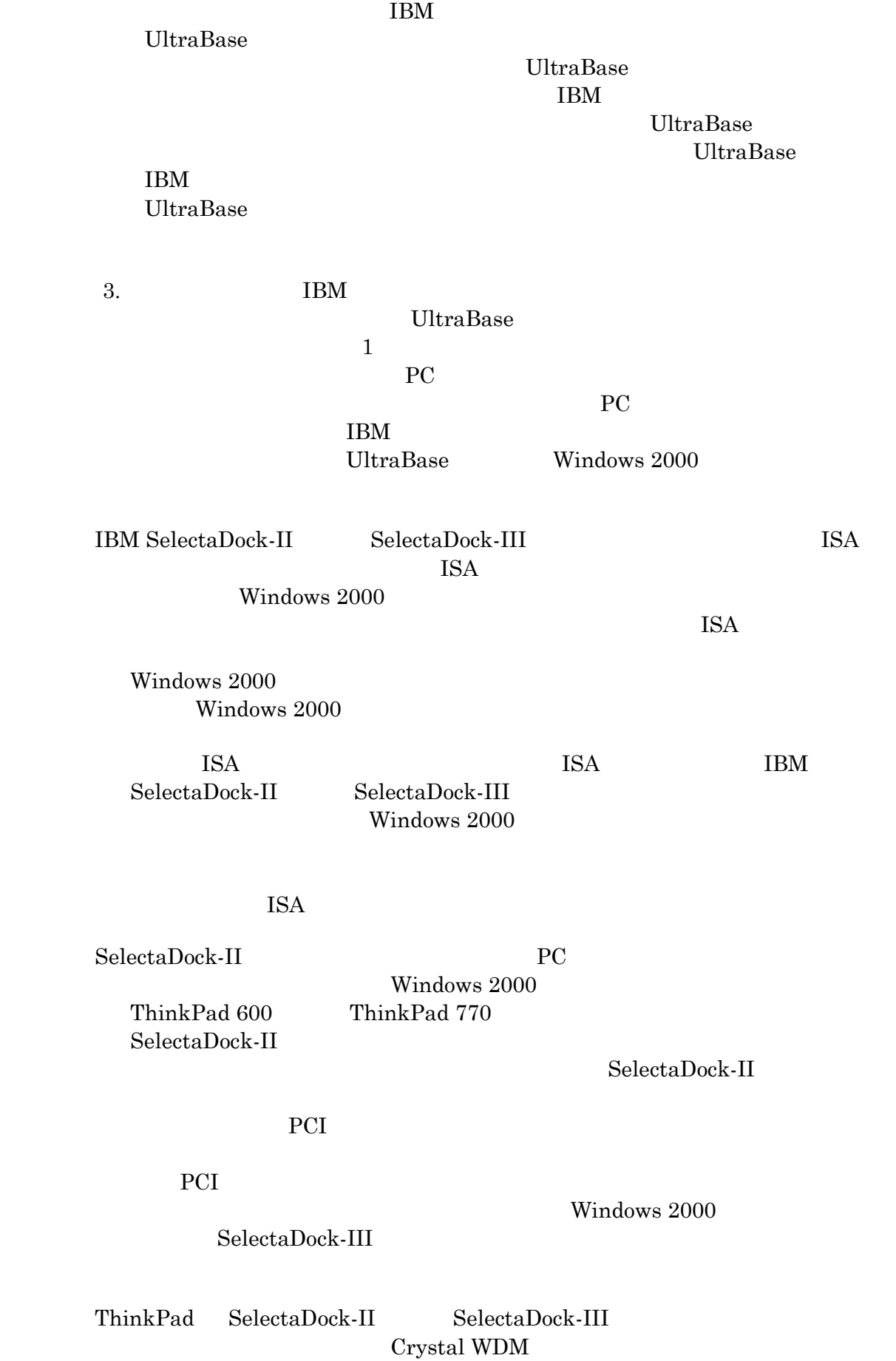

 $1$ ている時には、システム BIOS は、このリソースをシステム装置上のもので

CD-ROM DVD-ROM IDE  $ThinkPad 600$  770  $\textbf{SelectaDock-III}$  $IDE$  IDE  $IRRQ$  IDE  $( I/O=170h-17fh, ;IRQ=15)$  $\rm{IDE}$  2 IDE EXAMPLE  $1$ ThinkPad  $\rm{IDE}$  $\overline{\text{IDE}}$ Windows 2000

 $\mathbf{u}_1^{\mathbf{m}}$ 

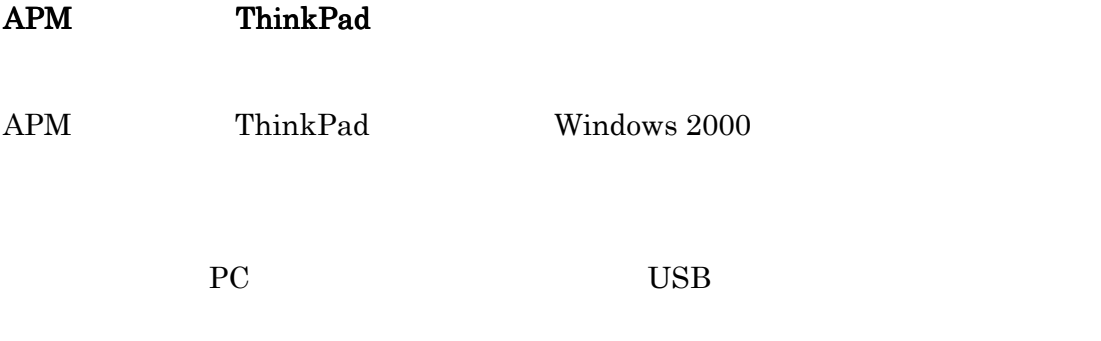

Professional : ということにおけるドッキング・デバイス・サポートのタイプを示しています。<br>- とおけるドッキング・デバイス・サポートのタイプを示しています。:

APM ThinkPad Windows 2000

ThinkPad 760Xx 765D/L ThinkPad 770 SelectaDock-II IDE デバイス - - 9 - - 9 ISA  $($ ISA  $\overline{\phantom{a}}$ - - 9 - - 9  $\overline{16}$  PC - - 9 - - 9 PC - - サポートな - - サポートな PCI カード - - 9 - - 9 ゲーム・ポート - - 9 - - 9 SCSI デバイス - - 9 - - 9 SelectaDock-III IDE デバイス - - 9 - - 9 ISA  $\overline{\text{USA}}$  $\overline{\phantom{a}}$ - - 9 - - 9  $\overline{16}$  PC - | - | - | - | - | V PC - - 9 - - 9 PCI デバイス - - 9 - - 9 USB デバイス - - 9 - - 9 ゲーム・ポート - - 9 - - 9 SCSI デバイス - - 9 - - 9  $\overline{PC}$ 16 PC - | - | - | - | - | - | V

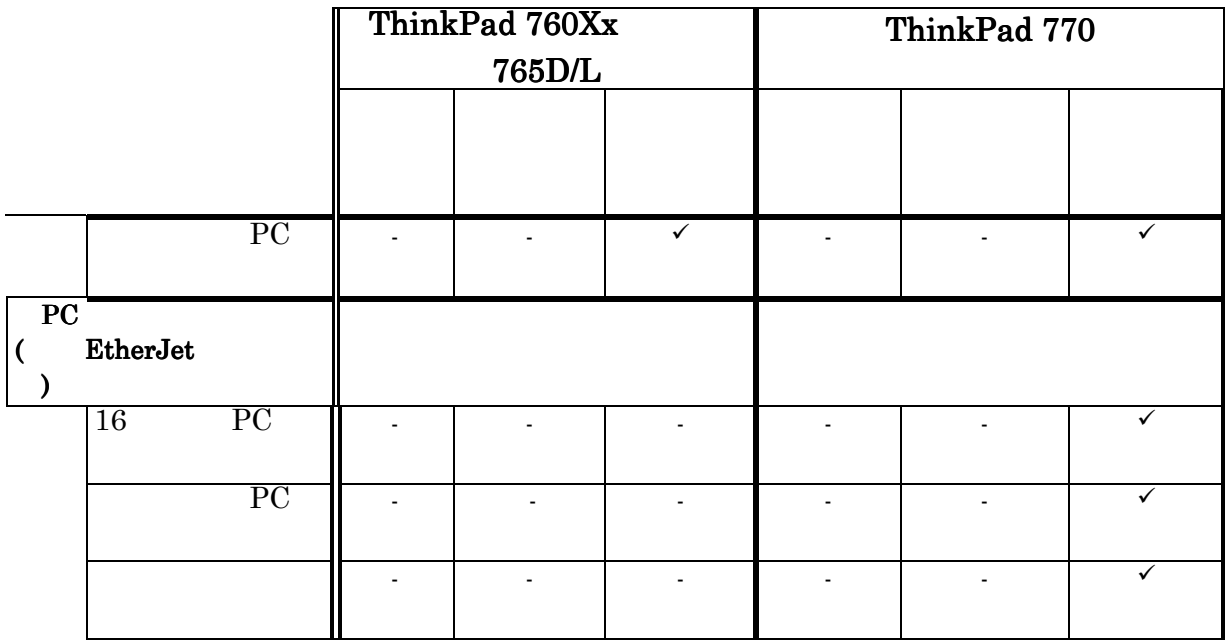

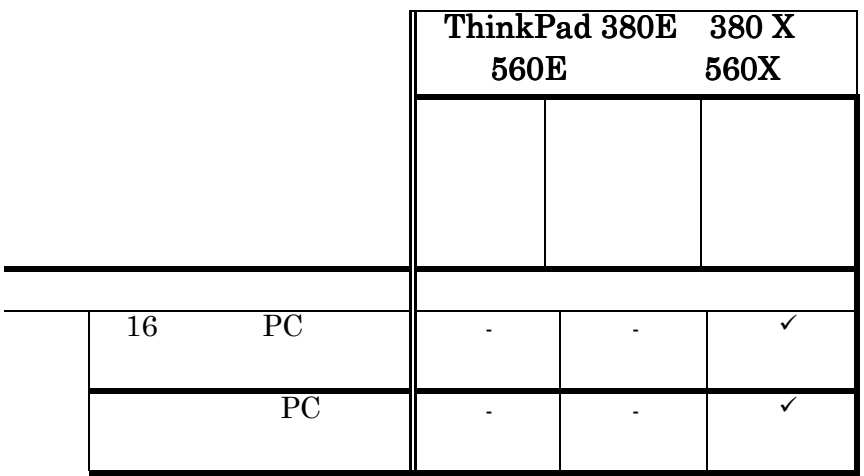

APM ThinkPad  $\mathbb{R}^3 \times \mathbb{R}^3$ 

トです。:

 ${\bf APM} \hspace{25pt} {\bf ThinkPad} \hspace{25pt} {\bf Windows~2000}$ 

• ThinkPad  $-760XD$   $760XL$  ThinkPad  $765D$   $765L$  $\begin{minipage}{0.9\linewidth} \label{eq:1} \begin{minipage}{0.9\linewidth} \hbox{Windows 2000} \end{minipage} \begin{minipage}{0.9\linewidth} \hbox{SelectaDock-II} \end{minipage} \begin{minipage}{0.9\linewidth} \hbox{SelectaDock-II} \end{minipage}$ カード・イネーブラにある PC カード・スロットに対して限定されたサポート  $\begin{tabular}{ll} \bf IBM & \bf PCI - PCI \\ \end{tabular}$ チップの設計およびハードウェアによって実装される PC カード割り込みライ  $\begin{array}{c} \text{Windows } 2000 \\ \text{PC} \end{array}$ ェア実装を処理することができないので、PC カード・デバイスには限定された  $\bullet$  SelectaDock-II  $\bullet$   $\bullet$   $\bullet$   $\bullet$   $\bullet$   $\bullet$ Windows 2000 ThinkPad 770 SelectaDock-II

 $SelectaDock-II$ 

PCI and the PCI and the PCI and the PCI and the PCI and the PCI and the PCI and the PCI and the PCI and the PCI

Windows 2000  $\text{SelectaDock-III}$ 

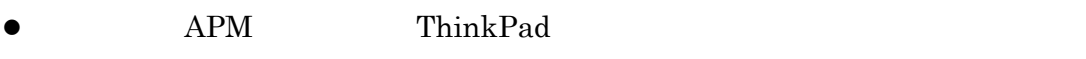

<u>ACPI</u> ThinkPad

Windows 2000

 $\bullet$  CD-ROM DVD-ROM IDE  $\noindent \parbox{2.5in}{\bf ThinkPad\,600} \qquad \quad \noindent \parbox{2.5in}{\bf 770} \qquad \qquad \noindent \parbox{2.5in}{\bf 8electaDock-}$ III  $\blacksquare$  $\rm IRQ \hspace{1.5cm} \rm IDE \hspace{1.5cm} \rm (I/O=170h 17$ fh,;IRQ=15 Q=15) IDE  $\overline{\text{IDE}}$ IDE EXAMPLE IDE TO THE TOP TO THE TOP TO THE TOP TO THE TOP TO THE TOP TO THE TOP TO THE TOP TO THE TOP TO THE TOP TO THE TOP TO THE TOP TO THE TOP TO THE TOP TO THE TOP TO THE TOP TO THE TOP TO THE TOP TO THE TOP TO THE T the contraction of the contraction of the contraction of the contraction of the contraction of the contraction of the contraction of the contraction of the contraction of the contraction of the contraction of the contracti nkPad またない しゅうしょく しゅうしゅうしゅぎょう しゅうしゅうしゅぎょう IDE  $\Box$ TDE TO THE TOP STATE THAT IS A STATE OF THE TOP STATE THAT IS A STATE OF THE TOP STATE OF THE TOP STATE OF THE Windows 2000

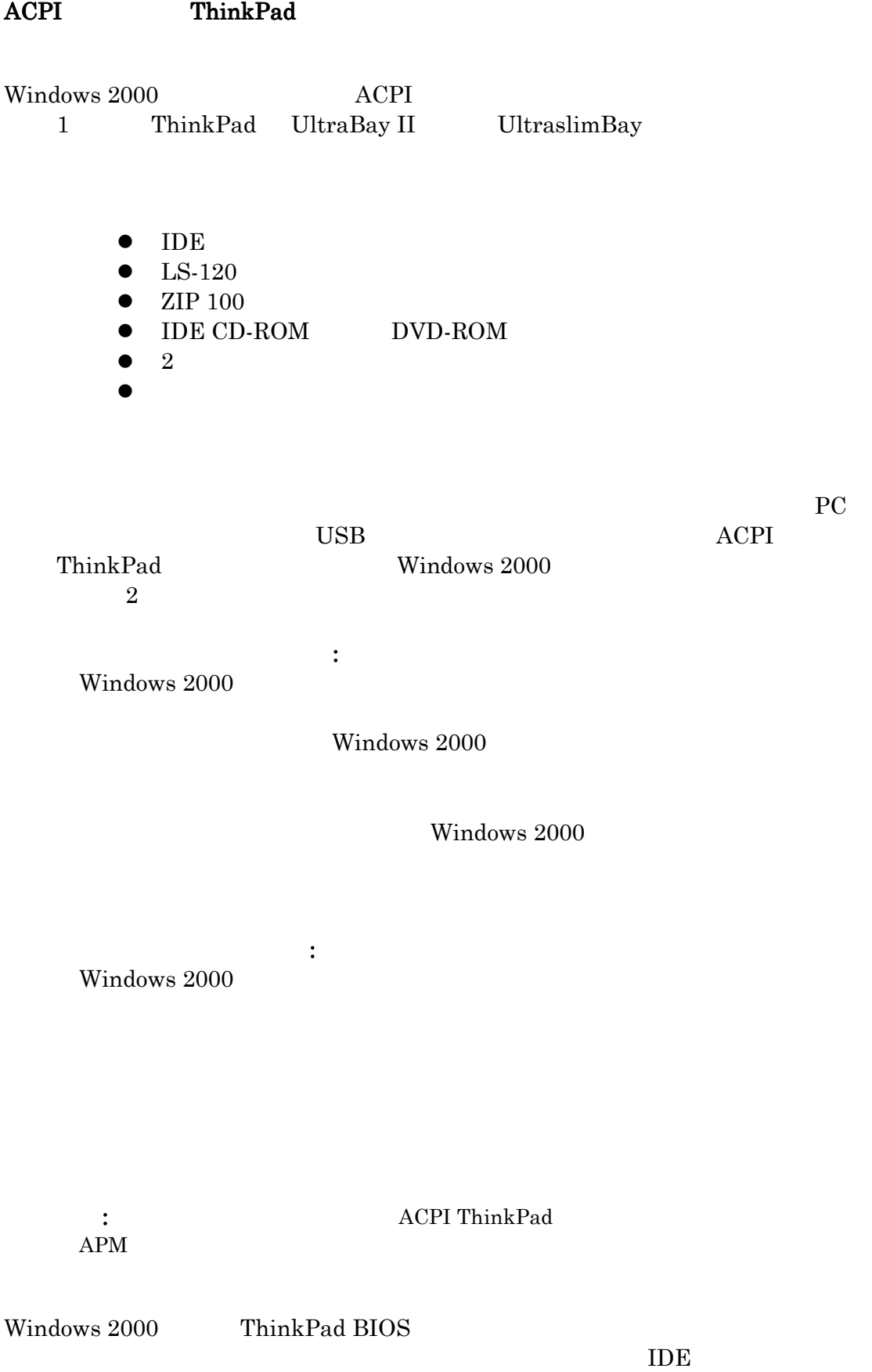

Windows 2000 UltraBay II UltraslimBay

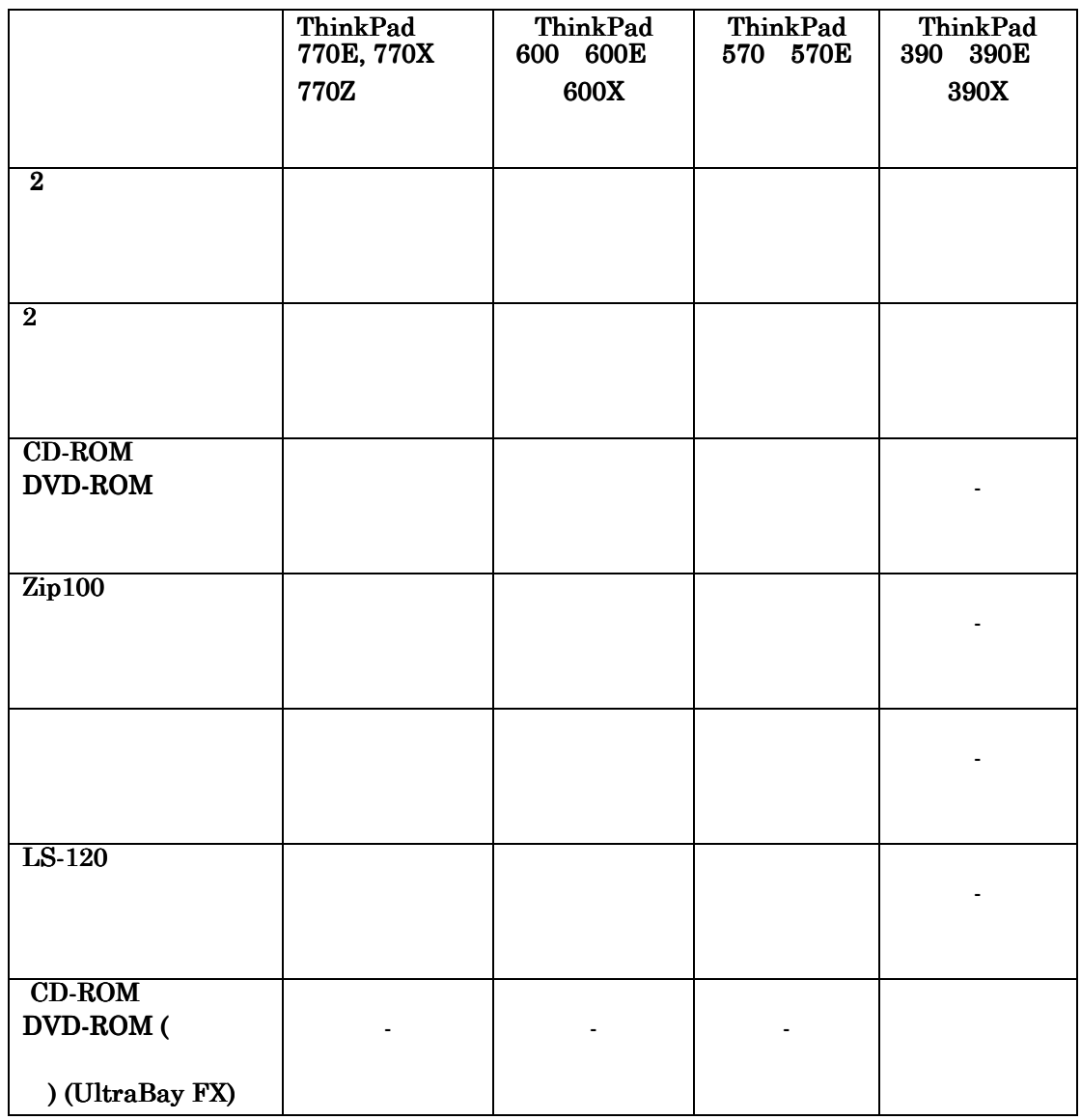

ThinkPad 770E 770X 770Z UltraBay II

 $\bullet$  UltraBay II  $\hspace{1.6cm}$  Windows 2000 UltraBay II

 $\mathbf 1$ 

 $\bullet$ 

z デスクトップ・システム・トレイにある「ハードウェアの取り外しまたは取り

Windows 2000 UltraBay II 完了したことの別の指示は、排除レバーの横の LED 標識です。この LED は、オ UltraBay II Windows 2000  $\text{IDE}$  Windows 2000 2 IDE  $\overline{2}$  IDE TDE TOPS IDE  $\sim$  1  $\sim$   $\sim$  1  $($  ) 2 1 IDE UltraBay II  $\overline{\text{IDE}}$ UltraBay II  $\bullet$  UltraBay II

Windows 2000 B ThinkPad  $\rm A$ z "予定外の取り外し" UltraBay II スロットに取り付けられたデバイスで行うこ

Windows 2000

UltraBay II

Windows 2000

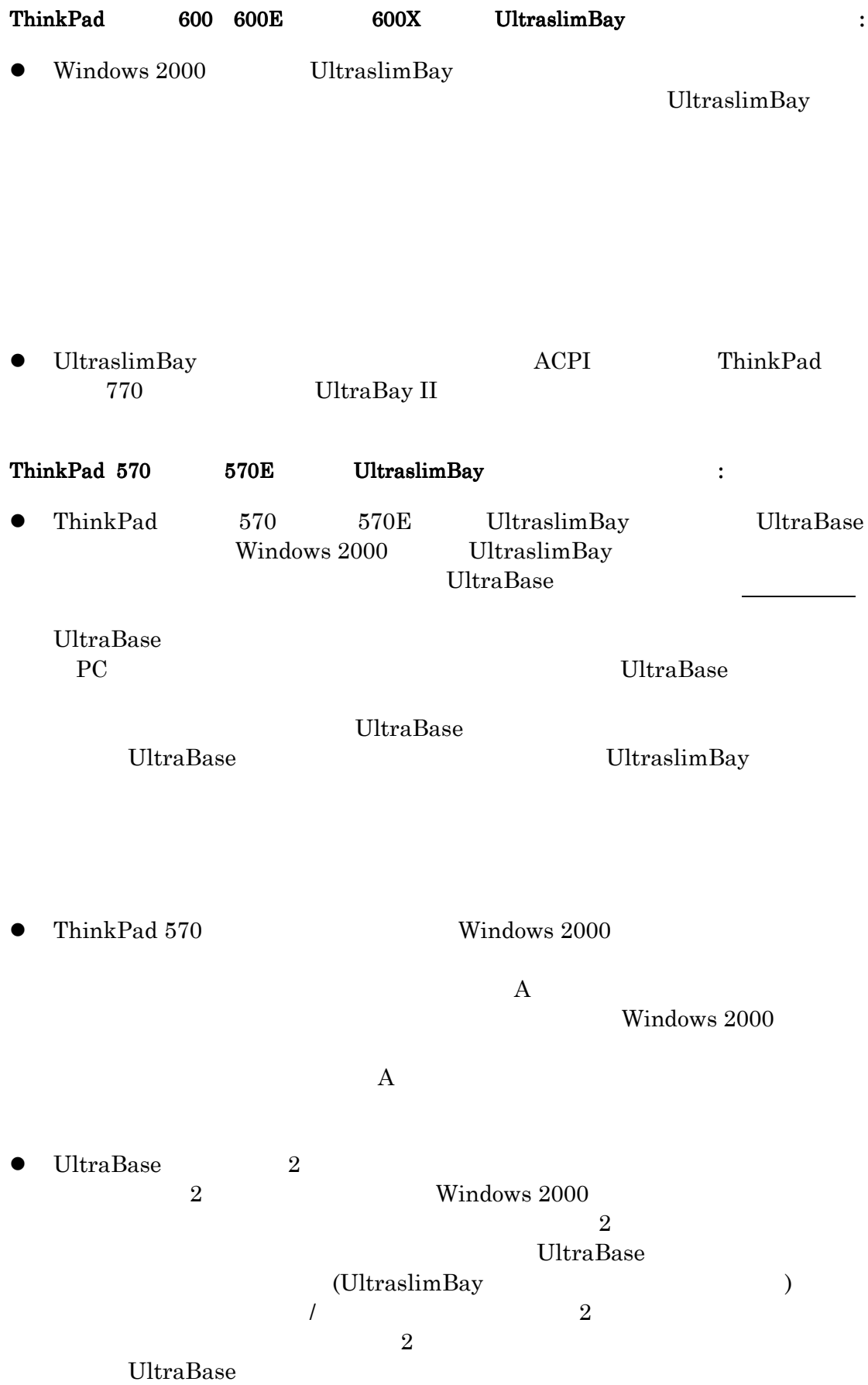

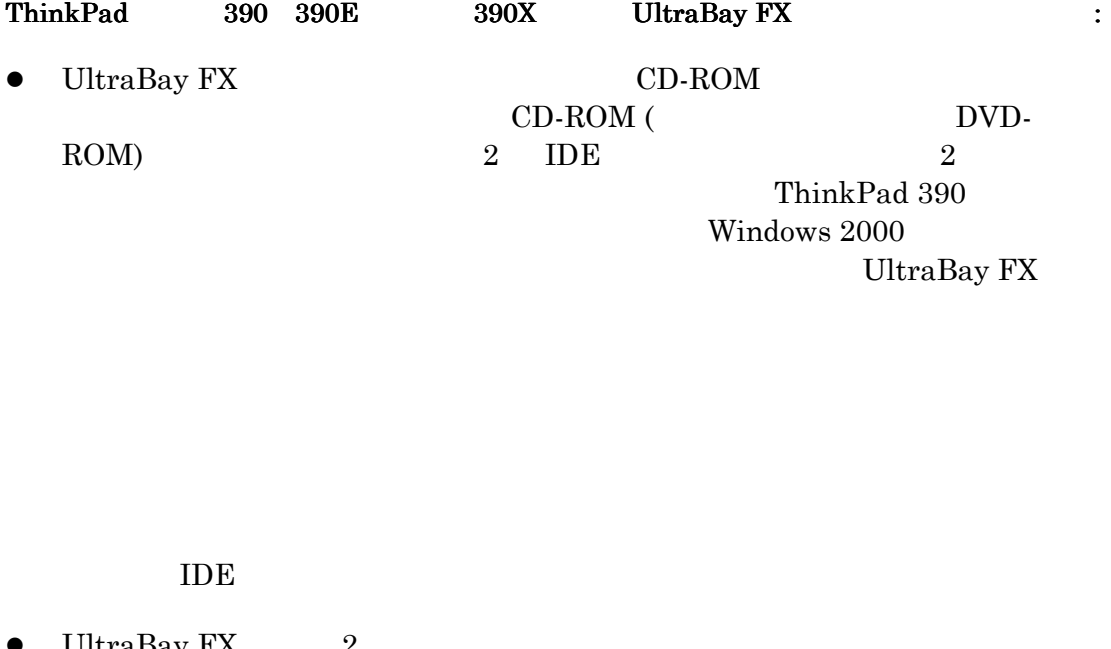

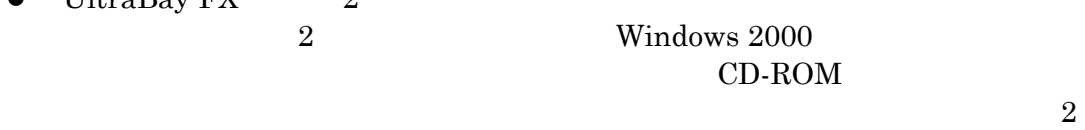

 $\begin{minipage}[c]{0.5\linewidth} \textbf{UltraBay FX} & \hspace*{1.5cm} \textbf{2} \end{minipage}$ 

 $\bullet$  ThinkPad 390 Windows 2000

 $\rm A$ Windows 2000

 $\rm A$ 

Windows 2000 ACPI ThinkPad

Windows 2000 Professional ACPI

ThinkPad

 $ACPI$  ThinkPad Windows 2000 Professional

ACPI ThinkPad

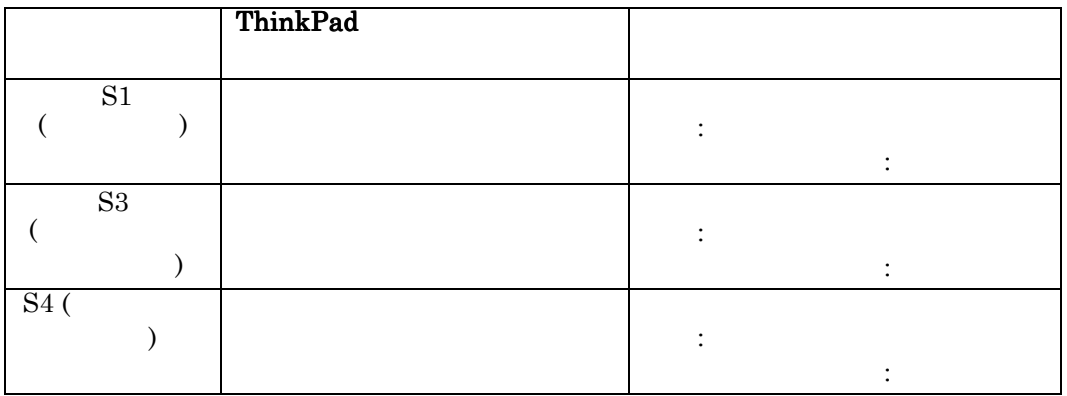

### $PC$  and  $T$   $C$

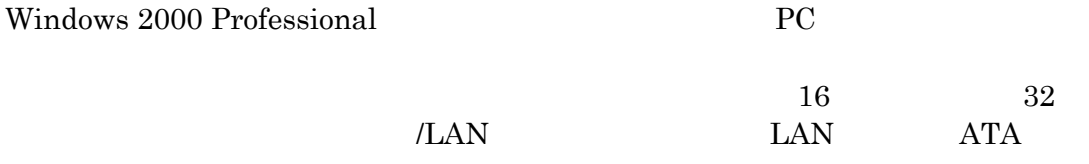

## Windows 2000

Windows 2000 Kindows 2000 (HCL)

 $(HCL)$ 

 $PC$ 

Windows 2000

Windows 2000 Professional ThinkPad PC

 $\bullet$  Windows 2000 PC

Wake-On-

Ring the contract of the transfer of the transfer of the transfer of the transfer of the transfer of the transfer of the transfer of the transfer of the transfer of the transfer of the transfer of the transfer of the trans

2000

 $\bullet$  Windows 2000 LAN

Wake-On-LAN  $^\circ$  $\rm LAN$ Windows 2000

Windows 2000

Windows 2000 PCI LAN Wake-On-LAN (WOL) WOL **LAN** デバイス エネート こうしゃ しょうしゃ しょうしゃ しょうしゅう しょうしゅう しょうしゅう しょうしゅうしょく しょうしゅうしょく しょうしゃ しょうしゃ ACPI BIOS Windows 2000 ACPI ThinkPad WOL Windows 2000 ThinkPad ACPI BIOS WOL  $\bullet$  ThinkPad  $390$   $390E$   $390X$  $\bullet$  ThinkPad  $570$   $570E$  $ThinkPad$  600 600E 600X ThinkPad 770E 770X 770Z ThinkPad BIOS WOL  $(NIC)$  WOL ThinkPad 600  $770$  IBM PC (EtherJet ) WOL Windows 2000  $\begin{array}{ccc} \text{ThinkPad } 390 & \hspace*{1.5cm} & 580 \\ \end{array}$ **IBM** (EtherJet ) WOL ThinkPad 390  $570$  WOL  $(S1 \t S3)$  $(S4 \t S4$ NIC Windows  $2000$  NIC wol wol  $S1$   $S1$ Windows 2000  $S1$  $\text{ThinkPad}$   $\text{S3}$  (  $\text{S4}$  )  $\text{S4}$  ( ) WOL Windows 2000 PCI NIC ThinkPad 600 770 ACPI IBM SelectaDock-III S1 WOL IBM PCI Netfinity 10/100 2 IBM EtherJet PCI IBM EtherJet PCI IBM EtherJet PCI 100/10 (Wake-on-LAN ) IBM  $16/4$  Token-Ring PCI 2

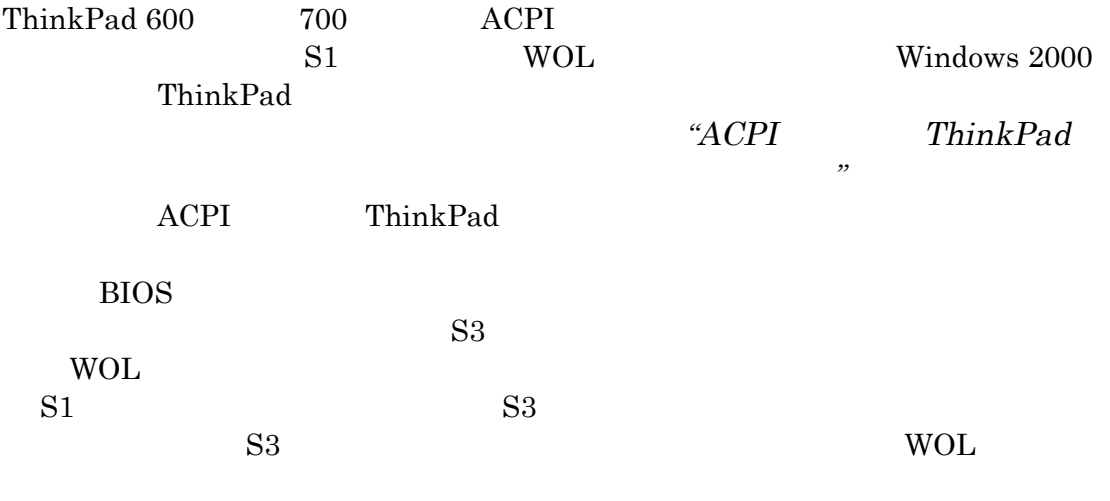

 $\begin{minipage}{0.9\linewidth} \textbf{ACPI} \end{minipage} \begin{minipage}{0.9\linewidth} \begin{minipage}{0.9\linewidth} \textbf{NIC} \end{minipage} \begin{minipage}{0.9\linewidth} \textbf{NIC} \end{minipage} \begin{minipage}{0.9\linewidth} \begin{minipage}{0.9\linewidth} \begin{minipage}{0.9\linewidth} \textbf{ACPI} \end{minipage} \end{minipage} \begin{minipage}{0.9\linewidth} \begin{minipage}{0.9\linewidth} \begin{minipage}{0.9\linewidth} \textbf{ACPI} \end{minipage} \end{minipage} \begin{$  $NIC$  WOL

## USB

 $\text{USB}$ 

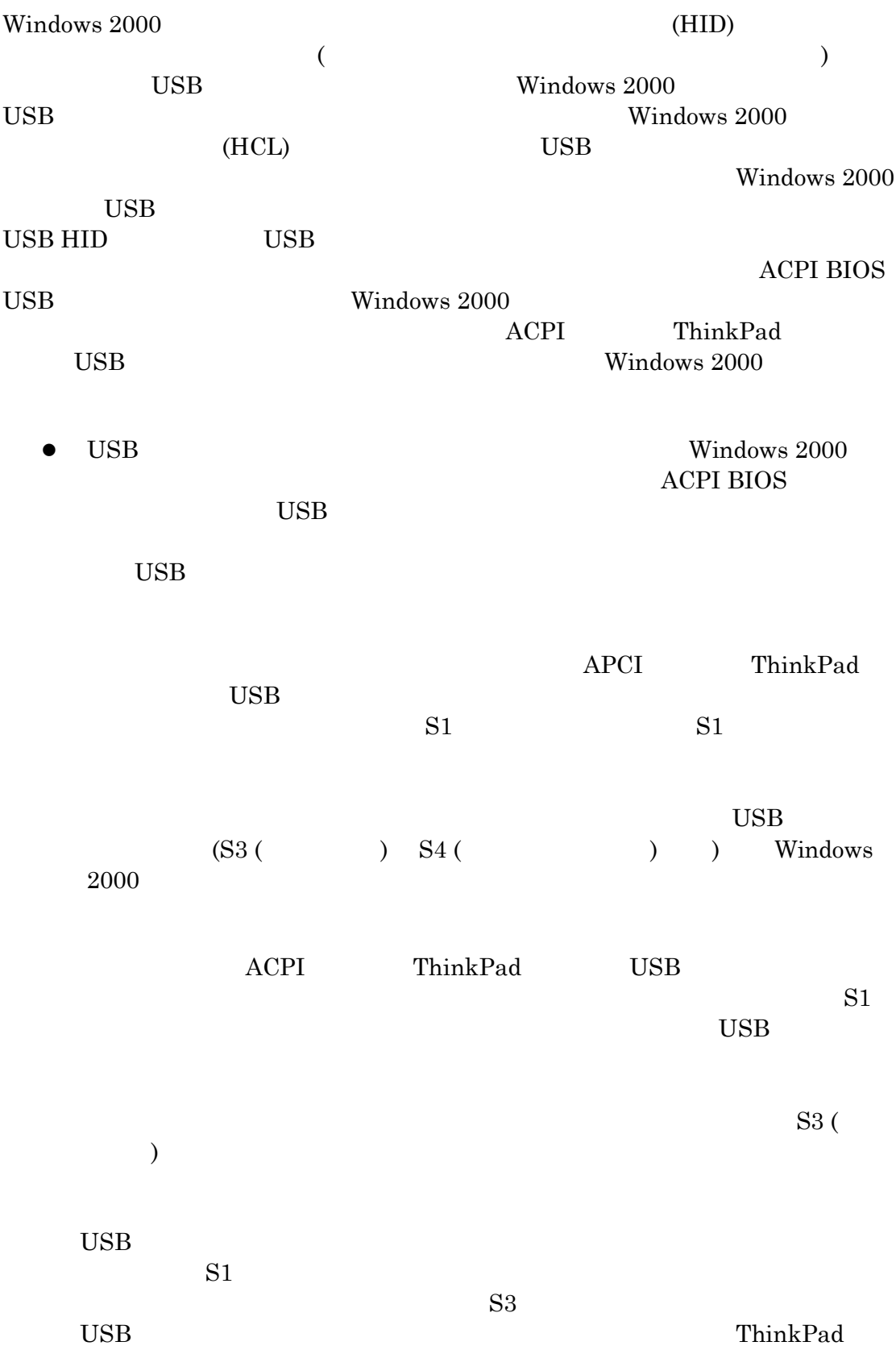

 $S3$ 

USB  $\overline{\text{USB}}$ 

 $S1$ 

Windows 2000

ThinkPad 390 600

Windows 2000

Windows 2000

 $\text{USB}$ 

 $\bullet$  USB  $\bullet$ — USB технических простороном союзниках союзниках производства и простоянно союзника с производства и простоян<br>В союзниках союзниках союзниках союзниках союзниках союзниках союзниках союзниках союзниках союзниках союзника  $\alpha$  "  $(C3)$  )

Windows 2000 to the USB  $\sim$ 

するために、USB デバイス をシステムから切り離してください。この問題

Windows 2000

 $\bullet$  USB USB USB **IBM SelectaDock-III** USB  $\text{USB}$  USB  $\text{USB}$ USB USB USB DSB (EtherJet )  $\text{USB}$ USB USB USB  $\sim$ 

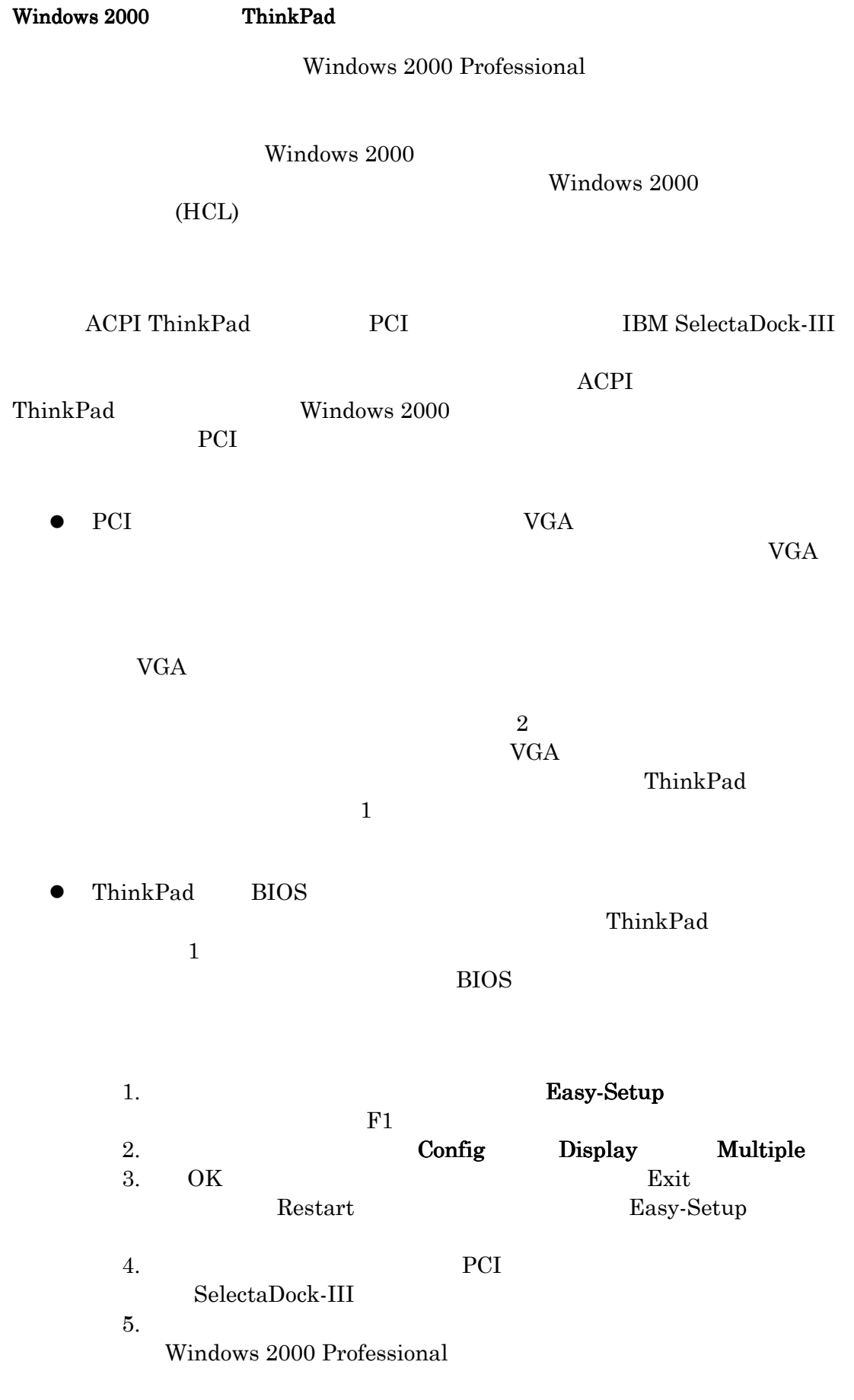

6. Windows 2000  $LCD$  $\bullet$  PCI  $\bullet$ Windows 2000 1.  $\blacksquare$  $2.$  $3. \quad 2$ • ThinkPad LCD  $\bullet$  PCI (and  $\bullet$  PCI extension of  $\bullet$  ) 4.  $2$  
Windows  $\frac{1}{2}$ 5.  $\hspace{1cm} (N-1)$   $\hspace{1cm} (N-2)$ 6. OK $\,$  $7.$ 8.  $LCD$   $2$ Windows 2000 9. OK $\,$ ThinkPad あります : Windows 2000 ThinkPad 1 VGA PCI  $\rm VGA$  $\bullet$ PCI Windows 2000 Windows 2000 Microsoft

#### 1.電源管理

## 1.1 モニタ電源オフが設定されている時には、トラックポイントまたはマウスの操作で LCD モニタが点灯しません。

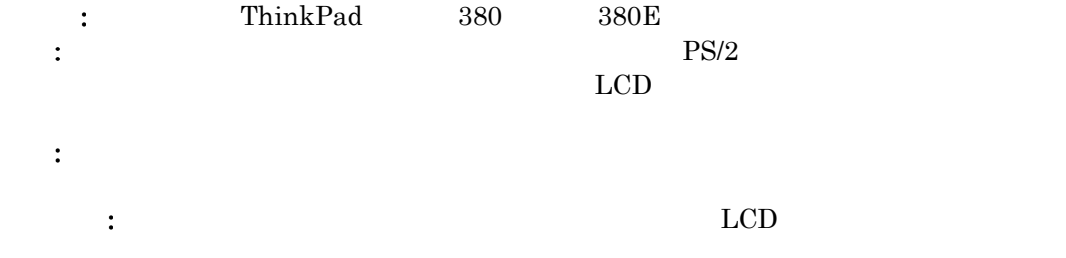

#### 1.2 システムがスタンバイから復帰している時の不必要なキーボードまたは トラックポイン トまたは PS/2 マウスの操作は、ポインティング・デバイスの誤動作を引き起こします。

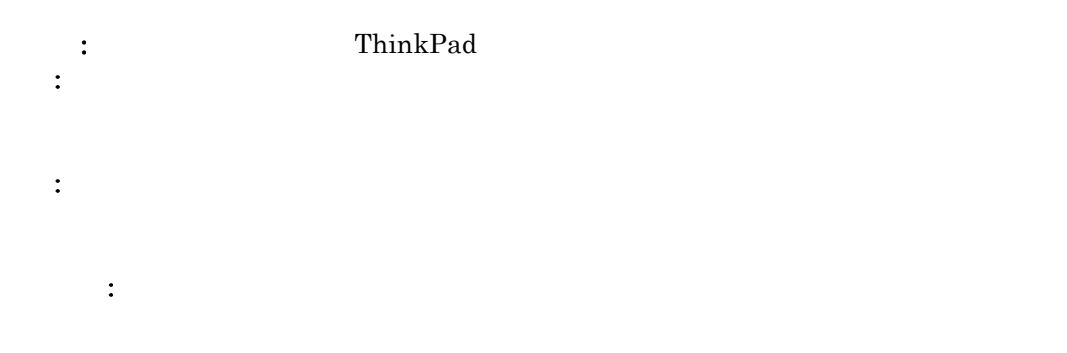

## 1.3 システムが「パスワード」のプロンプトが使用可能な状態で RTC ウェイクアップから再 開した時には、その後ではキーボードまたはマウスは機能しません。

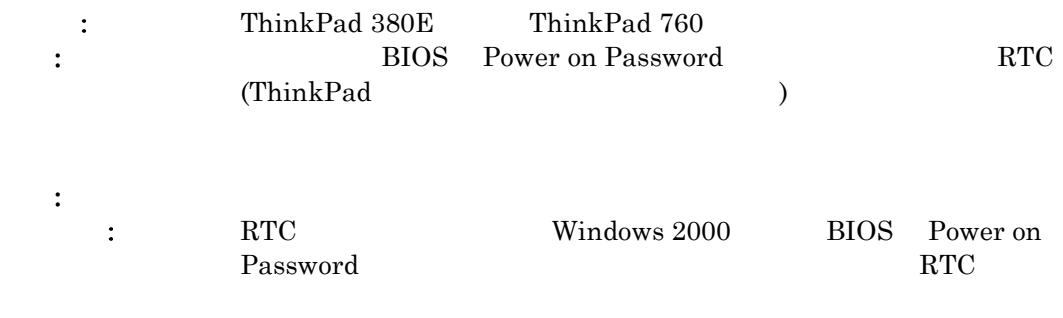

## 1.4 AC アダプタの抜き差しで、システムは スリープ・モードから再開します。

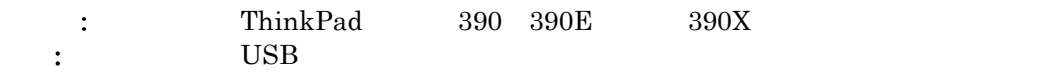

 $\vdots \qquad \qquad \text{S1}$  $S1$   $\rm{AC}$ 

## 1.5 電源オフ状態からの Wake-on-LAN® (IBM WOL) は、 Windows 2000 のシャット ダウン後は機能しません

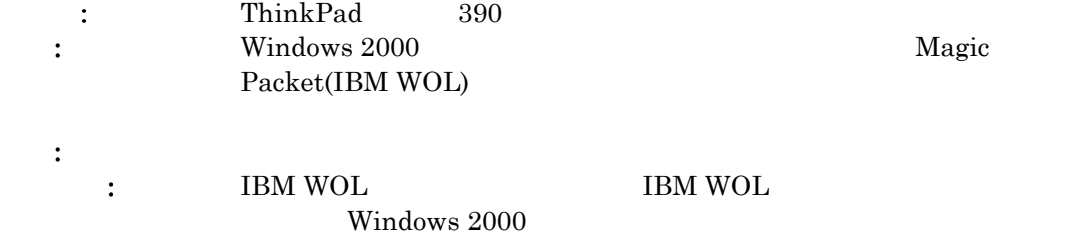

## 1.6 Wake-On-Ring (WOR) は、Windows 2000 を稼働中の APM サポート ThinkPad モデルでは機能しません。

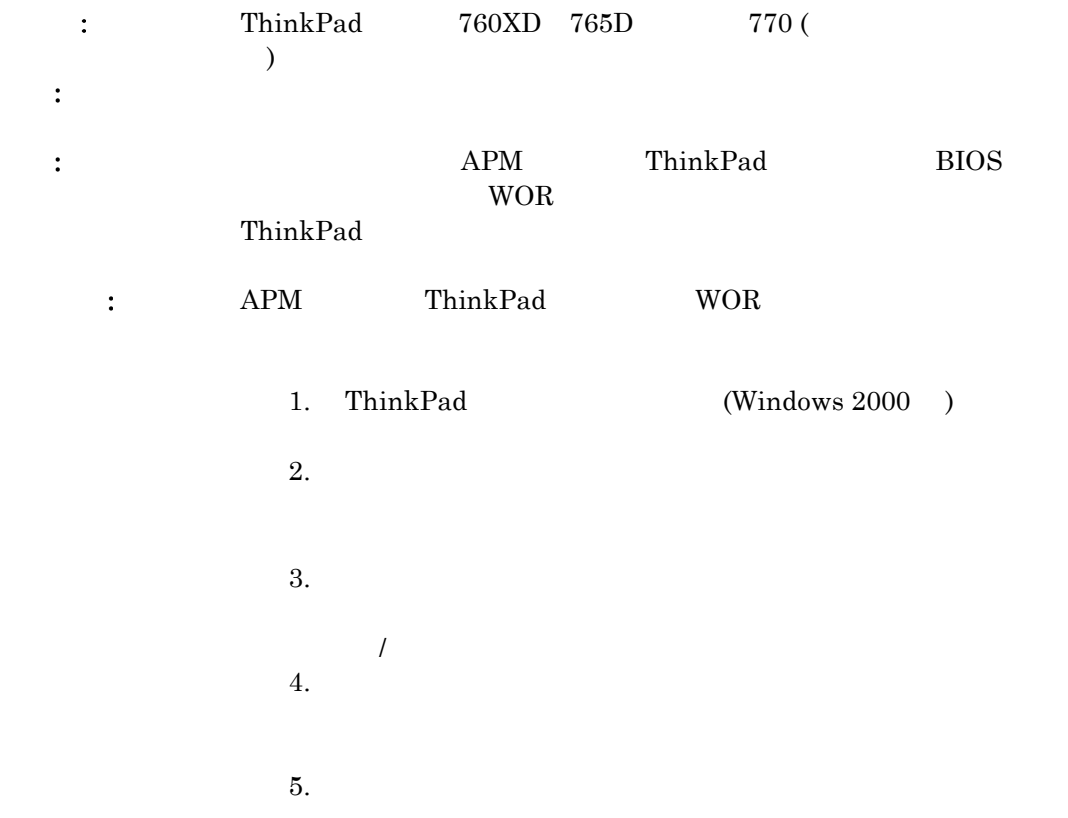

## 1.7 コンピュータが Wake-On-Ring、Wake-On-LAN®、または RTC からのレジューム によってスタンバイからウェイク・アップした時には、LCD 表示はオンになりません。

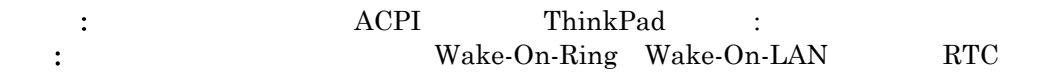

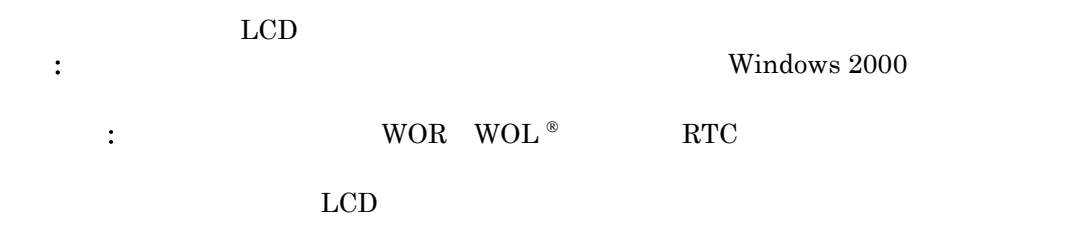

## 1.8 コンピュータがスタン バイから復帰した時には、LCD モニタはオンになりません

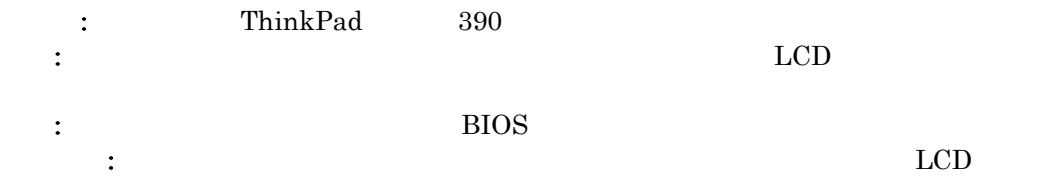

## 1.9 コンピュータがハイバネーション・モードから復帰すると、CRT と LCD の両方のモニタ がアクティブとなります -- 前の表示条件を保持することはできません。

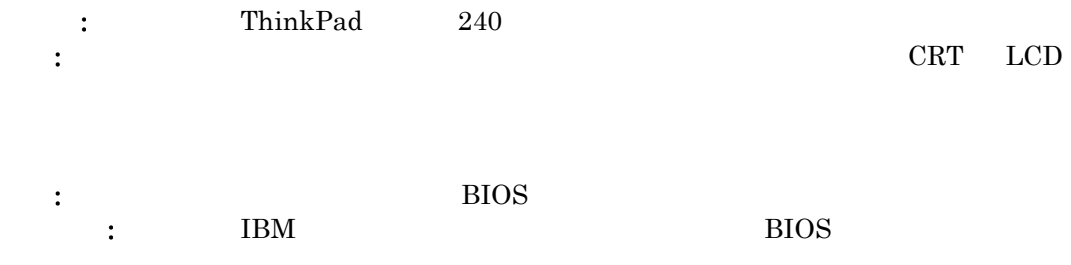

# 1.10 バッテリー装置を取り外して再挿入した後で、残りのバッテリー容量が"不明"として 現われます

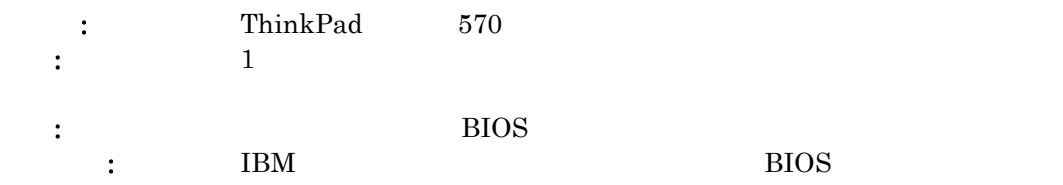
#### 2.ドッキング・ステーションおよび電源管理

### 2.1 ハード・ディスクがドッキング・ステーションにある場合には、パスワードで保護された ハード・ディスクを使用することはできません

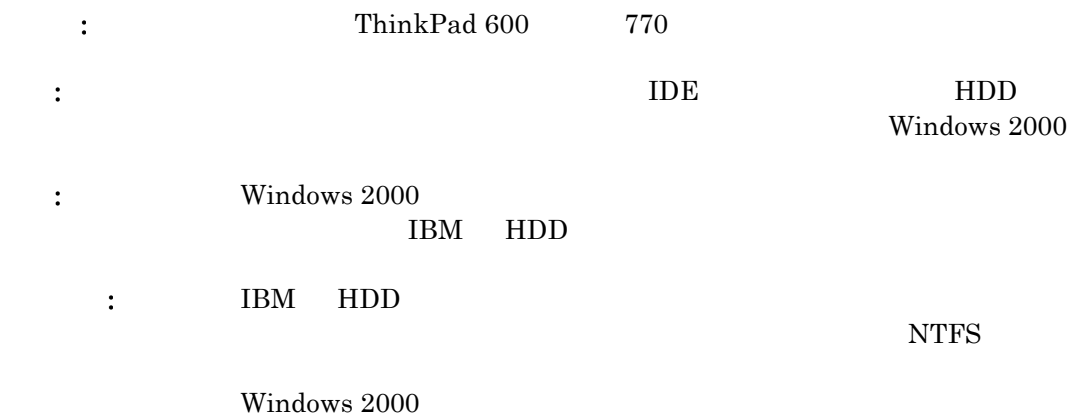

### 2.2 ドッキング・ステーションに取り付けられた ISA 追加デバイスは、システムがスタンバ イ状態から復帰した 後で機能しない場合があります。

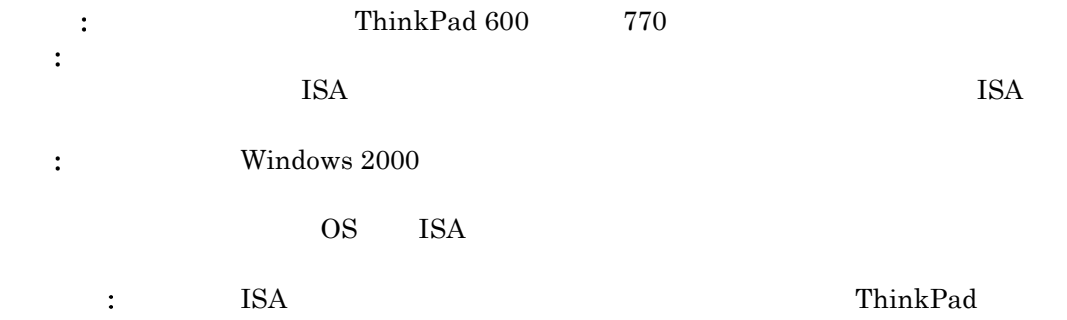

# 2.3 ドッキング・ステーションに取り付けられている IDE デバイスは、Windows 2000 では 検出されません。

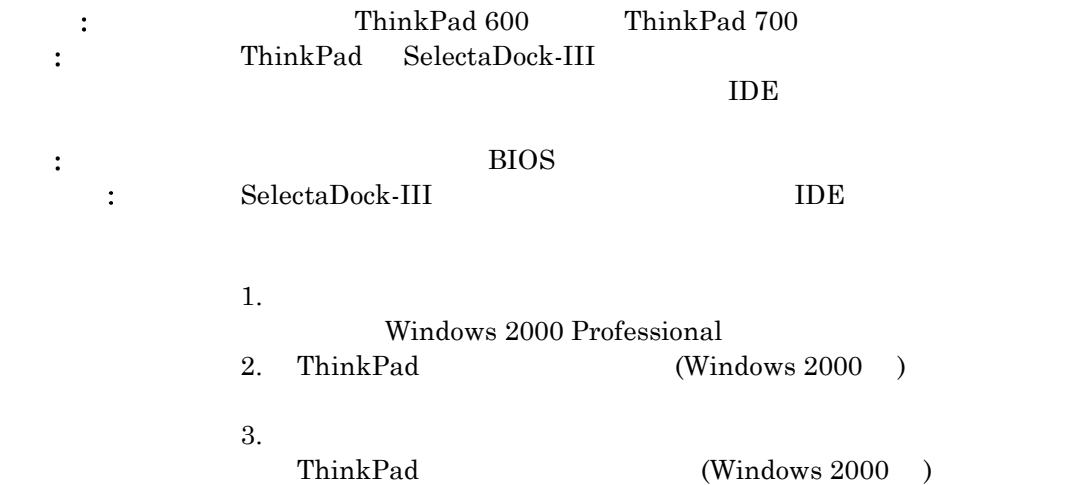

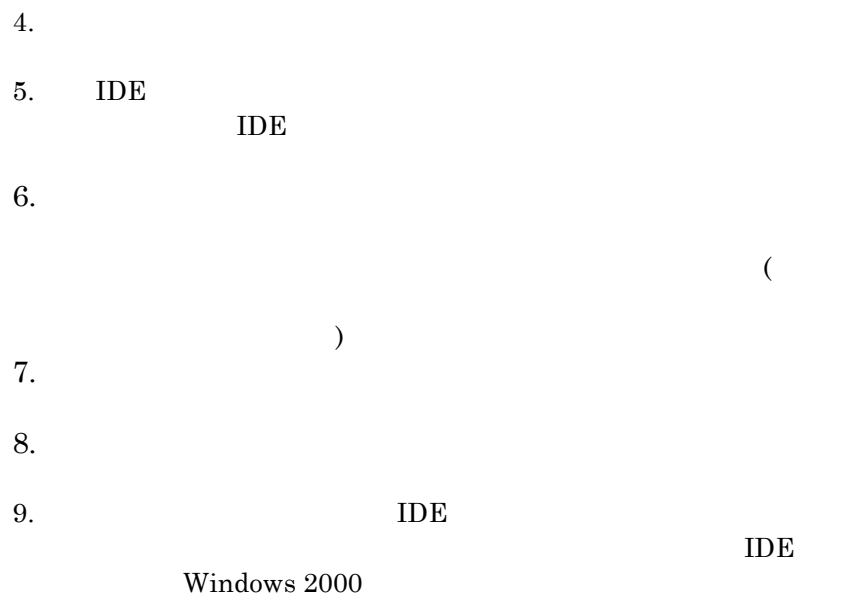

## 2.4 コンピュータがドックされた時には、APM をサポートする ThinkPad はスタンバイま たはハイバネーション状態に入りません

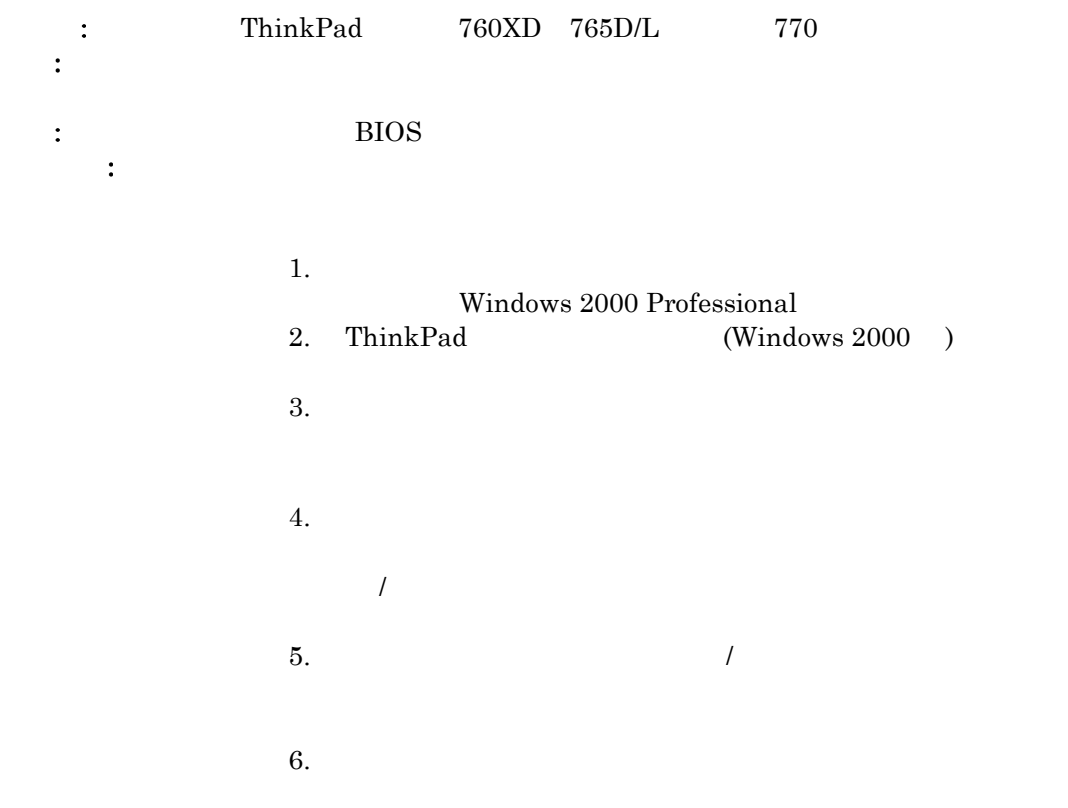

2.5 トラックポイント は、ThinkPad がドッキング・ステーションまたはポート・リプリケータ からアンドッキングされた後では、外部ポインティング・デバイスがドッキング・ステーシ ョンに接続されていると機能しません

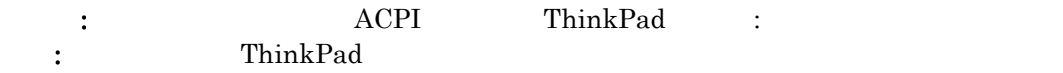

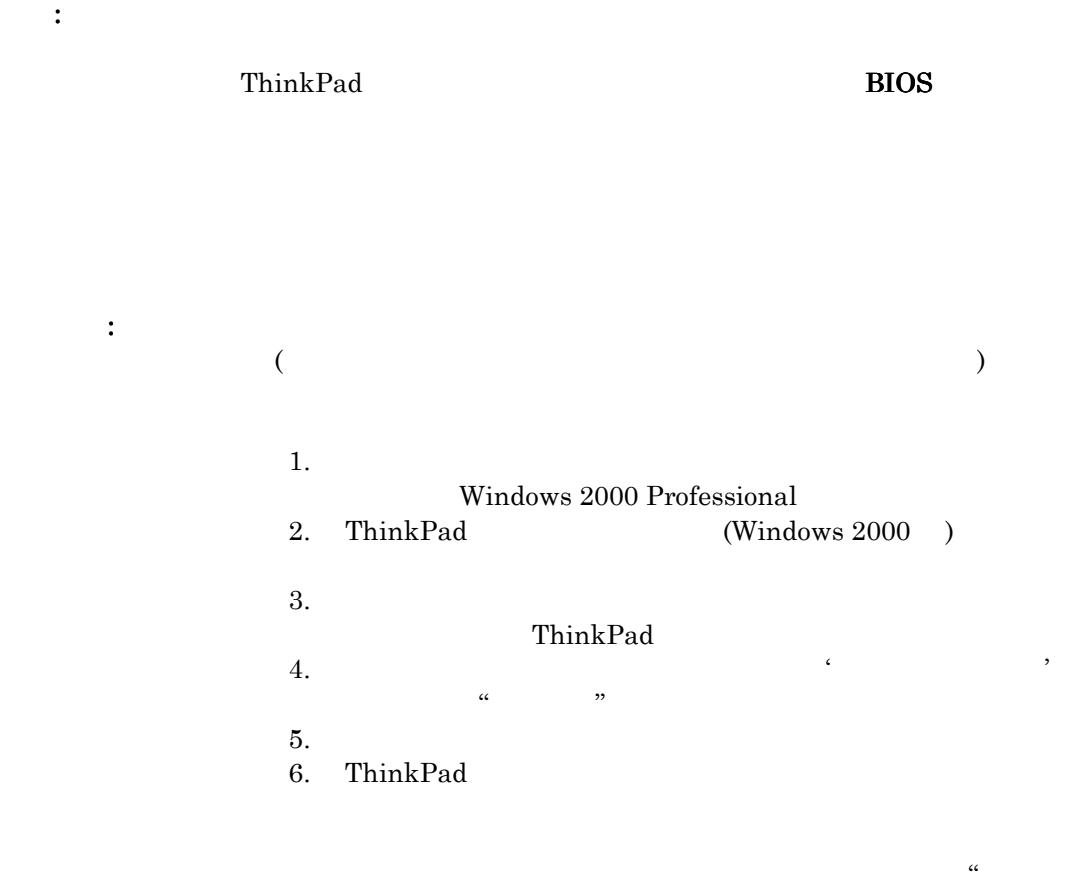

 $\mathcal{L}(\mathcal{L})$ 

2.6 パラレル・ポートに接続されたプリンターは、コンピュータのドッキングまたはアンドッキ ングの後では機能しません

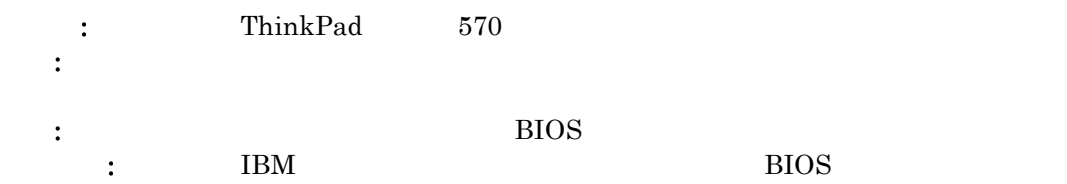

## 2.7 コンピュータのアンドッキングの後では、イベントを生成した Fn 機能キーおよび AC/DC 電源は正しく機能しない場合があります

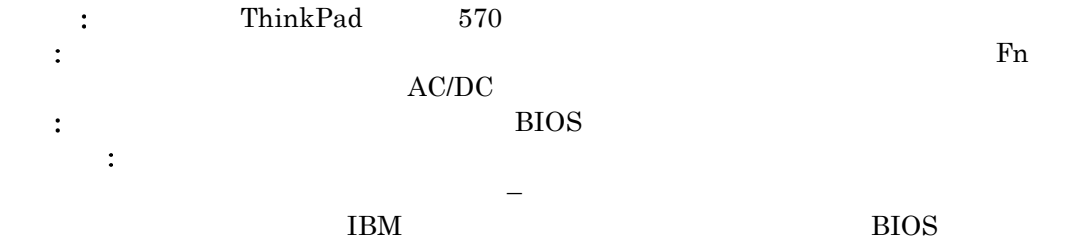

# 2.8 セレクタベース PC カード・イネーブラーおよびセレクタベース PC カード・イネーブラー (EtherJet 機能付き)を接続しているときに、AC アダプターを抜くとシステムが応答し なくなります

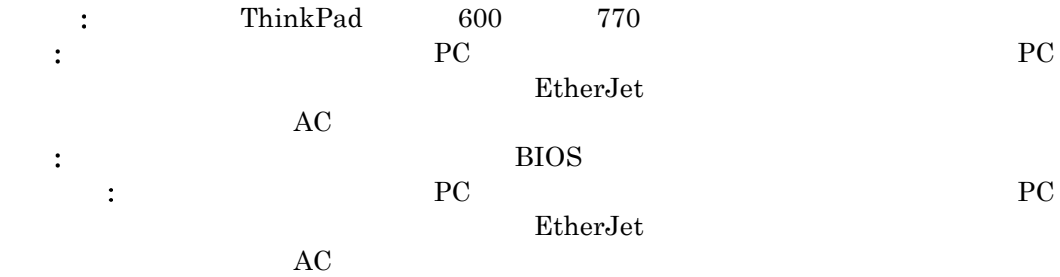

# 3. プラグ・アンド・プレイの機能性

3.1 ドッキングまたはアンドッキングの直後にはシステムの動作が遅くなります。

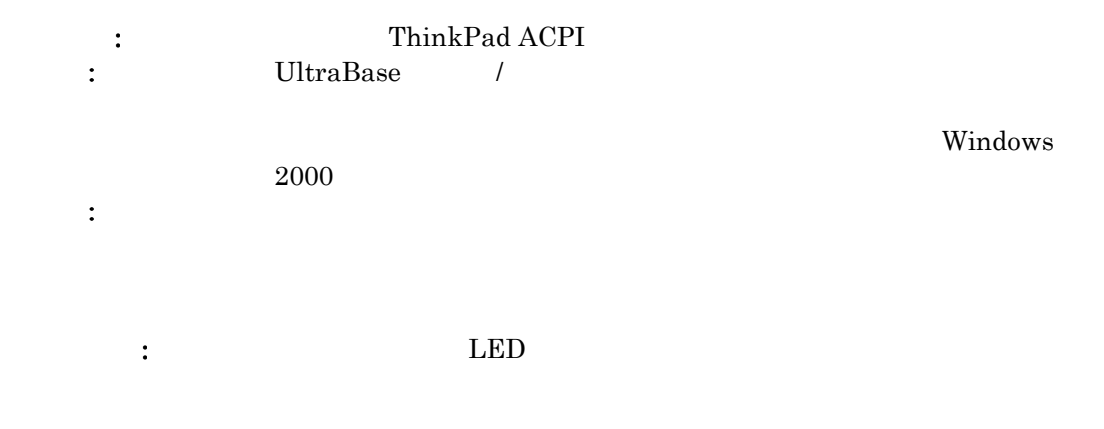

3.2 Windows 95 から Windows 2000 へのアップグレードの後、「ハード ウェアの取り外 しまたは取り出し」アイコンは、PC カード / CardBus デバイスが存在する場合にもデ スクトップ・システム・トレイに現われません

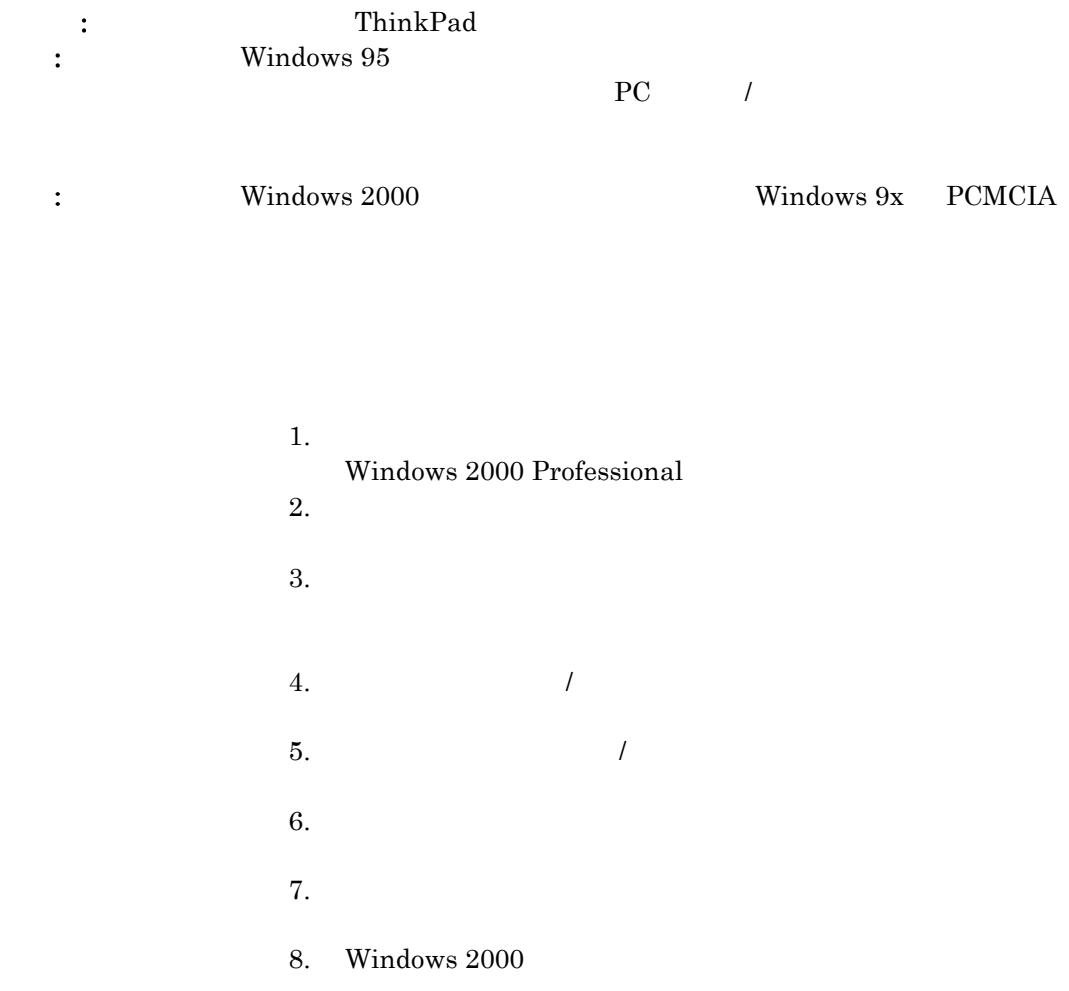

 $9.$ 

 $\mathcal{D}$ 

## 4. PC

## 5.1 PCMCIA モデム・カードからダイヤル音が聞こえません

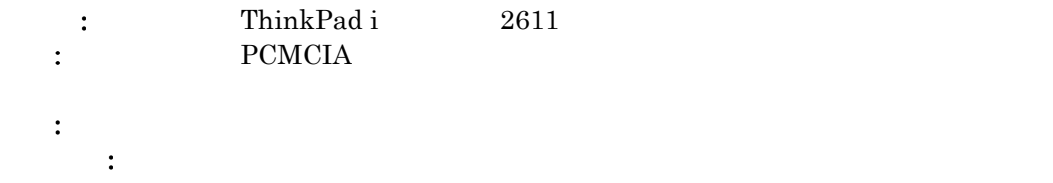

# 5.2 システムがスタンバイ・モードになっている時に PC カードおよびカードバス・デバイス を取り外して、システムをウェイクすると、「デバイスの取り外し警告」ウィンドウが生成 されます

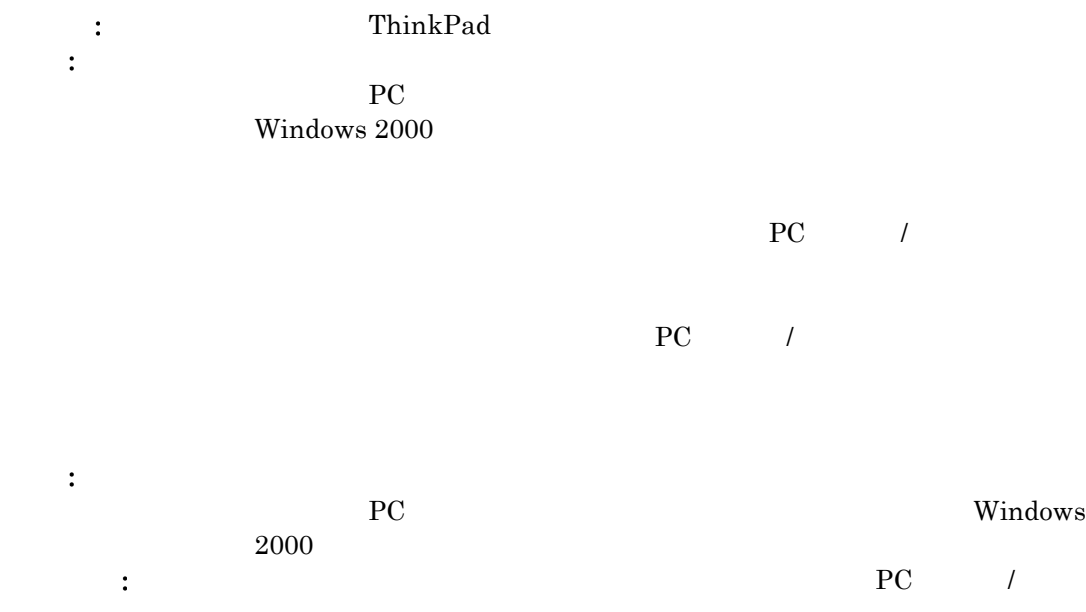

5. マルチメディア

## 5.1 Windows 95 から Windows 2000 へのアップグレードの直後では、ThinkPad のオ ーディオ機能は作動しません

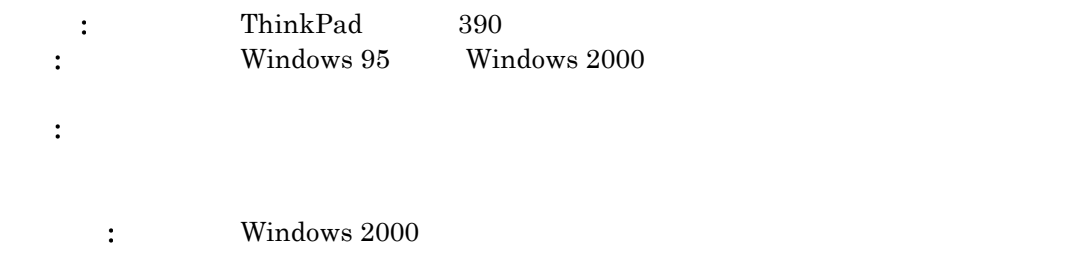

## 5.2 Microsoft GS Wavetable SW シンセサイザーを使用する時には、MIDI ファイルは 正しく再生されません

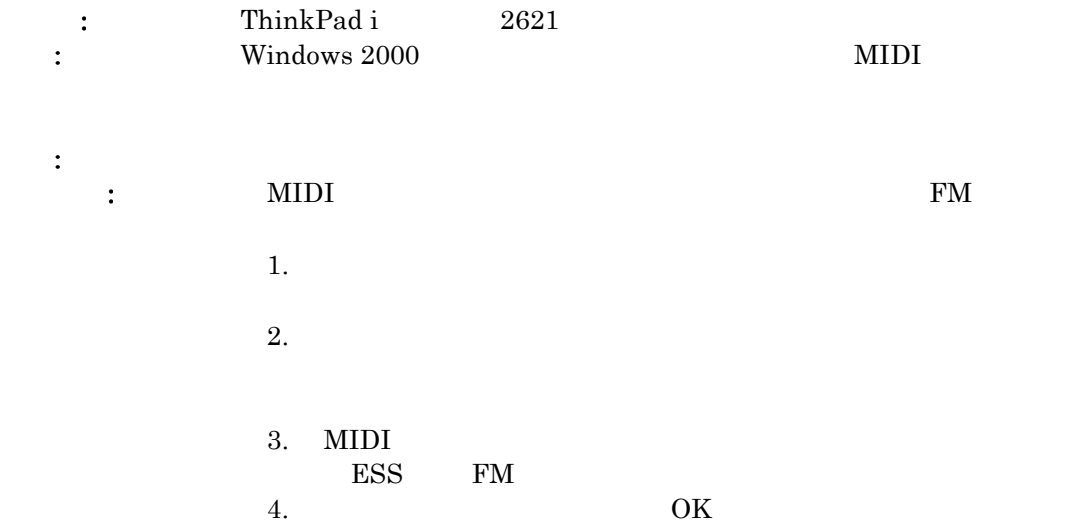

#### 5.3 音量調節ホット・キーは、Windows 2000 のマスター出力音量調節と同期されません

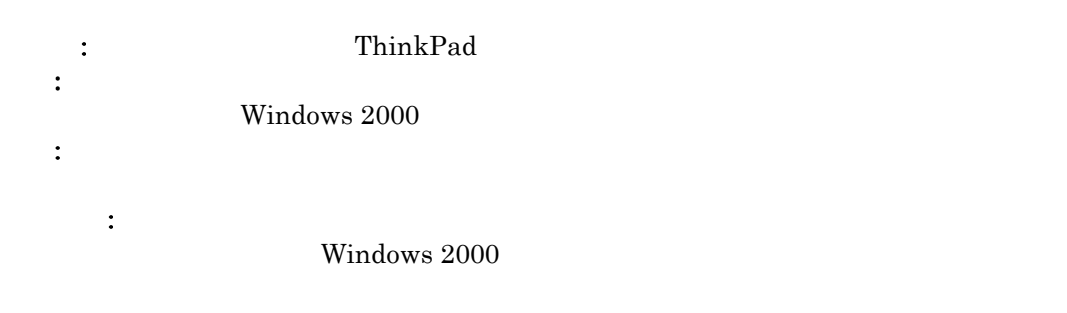

## 5.4 ThinkPad モデル 760XD および 765D MPEG デコーダ・デバイスは、Windows 2000 デバイス・マネージャでは黄色の "!" でマークされています

: ThinkPad 760XD 765D

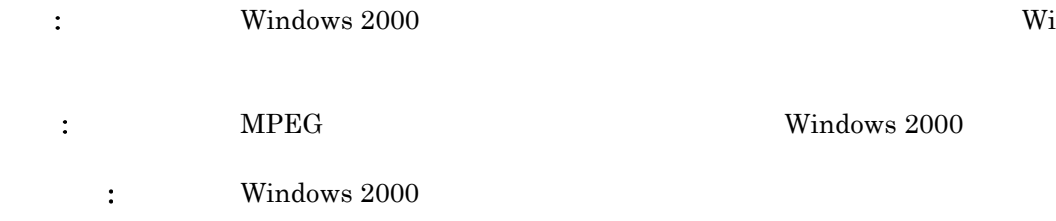

## 5.5 ThinkPad モデル 760XD および 765D のビデオ・キャプチャー機能は、Windows 2000 では使用できません

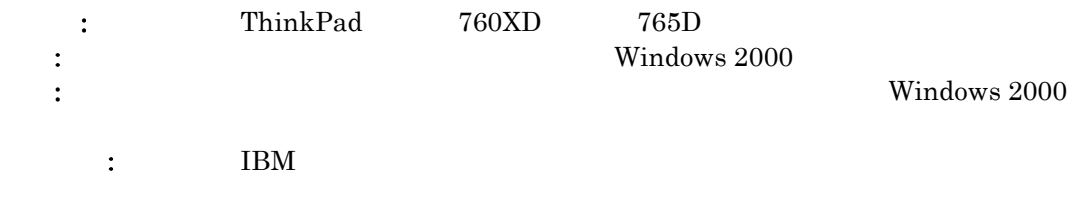

## 5.6 Microsoft サウンド・レコーダーを使用してサウンドを記録した後で、再生中のサウン ド・レベルが非常に低くなります

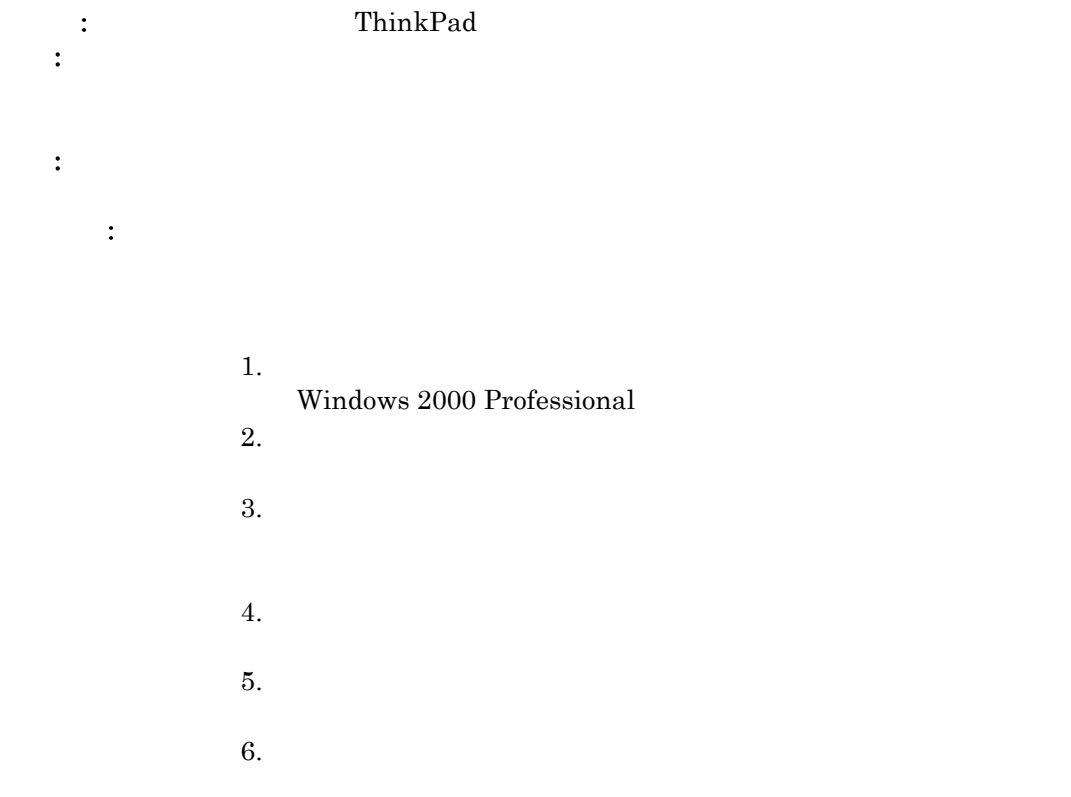

# 5.7 IBM DVD ハードウェア・デコーダを使用して、 Windows 2000 で DVD を再生して いる時には、AC3 オーディオは使用可能になりません

: ThinkPad 770

example to the AC3 Nindows 2000 DVD example  $\lambda$ 

extending the IBM DVD state in the IBM DVD

解決方法: このため、IBM は、この問題を解決するために更新されたデバイ

### 6.1 APM ThinkPad システム上のデバイスの中にはデフォルトの BIOS 設定のためにリ ソース競合を表示するものもあります

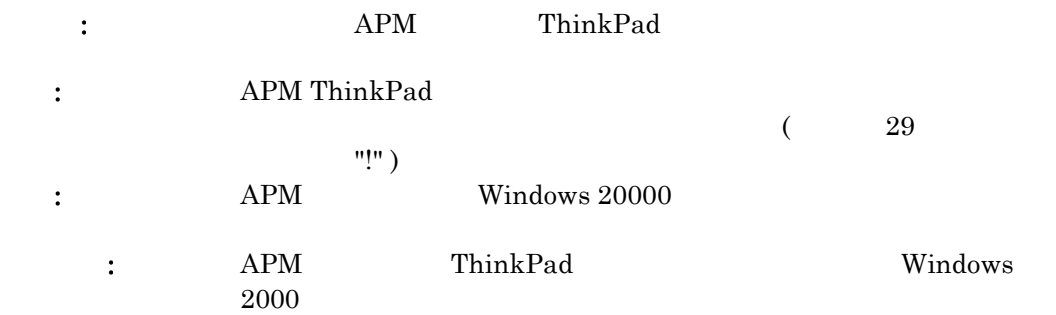

## 6.2 Windows 2000 の下では、ThinkPad の構成ユーティリティーまたはノートブック・マ ネージャを使用して PCI IRQ ホルダーを変更することができません

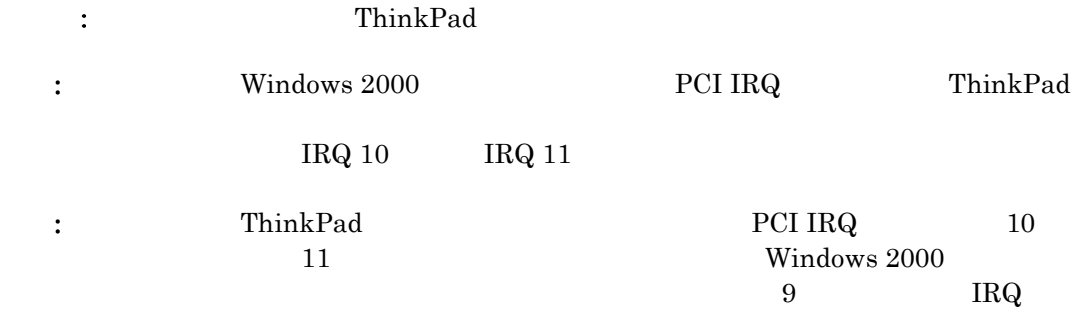

解決方法: 処置は不要です。オペレーティング・システムが自動的に設定するも

PCI IRQ

6.3 ThinkPad 構成ユーティリティは、オーディオ・デバイスが正しく機能していても、オー ディオ・ デバイスを ThinkPad 760 および 765 モデルで使用可能なものとして表示し ません

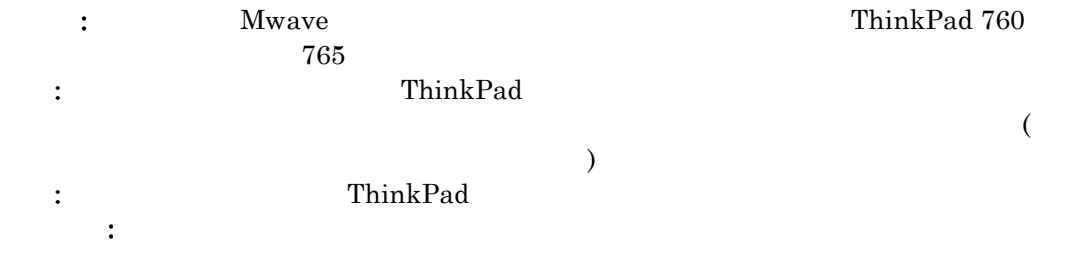

 $6.$ 

### 7. ビデオ

## 7.1 ThinkPad モデルの TV-Out は Windows 2000 ではサポートされていません。

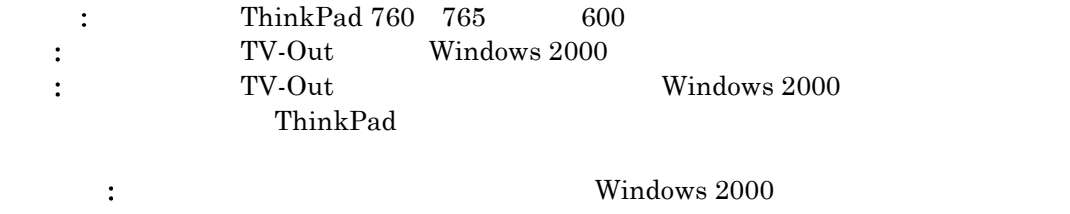

### 7.2 全画面での DOS コマンド・プロンプト・ウィンドウの表示サイズが正しくありません

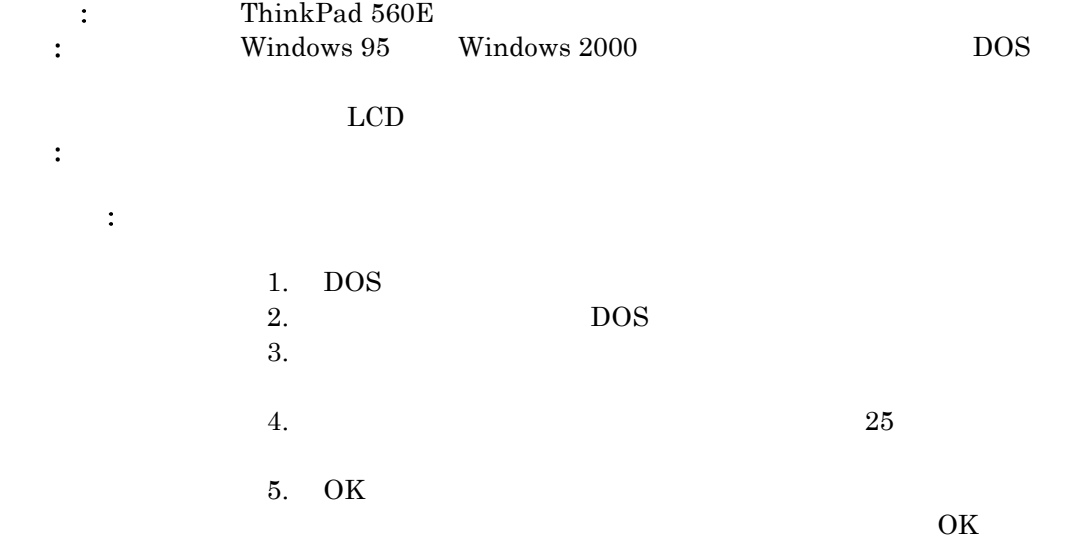

# 7.3 デュアル・ディスプレイ機能は、Windows 2000 の下ではサポートされていません。

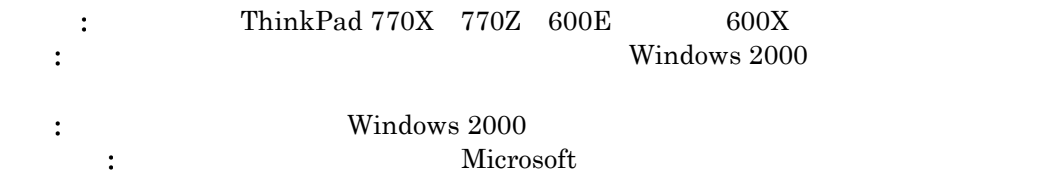

# 7.4 PCI ディスプレイ・アダプタを使用して Windows 2000 の実行中にマルチモニタ・サポ ートを使用できません

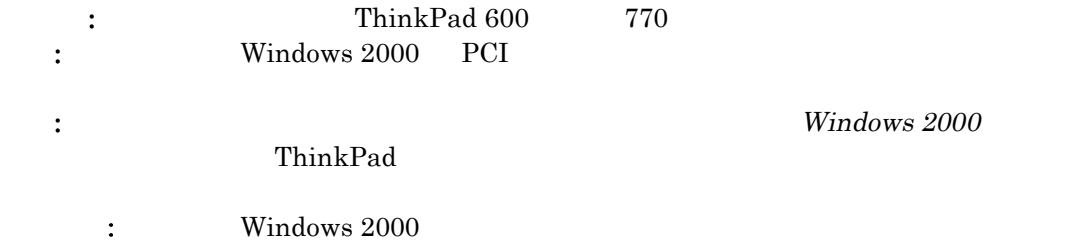

8. 通信

## 8.1 Windows 95 または Windows 98 からのアップグレードの後では、IBM 赤外線デバ イスを使用して赤外線接続を確立することはできません

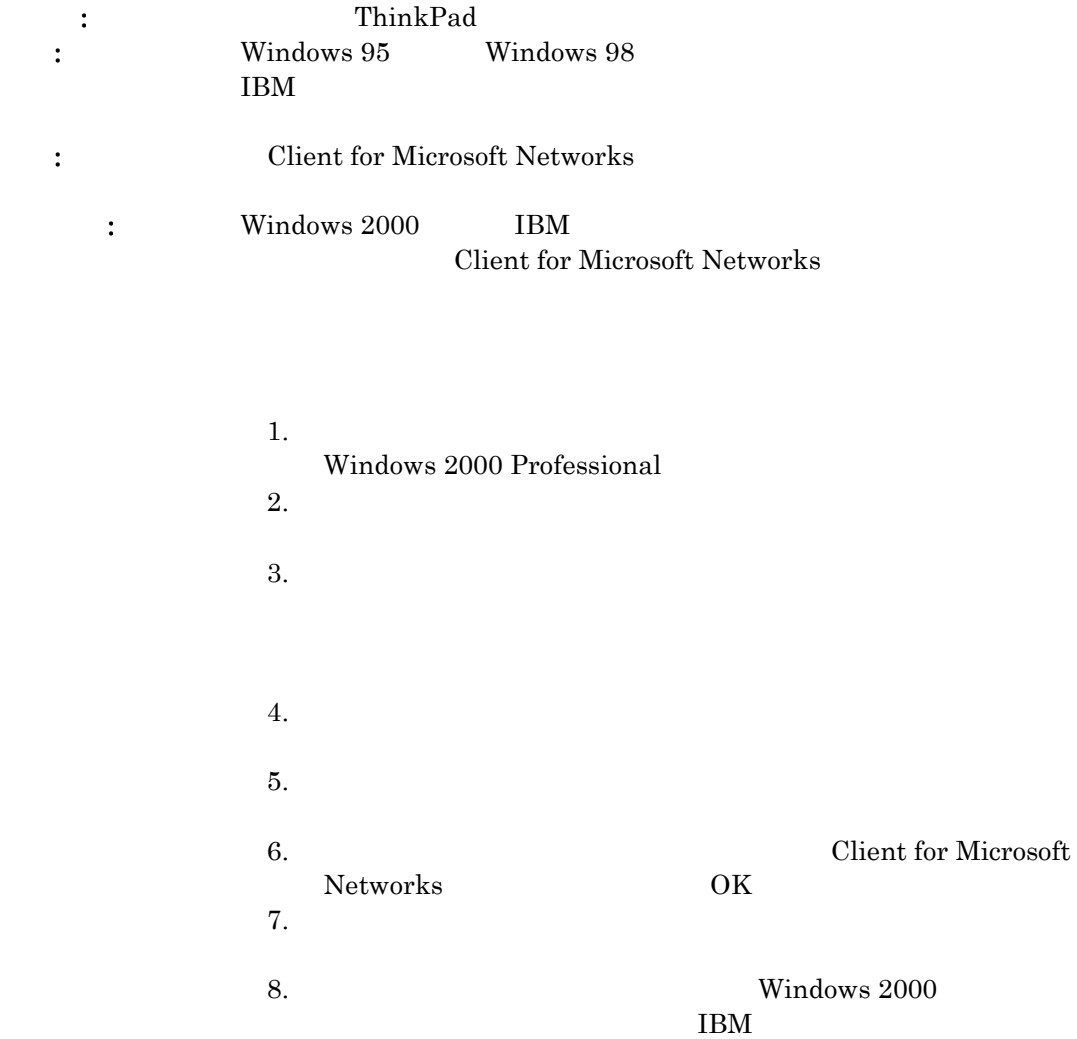

# 9.1 Windows 98 プリロードからのアップグレード中、最初の再起動でシステムはハングし ます

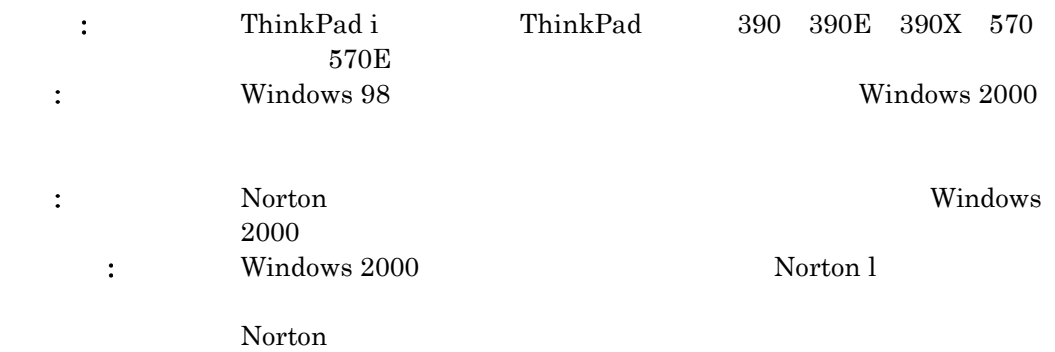

Windows 2000

Windows 2000

 $9.$ 

 $10.$ 

#### 10.1 表示モードの変更中にポインティング・デバイスを操作すると (ノートブック・マネー ジャを使用)、ポインタ・カーソルが制御不能になります

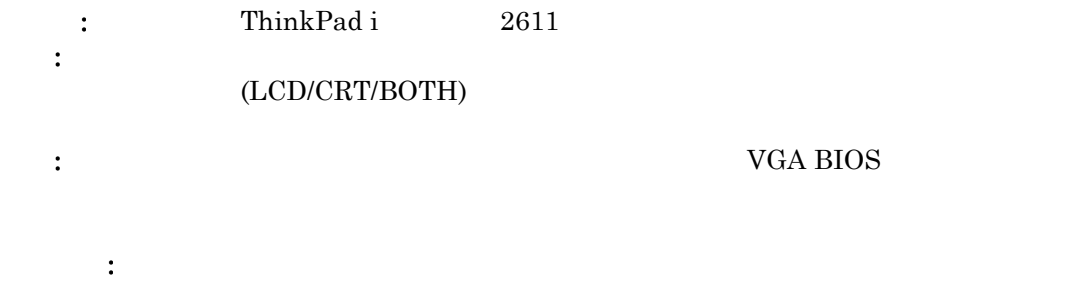

10.2 赤外線デバイスを使用してファイルを 4 Mbps の速度で、Windows 2000 を稼働 するコンピュータから Windows 98 を稼働するコンピュータに転送すると、転送は失 敗します。

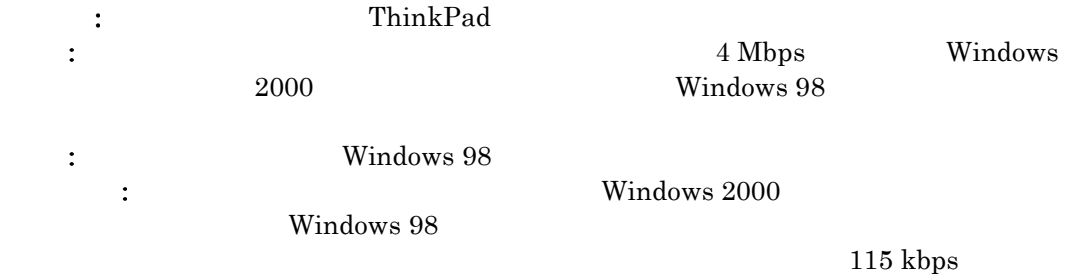

# 10.3 Windows 2000 を再起動した後に OS/2 ブート・マネージャが機能せず、コンピュ ータを始動することができません。

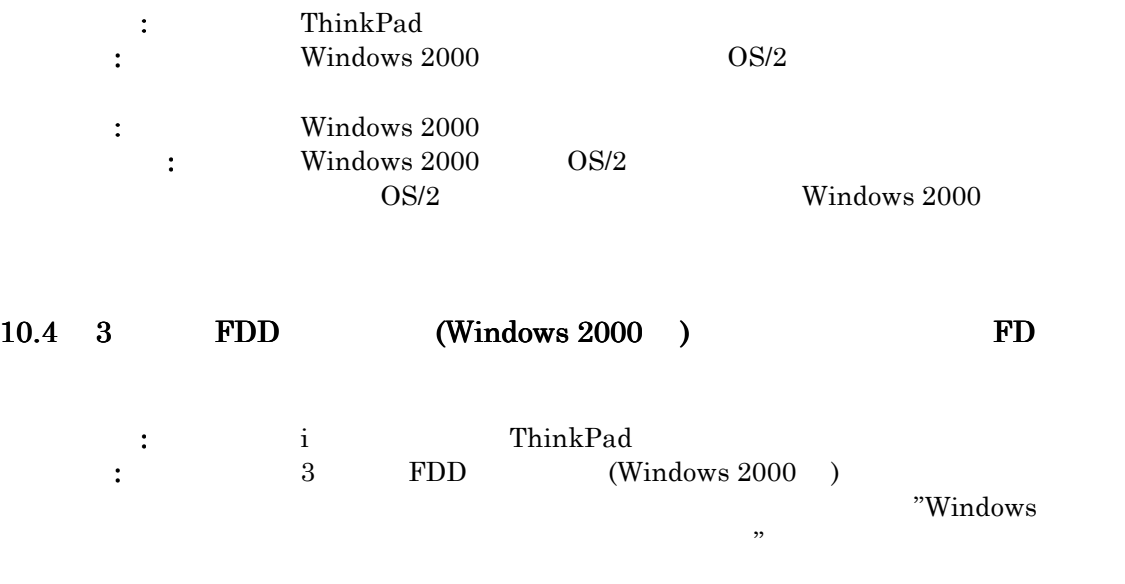

 $\ddotsc$  :

解決方法: 通常のディスケット の読み書きに問題はありません。